# **RANCANG BANGUN SISTEM INFORMASI PELAYANAN KESEHATAN PADA KLINIK PRATAMA ARDHITO MEDIKA BERBASIS WEB**

**SKRIPSI**

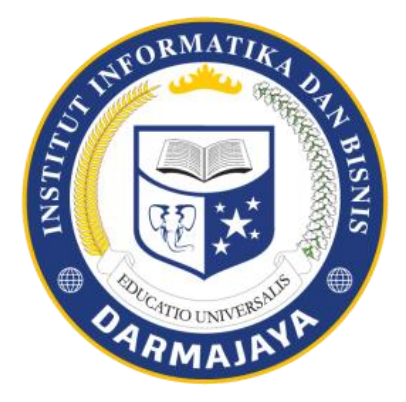

**Disusun Oleh : DENI FITRI 1611059035P**

**JURUSAN SISTEM INFORMASI FAKULTAS ILMU KOMPUTER INSTITUT INFORMATIKA DAN BISNIS DARMAJAYA BANDAR LAMPUNG**

**2019**

# **RACANG BANGUN SISTEM INFORMASI PELAYANAN KESEHATAN PADA KLINIK PRATAMA ARDHITO MEDIKA BERBASIS WEB**

**SKRIPSI**

Diajukan Sebagai Salah Satu Syarat Untuk Mencapai Gelar **SARJANA KOMPUTER** Pada Program Studi Sistem Informasi IIB Darmajaya Bandar Lampung

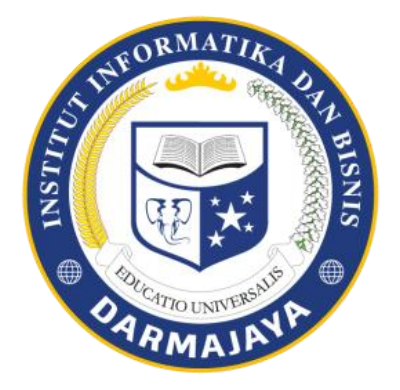

Disusun Oleh:

**Deni Fitri 1611059035P**

## **JURUSAN SISTEM INFORMASI FAKULTAS ILMU KOMPUTER INSTITUT INFORMATIKA DAN BISNIS DARMAJAYA BANDAR LAMPUNG 2019**

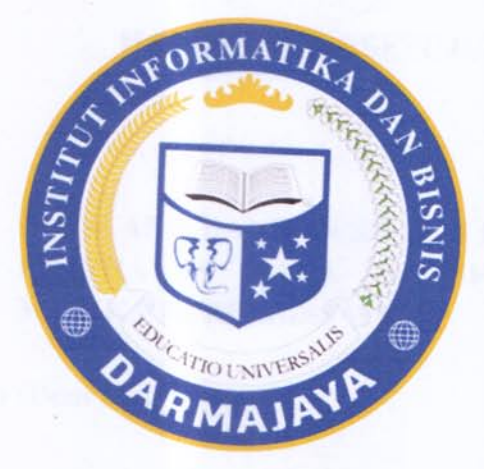

# **PERNYATAAN**

Saya yang bertandatangan dibawah ini, menyatakan bahwa skripsi yang saya ajukan ini adalah hasil karya sendiri, tidak terdapat karya yang pernah diajukan untuk memperoleh gelar sarjana disuatu perguruan tinggi atau diterbitkan orang lain kecuali secara tertulis dibaca dalam naskah ini dan disebut dalam daftar pustaka. Karya ini milik saya dan pertanggung jawaban sepenuhnya berada dipundak saya.

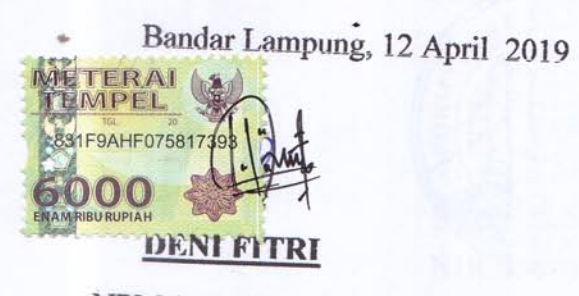

NPM.1614059035P

## **HALAMAN PERSETUJUAN**

**Judul Skripsi** 

:RANCANG BANGUN SISTEM INFORMASI PELAYANAN KESEHATAN PADA KLINIK PRATAMA ARDHITO **MEDIKA BERBASISS WEB** 

Nama Mahasiswa : Deni fitri

**NPM** 

:1611059035P

**Jurusan** 

: Sistem Informasi ATI

Telah diperiksa dan disetujui untuk diajukan dan dipertahankan dalam Sidang Tugas Penutup Study guna memperoleh gelar SARJANA KOMPUTER pada Jurusan SI Sistem Informasi IIB DARMAJAYA.

**EDICATIO UNIVERSALS** 

 $A J$ 

iii

Bandar Lampung,

Menyetujui,

**Dosen Pembimbing** 

Indera, S.Kom., M.T.I

NIK.0201108002

Menyetujui,

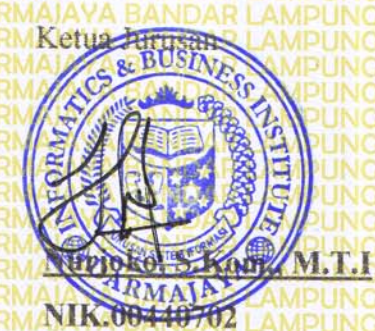

#### **HALAMAN PENGESAHAN**

Pada tanggal 12 Maret telah diselenggarakan Sidang SKRIPSI dengan judul RANCANG BANGUN SISTEM INFORMASI PELAYANAN PADA KLINIK PRATAMA ARDHITO MEDIKA BERBASIS WEB Untuk memenuhi B persyaratanA akademik Aguna memperoleh Agelar SARJANA KOMPUTER, bagi mahasiswa:

Nama Mahasiswa

No. Pokok Mahasiswa

: Deni fitri 1611059035P

**Sistem Informasi NAI** 

Dan telah dinyatakan oleh Dewan Penguji yang terdiri dari

**Nama** 

Jurusan

1. Tm.Zaini, S.Kom., M.Kom

**Ketua Sidang** 

**Status** 

**Tanda Tangan** 

2. Agus Rahardi, S.Kom. M.T.

**ATIO UNIVERS** Anggota

akultas Ilmu Komputer dan Bisnis Darmajaya Dek

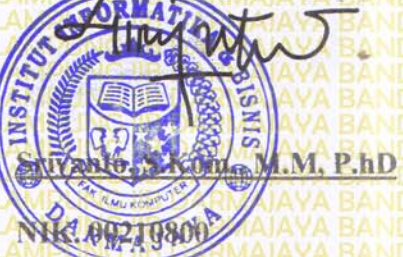

Tanggal Lulus Ujian Skripsi: 12 Maret 2019

İV

## **DAFTAR RIWAYAT HIDUP**

#### **1. Identitas**

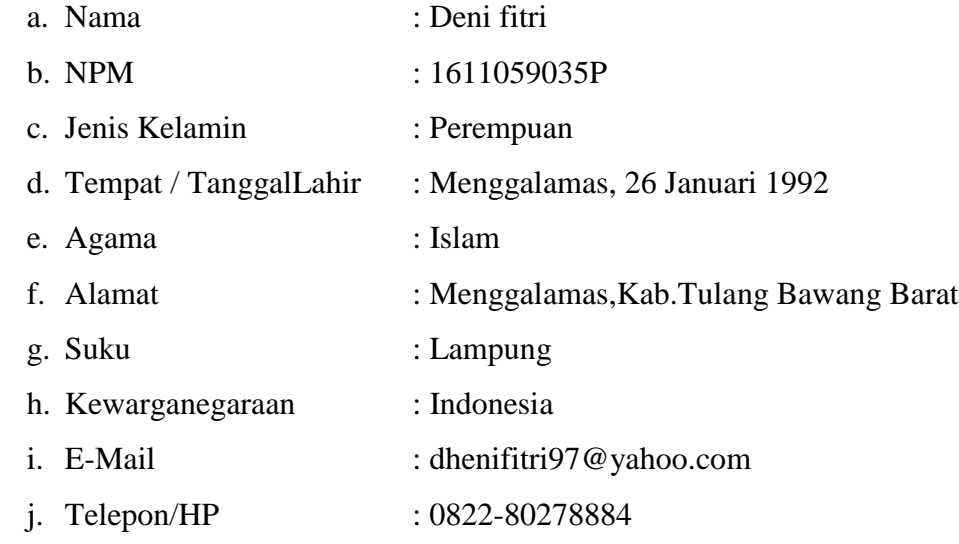

## **2. RiwayatPendidikan:**

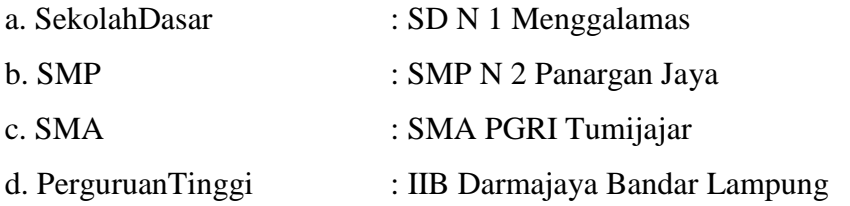

Bandar Lampung, 04 April 2019

**Deni Fitri NPM. 1611059035P**

# *Persembahan*

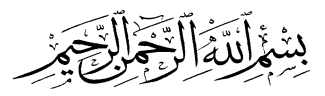

*Segala Puji Bagi Allah SWT, Dzat Yang Maha Sempurna Sholawat serta Salam Selalu Tercurah Kepada Uswatun Hasanah Rasululloh Muhammad SAW*

*Kupersembahkan karya kecil ini sebagai tanda cinta & kasih sayangku kepada:*

*Papah (*Hi.Zainuddin.nur) *dan Bundaku tercinta (Hj.*Baina ,STG) *yang telah membesarkan dan mendidik dengan penuh kasih sayang dan pengorbanan yang tulus serta selalu mendoakan yang terbaik untuk keberhasilan dan kebahagiaanku.*

*Kakakku ,Adikku tercinta serta seluruh keluarga besar yang terus memberikan dukungan dan doanya padaku.*

*Spesial buat mutiara hatiku (Rachmad saputra,S.E ) engkaulah seorang yang mempunyai kebeningan hati dengan belaian kasih sayang sesejuk embun yang kau berikan padaku sehingga aku bisa bersemangat dan berpacu untuk maju.*

*Semua sahabatku yang tulus menyayangiku dengan segala kekuranganku dari kalian aku belajar memahami arti ukhuwah. Yuyun fiska,S.kom,Eni setiawati,S.kom,Rejipa,Skom,Luqy,S.kom, Devi novita,A.md.kom*

 *Para pendidik yang telah mengajar dengan penuh kesabaran*

*Almamater IIB Darmajaya tercinta*

#### **MOTTO**

# *Musuh yang paling berbahaya diatas dunia adalah penakut dan bimbang, Teman yang paling setia, hanyalah keberanian dan keyakinan yang teguh.*

**(penulis)**

*"Barang siapa yang bersungguh-sungguh, sesungguhnya kesungguhan tersebut untuk kebaikan dirinya sendiri"*

**(Qs. Al-Ankabut: 6)**

#### **ABSTRAK**

# **RANCANG BANGUN SISTEM INFORMASI PELAYANAN KESEHATAN PADA KLINIK PRATAMA ARDHITO MEDIKA BERBASIS WEB**

#### **Oleh**

#### **DENI FITRI**

Klinik pratama arditho medika merupakan instansi yang bergerak dibidang pelayanan dan pengembangan yang ada diprovinsi lampung.saat ini ini sistem monitoring dan konsultasi yang digunakan belum memenuhi kebutuhan para pelayanan.karena pasien masih mengalami kesulitan dan menangani dan mengetahuai penyebab permasalahan yang dialami oleh pasien.maka dari itu penelitian bermaksud membuat sitem informasi monitoring dan konsultasi pelayanan pasien berbasis web yang bertujuan untuk memudahkan dalam mengidentifikasi semua permasalahan pasien dan mengetahuai cara penangananya.serta membuat laporan yang dihasilkan dapat dikembangkan dan pengelolahan data dapat terintegrasi dengan baik.metode yang digunakan adalah metode *waterfall* yang terdiri dari beberapa tahapan *system,analysis,mysql*,*sql server*,*microsoft visio,visual basic.net* dan menggunakan dokumen flowchat dengan rancangan output*.*hasil dari penelitian ini adalah dengan menggunakan rancangan sistem baru,yaitu sistem komputerisasi yang diajukan sebagai pengganti sistem lama,dapat menghasilkan informasi yang dibutuhkan secara efektif dan efisien.

**Kata kunci**: Sistem informasi,pelayanan kesehatan,berbasis web

#### **ABSTRACT**

#### **DESIGN OF WEB-BASED HEALTH SERVICE INFORMATION SYSTEMS IN PRATAMA ARDHITO MEDIKA CLINIC**

#### **By: DENI FITRI**

Pratama Arditho Medika Clinic is an agency engaged in services and development existing in Lampung Province. At present the monitoring and consultation system that has been used is not yet meet the needs of the service because the patients are still experiencing difficulties and handle and know the cause of the problems experienced by patients. Therefore, the research intended to create a system of monitoring and consulting information on web-based patient services aimed at making it easy to identify all patient problems and find out ways handling it and making the resulting report to be developed and the data management was well integrated. The method used was the *waterfall* method which consisted of several system stages, *analysis, mysql, sql server, microsoft visio, visual basic.net* and using documents *flowchart* with the output design. The result of this study was by using a new system design, namely a computerized system that was put forward as a replacement for the old system, could produce the information needed effectively and efficiently.

#### **Keywords: Information systems, health services, web-based**

#### **KATA PENGANTAR**

Puji syukur kehadirat Allah SWT atas segala limpahan Rahmat, Inayah, Taufik dan Hidayah-Nya sehingga penulis dapat menyelesaikan skripsi yang merupakan tugas akhir untuk menyelesaikan jenjang study Strata Satu (S1) Akuntansi. Semoga skripsi ini dapat dipergunakan sebagai salah satu acuan, petunjuk maupun pedoman bagi pembaca dalam bidang Ilmu Ekonomi, khususnya Akuntansi. Penulis berharap semoga skripsi ini membantu menambah pengetahuan bagi para pembaca, sehingga penulis dapat memperbaiki bentuk maupun isi laporan ini sehingga kedepannya dapat lebih baik.

Dalam penyusunan skripsi ini telah banyak pihak yang turut membantu sehingga skripsi ini dapat terselesaikan dengan baik. Untuk itu pada kesempatan kali ini penulis ingin mengucapkan terimakasih kepada :

- 1. Kedua Orang Tua, Ayahanda Zainuddin.nur dan Ibunda Baina yang sangat banyak memberikan bantuan moril, material, arahan, semangat dan selalu mendoakan keberhasilan saya, serta Adikku Dara bina yang selalu mendukung dan memberikan semangat.
- 2. Bapak Ir. Firmansyah YA, MBA., MSc, selaku Rektor Institut Informatika dan Bisnis Darmajaya.
- 3. Bapak Dr. RZ. Abdul Aziz, ST.,MT, selaku Wakil Rektor Institut Informatika dan Bisnis Darmajaya.
- 4. Bapak Ronny Nazar, SE,M.M. selaku Wakil Rektor II Institut Informatika dan Bisnis Darmajaya.
- 5. Bapak Muprihan Thaib, S.Sos,M.M. selaku Wakil Rektor III Institut Informatika dan Bisnis Darmajaya.
- 6. Bapak Sriyanto, S.kom.,M.M.,P.hD selaku Dekan Ilmu Komputer Institut Informatika dan Bisnis Darmajaya.
- 7. Bapak Nurjoko, S.kom.,M.T.Iselaku Ketua Jurusan Sistem Informasi Institut Informatika dan Bisnis Darmajaya.
- 8. Bapak Hendra Kurniawan, S.kom., M.T.I selaku Sekertaris Jurusan Sistem Informasi Institut Informatika dan Bisnis Darmajaya.
- 9. Bapak Agus Rahardi, S.kom.,M.T.I selaku Pembimbing yang telah memberikan arahan dan telah memberikan waktu dan tenaganya untuk membimbing saya selama proses penyusunan skripsi ini.
- 10. Bapak dan Ibu Dosen Pengajar terutama jurusan sistem informasi yang telah membagi ilmu dan pengetahuan mereka yang bermanfaat kepada penyusun dalam pembelajaran.
- 11. Seluruh keluarga besar yang tidak dapat disebutkan satu per satu yang telah ikut serta dan selalu mendukung, dan mendoakan keberhasilan penulis.
- 12. Sahabat-sahabat di kampus Biru tercinta, Desi, Riska, Reni, Dina, Riky, Heru dan masih banyak lagi yang tidak dapat penulis sebutkan satu per satu, terima kasih atas motivasi dan *support*nya kepada penulis dalam penyelesaian skripsi ini terima kasih atas masa-masa bahagia dan seru serta Pmemberikan warna dalam pertemanan hingga akhir masa perkuliahan.
- 13. Almamater tercinta ku Kampus IIB Darmajaya yang telah mendewasakan dalam berpikir dan bertindak.

Penulis menyadari bahwa didalam penulisan skripsi ini masih terdapat banyak kekurangan sehingga masih jauh dari kesempurnaan. Adanya kekurangan tersebut tidak menutup kemungkinan timbulnya kritik serta saran yang sifatnya membangun, sehingga dapat dijadikan masukan yang sangat berarti bagi penyempurnaan dimasa yang akan datang.

Bandar Lampung, 12 April 2019

Penulis

**Deni Fitri NPM.1611059035P**

# **DAFTAR ISI**

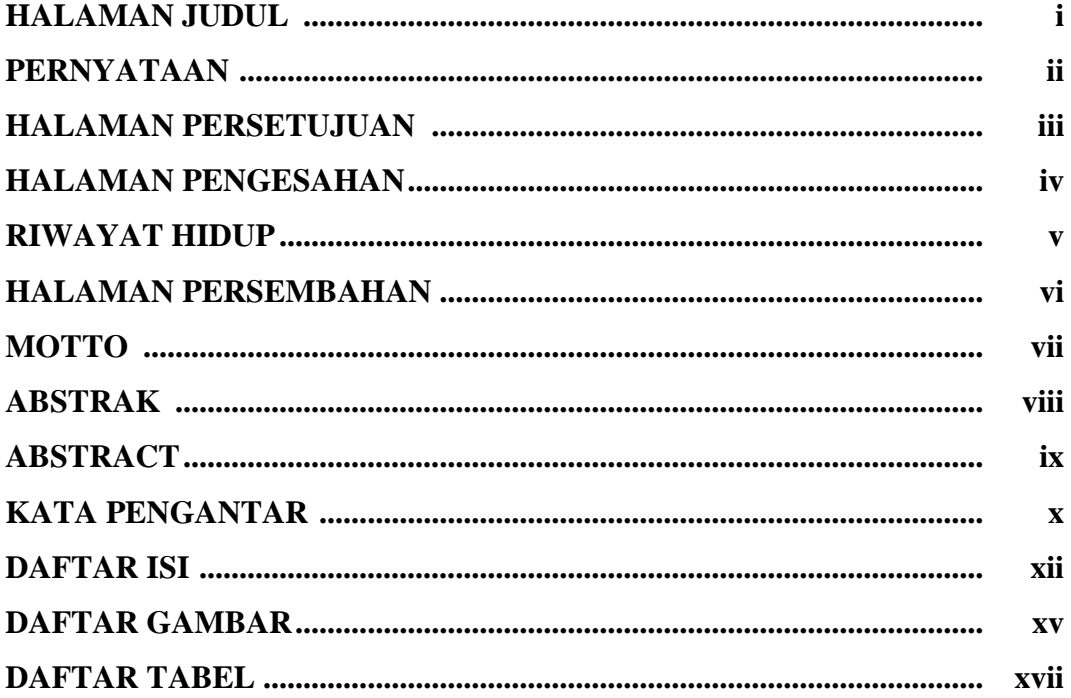

#### **BAB I PENDAHULUAN**

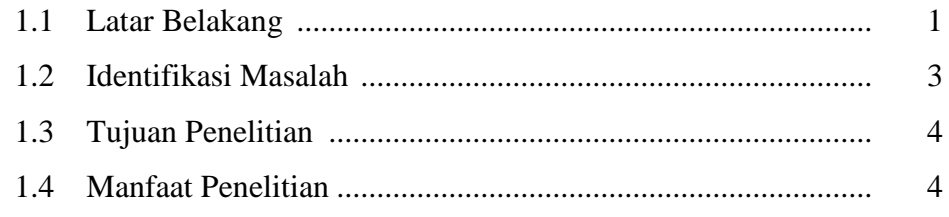

# **BAB II TINJAUAN PUSTAKA**

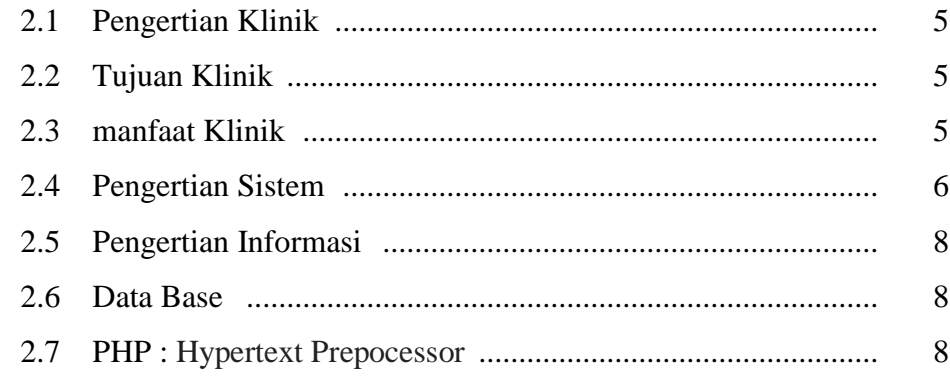

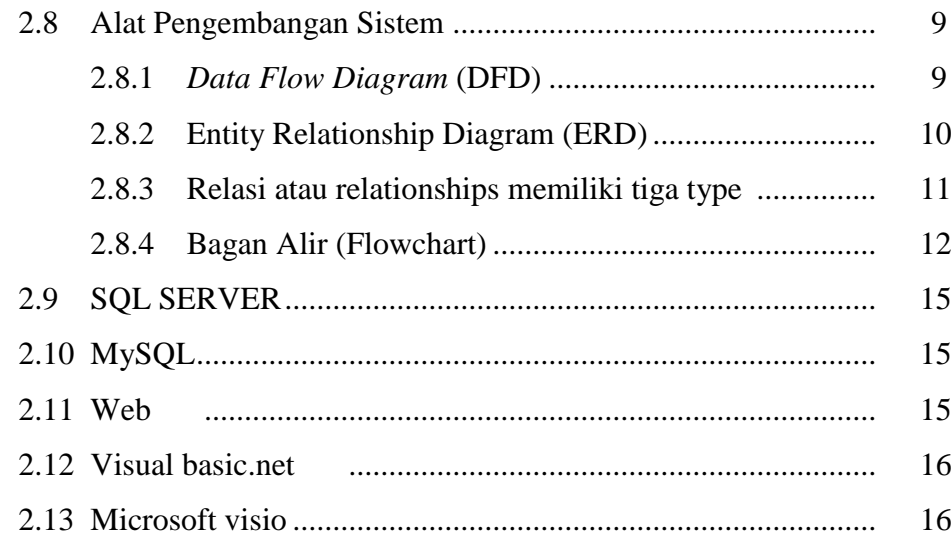

# BAB III METODE PENELITIAN

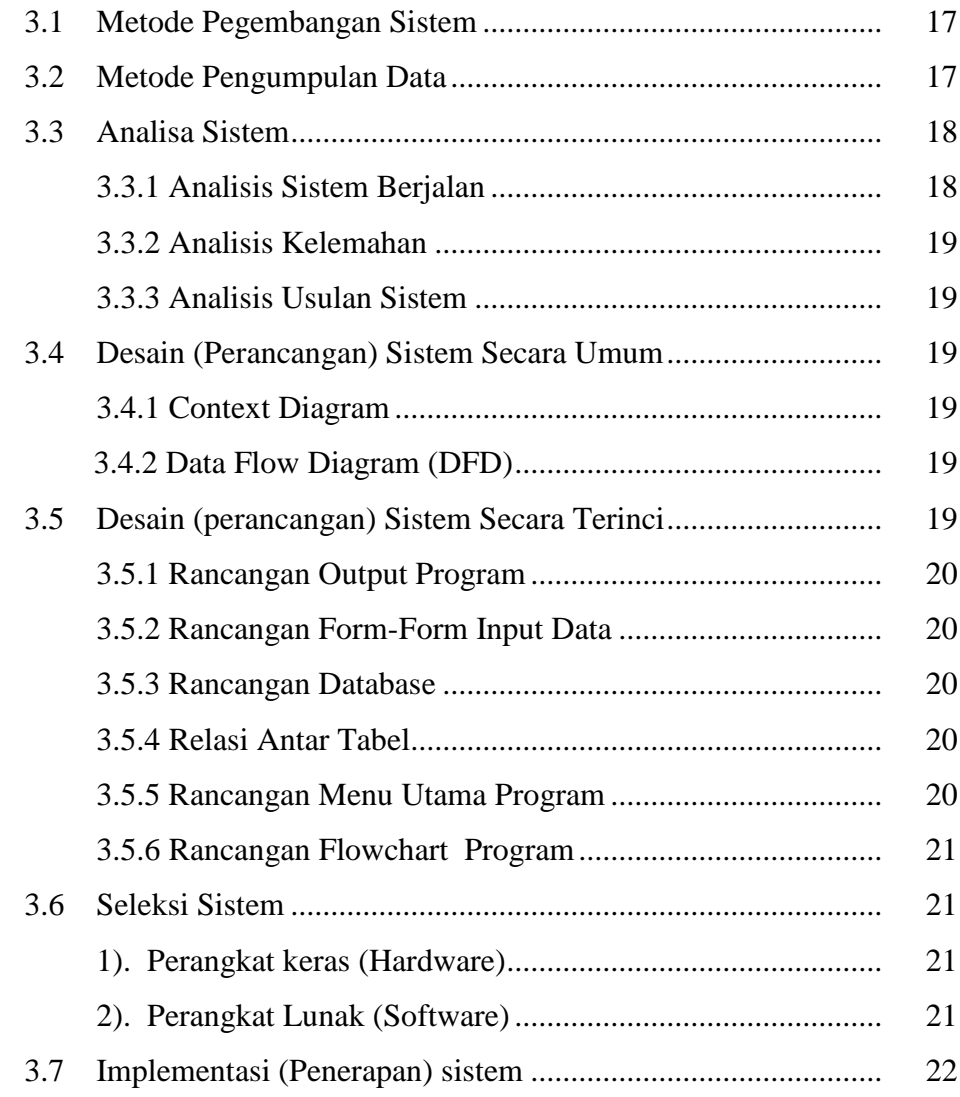

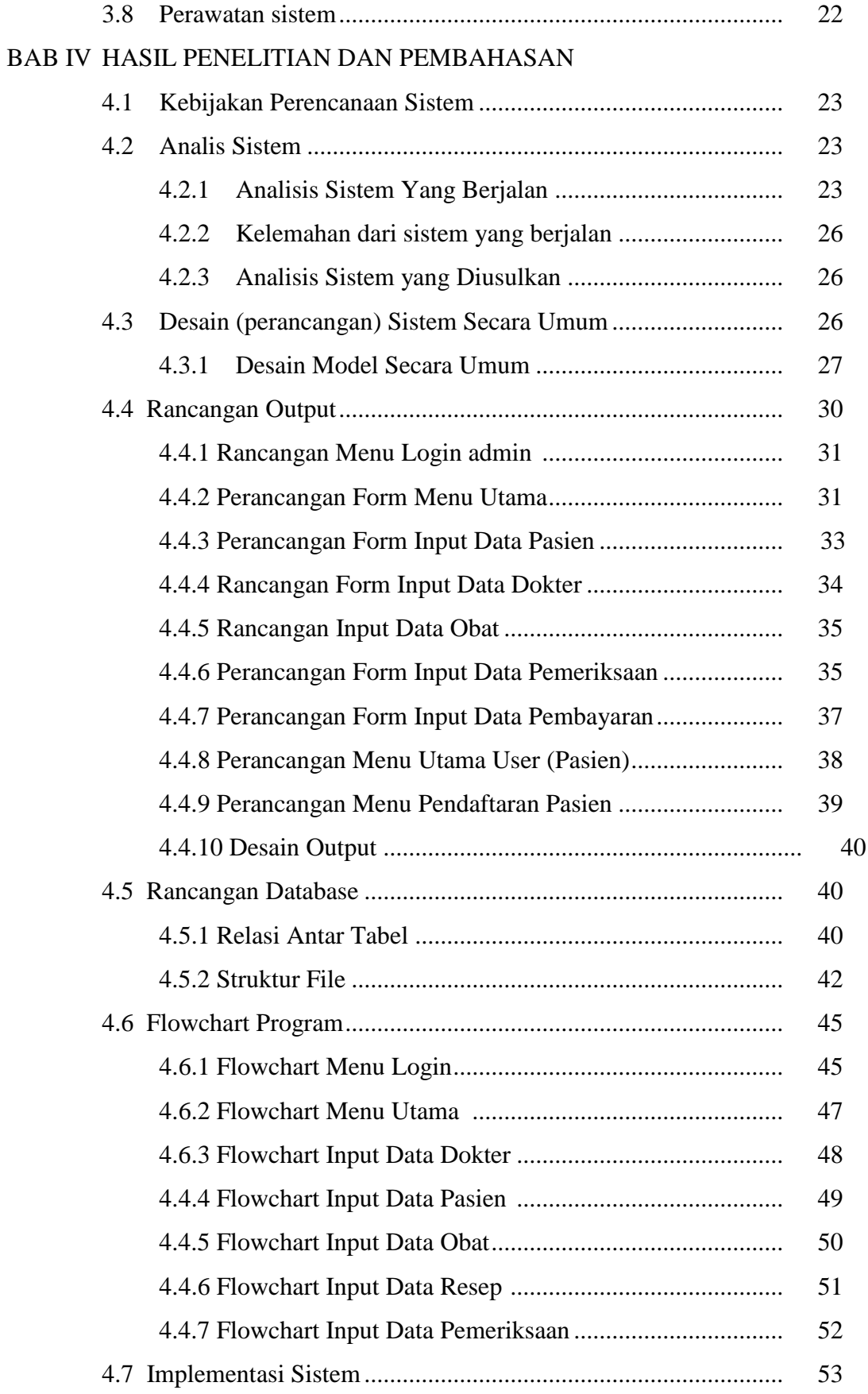

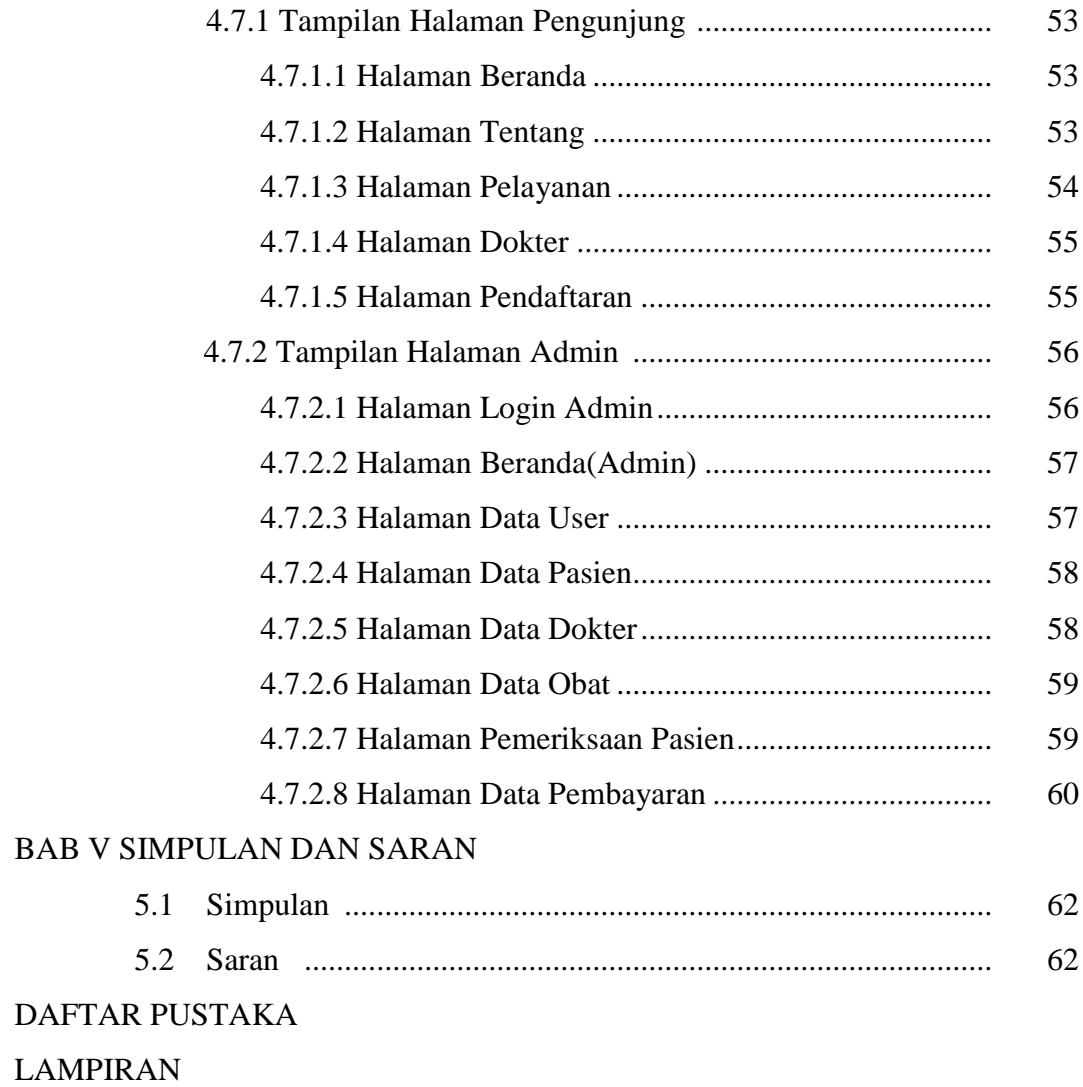

## **DAFTAR TABEL**

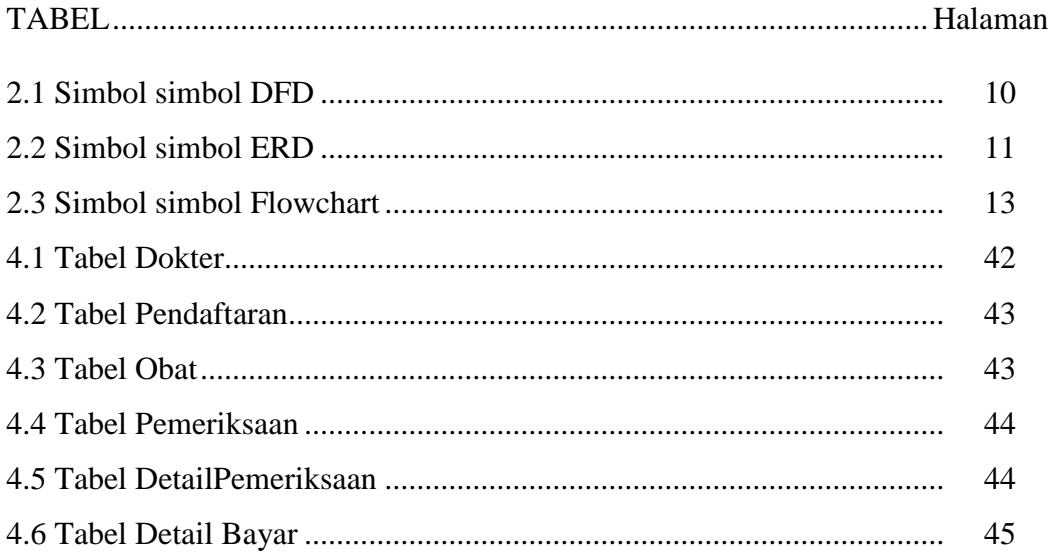

# **DAFTAR GAMBAR**

Gambar......................................................................................................Halaman

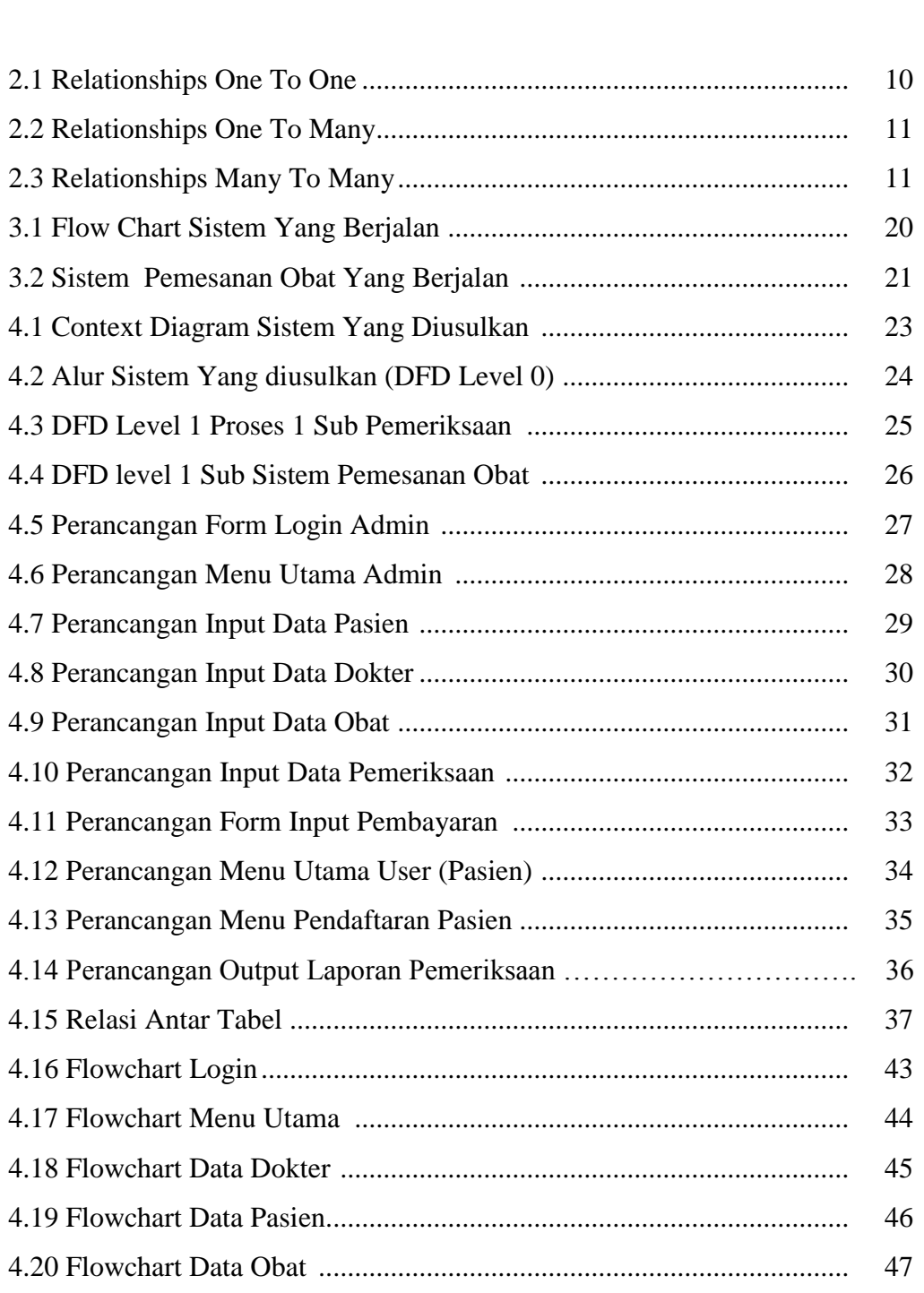

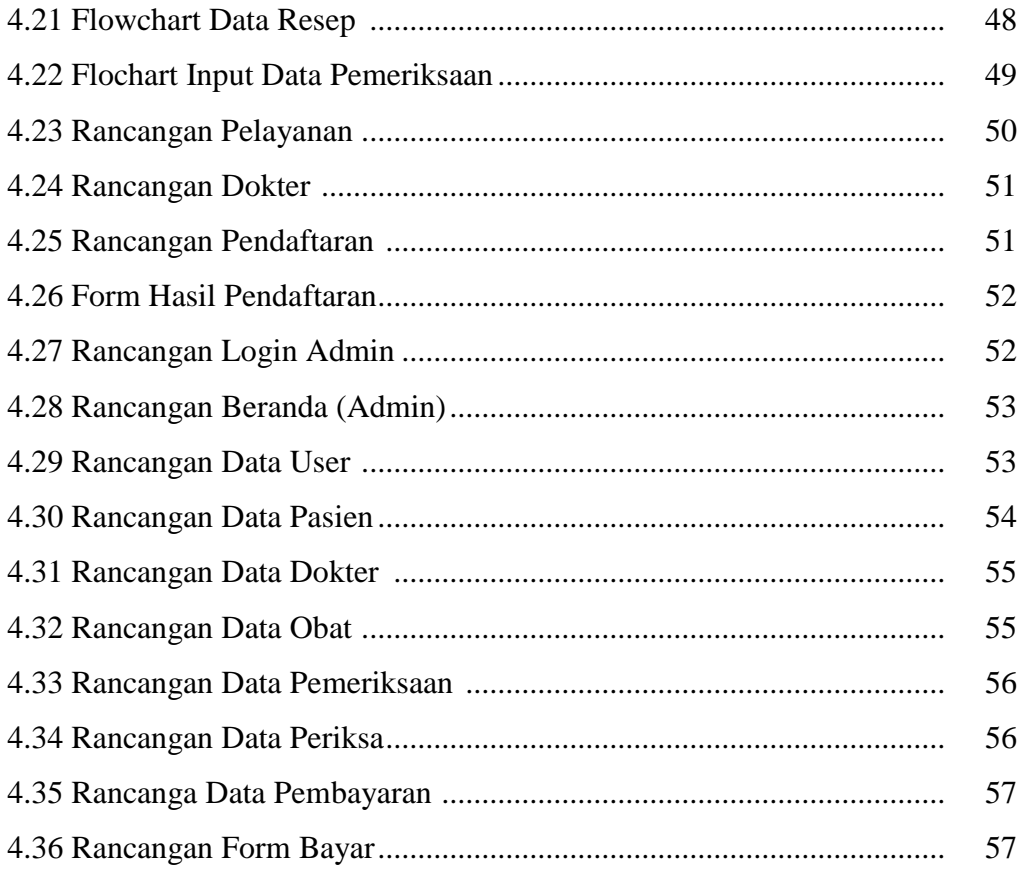

# **BAB I PENDAHULUAN**

#### **I.I Latar belakang**

Kesehatan memang hak siapapun yang menjadi masyarakat indonesia.hal ini sendiri sudah diatur dalam undang-undang dan peraturan di indonesia. Maka dari itu,pemerintah sebgai wakil dan pelaksana kebijakan negara haruslah mampu mewujudkan masyrakat yang sehat dan sejahtera. Karena dengan badan yang sehat masyrakat bisa lebih produktif untuk bekerja dan mendukung negara mewujudkan citacitanya.

Kesehatan adalah tanggung jawab bersama dari setiap individu, masyarakat termasuk swasta, dan pemerin-tah. Upaya pemeliharaan dan peningkatan kesehatan setiap individu, keluarga, masyarakat, dan lingkungan-nya dilakukan tanpa meninggalkan upaya penyembu-han penyakit dan pemulihan kesehatan. Kesadaran, kemauan dan kemampuan setiap individu, keluarga dan masyarakat untuk menjaga kesehatan, memilih, dan mendapatkan pelayanan kesehatan yang bermutu sangat menentukan keberhasilan pembangunan kesehatan dengan berlandaskan pada dasar-dasar pembangunan kesehatan, dan untuk mewujudkan visi indonesia sehat 2025, ditetapkan 4(empat) misi pembangunan kesehatan, yaitu:

- 1. Menggerakan pembanguna nasional berwawasan kesehatan
- 2. Mendorong kemandirian masyarakat untuk hidup sehat
- 3. Memelihara dan meningkatkan upaya kesehatan yang bermutu,merata,dan terjangkau
- 4. Meningkatkan dan mendayagunakan sumber daya kesehatan

Dalam indonesia sehat 2025 diharapkan masyarakat memiliki kemampuan menjangkau pelayanan kesehatan yang bermutu dan juga memperoleh jaminan kesehatan, yaitu masyarakat mendapatkan perlindungan dalam memenuhi kebutuhan dasar kesehatannya. Pelayanan kesehatan bermutu yang dimaksud disini adalah pelayanan kesehatan termasuk pelayanan kesehatan dalam keadaan darurat dan bencana yang memenuhi kebutuhan masyarakat akan pelayanan kesehatan serta diselenggarakan sesuai dengan standar dan etika profesi. Diharapkan dengan terwujudnya lingkungan dan perilaku hidup sehat, serta meningkatnya kemampuan masyarakat dalam memperoleh pelayanan kesehatan yang bermutu, maka akan dapat dicapai derajat kesehatan individu, keluarga dan masyarakat yang setinggi-tingginya.

Selain tenaga kesehatan yang bermutu harus tersedia secara mencukupi, terdistribusi secara adil, serta termanfaat-kan secara berhasil guna dan berdaya guna, penguasaan ilmu pengetahuan dan teknologi kesehatan/kedokteran, data dan informasi juga penting peranannya. Hal ini untuk mempermudah serta mepercepat pelayanannya.

Teknologi sistem informasi digunakan untuk memperlancar kinerja para pekerja dalam mendapatkan informasi. Dalam sebuah perusahaan yang bernaung dalam bidang kesehatan seperti hal nya sebuah klinik suatu sarana yang dapat digunakan untuk mendapatkan gambaran tentang berbagai kesehatan dan tempat dimana digunakan untuk masyarakat mendapatkan pertolongan medis dan kesehatan. Sistem informasi digunakan untuk mengumpulkan, mengolah, dan menyediakan informasi dengan tujuan untuk membantu pengambilan keputusan. Sistem informasi berbasis komputer telah banyak diaplikasikan dalam berbagai bidang kehidupan.. Perkembangan teknologi informasi (it) salah satunya adalah sistem informasi dibidang kesehatan sangat diperlukan selain dapat mempermudah dan mempercepat proses pelayanan juga dapat menyimpan data -data transaksi bagi pasien secara akurat dan teratur untuk menyimpannya. Perkembangan TIK ini tidak hanya di rumahsakit tetapi juga dimulai dari fasilitas kesehatan tingkat pertama yaitu puskesmas atau klinik pratama. Karena klinik pratama sebagai penyedia jasa layanan kesehatan pratama yang dekat dengan masyarakat yaitu tempat pertama yang didatangi pasien yang ingin berobat.

Klinik Pratama Arditho Medika merupakan salah satu klinik pratama yang sedang dalam tahap pengembangan dan terletak didaerah padat perumnas wayhalim. Dalam aktifitas setiap harinya klinik tersebut ramai dikunjungi pasien karena tempatnya strategis tetapi sayangnya klinik tersebut masih menerapkan metode konvesional sehingga pelayanannya lama. Setiap pasien tentunya ingin mendapatkan perhatian dari

pihak klinik kepada pasien mengenai informasi jadwal jam praktek dokter, dan *booking* dalam pendaftaran. Oleh karena itu, penulis berusaha menemukan cara yang terbaik untuk meningkatkan pelayanan terhadap pasien dengan cara membuat dan merancang serta menerapkan media informasi yang alternatif dan meningkatakan loyalitas pasien terhadap perusahaan.

Berdasarkan hal diatas rancang bangun sistem informasi pelayana kesehatan menjadi sangat penting, dengan pemanfaatan teknologi digital saat ini sangat perlu digunakan dan diharapkan menjadi jalan keluar bagi masalah yang ada pada masyarakat. Maka dari itu penulis mencoba membangun sebuah sistem yang diharapkan mampu menjawab segala permasalahan diatas yaitu dengan judul "**RANCANG BANGUN SISTEM INFORMASI PELAYANAN KESEHATAN PADA KLINIK PRATAMA ARDITHO MEDIKA BERBASIS WEB".**

#### **1.2 Identifikasi masalah**

Berdasarkan latar belakang masalah diatas maka identifikasi maslah yang ada adalah sebagai berikut :

- 1. Bagaimana caranya mempertahankan pelanggan yang baru maupun pelanggan yang lama
- 2. Masih kurangnya sistem informasi yang terdapat di Klinik Pratama Arditho Medika
- 3. Diperlukan media komunikasi yang alternatif secara efisiensi dan lebih praktis
- 4. Penyampaian informasi dalam perubahan jadwal jam praktek dokter kepada pasien tertunda karena informasi yang disampaikan ke pasien melalui tatap muka pasien pada saat berkunjung di klinik tersebut

#### **1.3 Tujuan penelitian**

Adapun tujuan penelitian ini adalah sebagai berikut :

- 1. Menganalisis bagaimana menangani masalah yang dapat diterapkan diperusahaan kecil seperti pada klinik
- 2. Memudahkan pelanggan dalam pengecekan jadwal praktek dokter
- 3. Mengurangi penggunaan alat tulis sehingga dapar menghemat pengeluaran
- 4. Merancang aplikasi menjadi sebuah media aplikasi android yang dapat menjadi sebuah klinik untuk memberikan layanan secara efisien kepada para pelanggan

#### **1.4 Manfaat penelitian**

Adapun manfaat penelitian ini adalah sebagai berikut:

- 1. Mendapat gambaran tentang klinik yang bergerak dalam bidang Klinik Pratama Arditho Medika
- 2. Memberikan rancangan dan dapat membantu meningkatkan pelayanan pendaftaran pada klinik

# **BAB II TINJAUAN PUSTAKA**

#### **2.1 Klinik**

Berikut ini adalah teori-teori tentang klinik yang menjadi rujukan penulis dalam pembuatan laporan skripsi adalah sebagai berikut. Dalam kamus kedokteran klinik adalah rumah sakit atau tempat untuk merawat orang sakit, guna diperiksa, diamati dan diobati oleh sekelompok dokter.

#### **2.2 Tujuan Klinik**

Tujuan merupakan acuan terhadapa suatu bidang usaha dalam meningkatkan kinerja agar berjalan dengan efektif dan efisien. Adapun tujuan klinik berdasarkan Kamus Kedokteran adalah sebagai berikut :

- 1. Terwujudnya keadaan sehat bagi stiap anggota keluarga
- 2. Terpenuhinya kebutuhan keluarga akan pelayanan kesehatan yang lebih efektif & efisien.

#### **2.3 Manfaat Klinik**

Manfaat merupakan salah satu aspek yang harus ada dalam suatu perusahaan atau instansi. Berikut adalah manfaat Klinik diantaranya:

- 1. Apabila dibutuhkan pelayanan spesialis maka pengaturannya akan lebih baik dan terarah, terutama di tengah tengah kompleksitas pelayanan kesehatan yang ada.
- 2. Akan dapat diselenggarakan penanganan khusus penyakit untuk tata cara yang lebih sederhana dengan tidak begitu mahal dan karena itu akan meringankan biaya kesehatan dengan aturan dan prosedur yang ada.
- 3. mencegah pemakaian peralatan kedokteran canggih sehingga memberatkan biaya kesehatan bagi masyarkat yang akan berobat.
- 4. dapat diselenggarakan pelayanan kesehatan yang terpadu sehingga penanganan satu masalah kesehatan sehingga tidak menimbulkan berbagai masalah lainnya.
- 5. dapat diselenggarakan pelayanan pencegahan penyakit dan dijamin keseimbangannya untuk pelayanan kesehatan yang lebih baik.

#### **2.4 Sistem**

Sistem adalah sebagai suatu kumpulan atau himpunan dari unsur, komponen, atau variabel yang terorganisir, saling berinteraksi, saling tergantung satu sama lain, 2 *output*. Hal ini merupakan konsep sebuah sistem yang sangat sederhana sebab sebuah sistem dapat mempunyai beberapa masukan dan keluaran. Selain itu, sebuah sistem mempunyai karakteristik atau sifat-sifat tertentu yang mencirikan bahwa hal tersebut bisa dikatakan sebagai suatu sistem Menurut Rosa A.S dan M.Shalahuddin (2012). Adapun karakteristik yang dimaksud adalah sebagai berikut:

1. Komponen Sistem *(Component)*

Suatu sistem terdiri dari sejumlah komponen yang saling berinteraksi, artinya saling bekerja sama membentuk satu kesatuan. Komponen-komponen sistem tersebut dapat berupa suatu bentuk subsistem. Setiap subsistem memiliki sifat dari sistem yang menjalankan suatu fungsi tertentu dan mempengaruhi proses sistem secara keseluruhan. Suatu sistem dapat mempunyai sistem yang lebih besar atau sering disebut "supra sistem"

2. Batasan Sistem *(Boundary)*

Ruang lingkup sistem merupakan daerah yang membatasi antara sistem dengan sistem yang lain atau sistem dengan lingkung luarnya. Batasan sistem ini memungkinkan suatu sistem dipandang sebagai satu kesatuan yang tidak dapat dipisahkan.

3. Lingkungan Luar Sistem *(Envirotment)*

Bentuk apapun yang ada diluar ruang lingkup atau batasan sistem yang mempengaruhi operasi sistem tersebut disebut lingkungan luar sistem.Lingkungan luar sistem ini dapat bersifat menguntungkan dan dapat juga bersifat merugikan sistem tersebut. Dengan demikian, lingkungan luar tersebut harus tetap dijaga dan dipelihara. Lingkungan luar yang merugikan harus dikendalikan. Kalau tidak, maka akan mengganggu kelangsungan hidup sistem tersebut.

#### 4. Penghubung Sistem *(Interface)*

Media yang menghubungkan sistem dengan subsistem lain disebut penghubung sistem atau *interface*. Penghubung ini memungkinkan sumber-sumber daya mengalir dari satu subsistem ke subsistem lain. Bentuk keluaran dari subsistem akan menjadi masukan untuk subsistem lain melalui penghubung tersebut. Dengan demikian, dapat terjadi suatu integrasi sistem yang membentuk satu kesatuan.

#### 5. Masukan Sistem *(Input)*

Energi yang dimasukkan kedalam sistem tersebut masukkan sistem, yang dapat berupa pemeliharaan *(maintenance input)* dan sinyal *(signal input).* Contoh, di dalam suatu unit sistem komputer, "Program" adalah *maintenance* input yang digunakan untuk mengoperasikan komputernya dan "Data" adalah signal *input* untuk diolah menjadi informasi.

#### 6. Keluaran Sistem*(Output)*

Hasil energi yang diolah dan diklasifikasikan menjadi keluaran yang berguna. Keluaran ini merupakan masukan bagi subsistem yang lain seperti sistem informasi. Keluaran yang dihasilkan adalah informasi. Informasi ini dapat digunakan sebagai masukan untuk pengambilan keputusan atau hal-hal lain yang menjadi *input* bagi subsistem lain.

#### 7. Pengolahan Sistem *(Process)*

Suatu sistem dapat mempunyai suatu proses yang akan mengubah masukan menjadi keluaran, contohnya adalah sistem akuntansi. Sistem ini akan mengolah data transaksi menjadi laporan-laporan yang dibutuhkan oleh pihak manajemen.

#### 8. Sasaran Sistem *(Objective)*

Suatu sistem memiliki tujuan dan sasaran yang pasti dan bersifat *deterministic*. Kalau suatu sistem tidak memiliki sasaran maka operasi sistem tidak ada gunanya. Suatu sistem dikatakan berhasil bila mengenai sasaran dan tujuan yang telah direncanakan

#### **2.5 Informasi**

Informasi adalah data yang diolah menjadi bentuk yang lebih berguna dan lebih bermanfaat dalam pengambilan keputusan untuk mencapai tujuan. Kualitas informasi ada tiga yaitu informasi harus akurat (*accurate*), tepat waktu (*timeliness*), dan relevan (*relevance*).

#### *2.6 Data Base*

Data base adalah kumpulan [informasi](https://id.wikipedia.org/wiki/Informasi) yang disimpan di dalam [komputer](https://id.wikipedia.org/wiki/Komputer) secara sistematik sehingga dapat diperiksa menggunakan suatu [program komputer](https://id.wikipedia.org/wiki/Program_komputer) untuk memperoleh informasi dari basis data tersebut. Perangkat lunak yang digunakan untuk mengelola dan memanggil [kueri](https://id.wikipedia.org/wiki/Kueri) (*query*) basis data disebut [sistem](https://id.wikipedia.org/wiki/Sistem_manajemen_basis_data)  [manajemen basis data](https://id.wikipedia.org/wiki/Sistem_manajemen_basis_data) (*database management system*, DBMS). Sistem basis data dipelajari dalam [ilmu informasi.](https://id.wikipedia.org/wiki/Ilmu_informasi) Istilah "basis data" berawal dari ilmu komputer. Meskipun kemudian artinya semakin luas, memasukkan hal-hal di luar bidang elektronika, artikel ini mengenai basis data komputer. Catatan yang mirip dengan basis data sebenarnya sudah ada sebelum revolusi industri yaitu dalam bentuk buku besar, kuitansi dan kumpulan data yang berhubungan dengan bisnis.

#### *2.7 Personal Home Page Tools* **(PHP)** *Hypertext Prepocessor*

Bahasa pemrograman yang digunakan secara luas untuk penanganan pembuatan dan pengembangan sebuah situs web dan bisa digunakan bersamaan dengan *HTML.* PHP diciptakan oleh Rasmus Lerdorf pertama kali tahun 1994. Pada awalnya PHP adalah singkatan dari "*Personal Home Page Tools".* Selanjutnya diganti menjadi FI ("*Forms Interpreter*"). Sejak versi 3.0, nama bahasa ini diubah menjadi "*PHP: Hypertext Prepocessor*" dengan singkatannya "PHP". PHP versi terbaru adalah versi ke-5. Berdasarkan survey Netcraft pada bulan Desember 1999, lebih dari sejuta website menggunakan PHP, di antaranya adalah NASA, Mitsubishi, dan RedHat.

#### **2.8 Alat-Alat Dalam Pengembangan Sistem**

Alat yang digunakan dalam proses pengembangan system antara lain data flow. diagram (dfd),entity relationship diagram (erd) dan bagan alir dokumen (flowchat).

#### **2.8.1** *Data Flow Diagram* **(DFD)**

Data Flow Diagram (DFD) atau dalam bahasa indonesia menjadi diagram alir data (DAD) adalah reprensentasi grafik yang menggambarkan aliran informasi dan transformasi informasi yang diaplikasikan sebagai data yang mengalir dari masukan (input) dan keluar (output). DFD dapat digunakan untuk merepresentasikan sebuah sistem atau perangkat lunak pada beberapa level yang lebih detail untuk mereperentasikan aliran informasi aliran informasi atau fungsi yang lebih detail. DFD menyediakan mekanisme untuk pemodelan fungsional ataupun pemodelan aliran informasi. oleh karena itu, DFD lebih sesuai digunakan untuk memodelkan fungsi-fungsi perangkat lunak yang akan diimplementasikan menggunakan program-program terstruktur membagi-bagi bagiannya dengan fungsi-fungsi dan prosedur-prosedur. (Rosa A.S M.Shalahuddin ,2012). Tabel DFD dapat dilihat pada tabel 2.1 berikut :

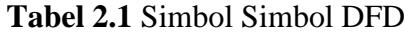

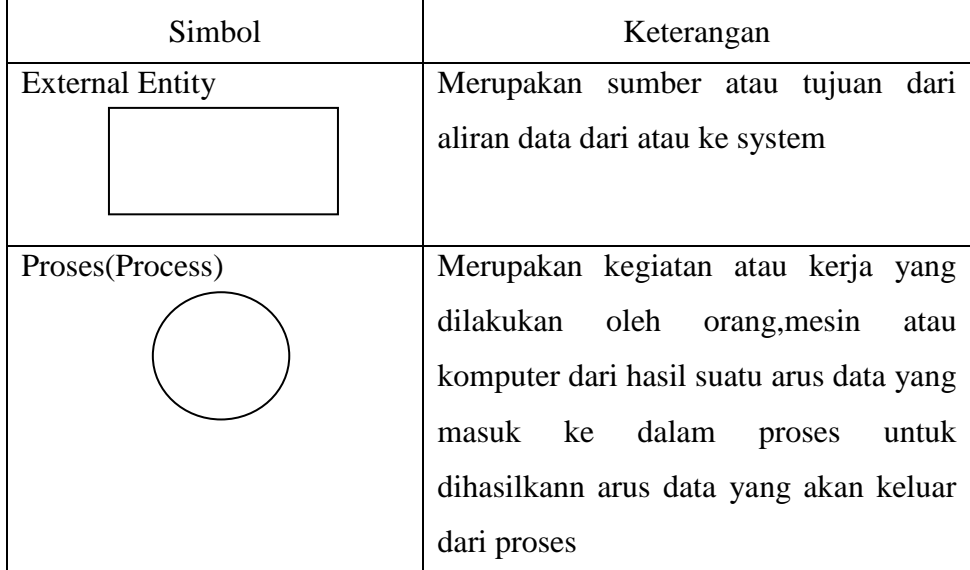

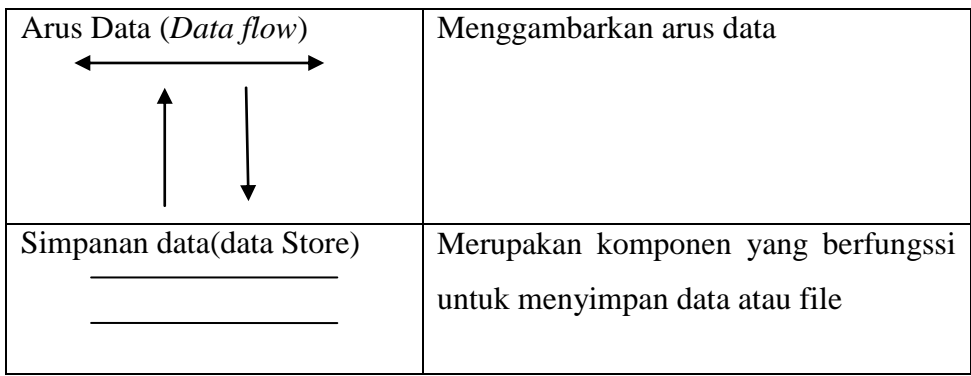

## **2.8.2** *Entity Relationship Diagram* **(ERD)**

*Entity Relationship Diagram* (ERD) merupakan cara penggambaran entitas beserta hubungan dengan entitas lain dan dengan disertakan atribut setiap entitas di dalamnya (Shalahuddin,2012). Tabel ERD dapat dilihat pada Tabel 2.2. berikut :

| Simbol | Keterangan                                                                                                    |
|--------|----------------------------------------------------------------------------------------------------|
|        | Entitas<br>yang mewakili sesuatu<br>yang<br>nyata eksistensinya dan dapat dibedakan<br>dari sesuatu yang lain. |
|        | Realasi menunjukan adanya hubungan<br>antara entitas yang berbeda.                                             |
|        | Atribut menggambarkan properti yang<br>menjelaskan kriteria dari entitas.                                      |
|        | Link merupakan garis untuk menandakan<br>hubungan.                                                             |

**Tabel 2.2** Simbol Simbol ERD

Relasi merupakan gambaran antar beberapa atribut-atribut yang ada pada sebuah program. Relasi memiliki tiga tipe diantaranya adalah One to One, satu entity hanya berelasi dengan satu entity lain, relasi One to One disajikan pada gambar 2.1

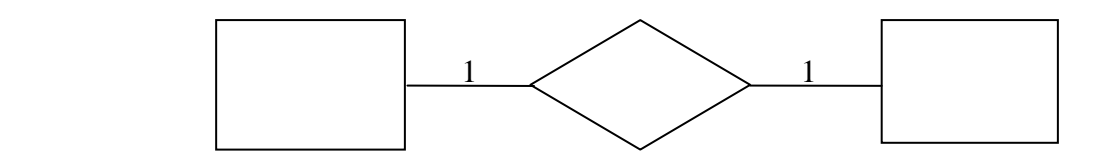

 **Gambar 2.**1 Relationships One to One

One to Many merupakan relasi antar entity. One to ne artinya satu entity berelasi dengan lebih dari satu entity, Relationships One to Many Disajikan Pada Gambar 2.2.

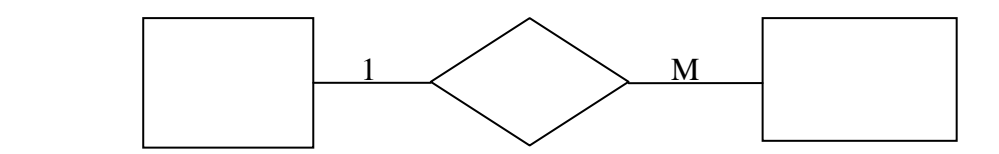

 **Gambar 2.2** Relationships One To Many

Many to many merupakan relasi antar banyak entity bisa berelasi dengan banyak entity lainnya, Relationships many to many disajikan pada gambar 2.3

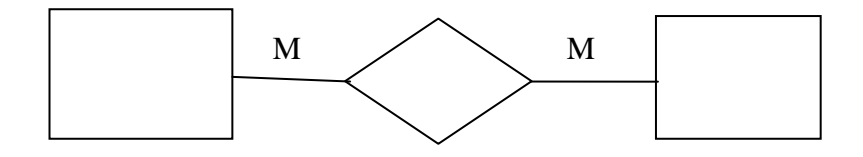

 **Gambar 2.3** Relationships Many To Many

#### **2.8.4 Bagan Alir (***Flowchart)*

Bagan alir (*flowchart*) adalah salah satu bagan yang menggambarkan arus logika dari data yang akan diproses dalam suatu program atau sistem dari awal sampai akhir.bagian alir merupakan alat yang berguna bagi programmer untuk mempersiapkan program program yang rumit (Hartono,2005). Simbol bagan alir dapat dilihat pada tabel 2.3 berikut :

| Simbol | Keterangan                                                                                                    |
|--------|----------------------------------------------------------------------------------------------------|
|        | Simbol<br>terminal<br>(terminal<br>symbol)                                                                                        |
|        | digunakan untuk menunjukan awal dan<br>akhir program.                                                                             |
|        | Simbol<br>pengolahan<br>(processing)<br>symbol)digunakan untuk pengelolahan<br>aritmatika dan pemindahan data.                    |
|        | Simbol keputusan (decision<br>symbol)<br>digunakan untuk mewakili<br>operasi<br>perbandingan logika.                              |
|        | Simbol proses terdefinisi (predefined<br>proces symbol)digunakan untuk prose<br>yang detailnya dijelaskan terpisah.               |
|        | Simbol input /output, menyatakan proses<br>input atau output tanpa tergantung jenis<br>peralatan nya.                             |
|        | Simbol arus /flow, menyatakan prosedur<br>yang dilakukan dari atas kebawah, bawah<br>keatas, dari kiri kekanan, dari kanan kekiri |
|        | Proses inisialisasi/pemberian harga awal                                                                                          |

**Tabel 2.3** Simbol-Simbol Flowchart

| Digunakan untuk menunjukkan arus dari |
|---------------------------------------|
| proses                                |
|                                       |
|                                       |
| Simbol<br>digunakan<br>untuk<br>yang  |
| menunjukican sambungan dad bagan alir |
| yang terputus dihalaman yang<br>sama  |
| maupun dihalaman yang lain.           |
|                                       |
| Menunjukkan arsip.                    |
|                                       |
|                                       |
|                                       |
| Menunjukkan pekerjaan yang dilakukan  |
| secara manual.                        |
|                                       |
|                                       |
|                                       |
| Menunjukkan input yang menggunakan    |
| keyboard.                             |
|                                       |
|                                       |
| Media<br>penyimpanan,<br>menggunakan  |
| perangkat hard disk                   |
|                                       |
|                                       |
|                                       |

 **Tabel 2.3** Simbol-Simbol Flowchart Lanjutan

#### **2.9** *SQL* **SERVER**

SQL Server adalah sistem manajemen database relasional ( Relational Database Management System (RDMS) ) yang dirancang untuk aplikasi dengan arsitektur client atau server. Istilah client, server, dan client/server dapat digunakan untuk merujuk kepada konsep yang sangat umum atau hal yang spesifik dari perangkat keras atau perangkat lunak. Pada level yang sangat umum. CLIENT adalah setiap komponen dari sebuah sistem yang meminta layanan atau sumber daya (resource) dari komponen sistem lainnya. SERVER adalah setiap komponen sistem yang menyediakan layanan atau sumber daya ke komponen sistem lainnya.

#### **2.10 MySQL**

MySQL adalah relational database management system (RDBMS) yang didistribusikan secara gratis dibawah lisensi GPL (*General Public License*) dengan sifatnya yang open source, memungkinkan juga user untuk melakukan modifikasi pada source code nya untuk memenuhi kebutuhan spesifik mereka sendiri. MySQL merupakan database server multi user dan multi threaded yang tangguh. *MySQL* adalah media sistem manajemen *database* sebuah kumpulan data yang terstruktur untuk menambahkan, mengakses dan proses data yang tersimpan pada suatu *database* komputer

#### **2.11 World Wide Web (WEB)**

World Wide Web (WEB) adalah salah satu layanan yang didapat oleh pemakai komputer yang terhubung ke internet. Web ini menyediakan informasi bagi pemakai komputer yang terhubung ke internet dari sekedar informasi "sampah" atau informasi yang tidak berguna sama sekali sampai informasi yang serius; dari informasi yang gratisan sampai informasi yang komersial. Website atau situs dapat diartikan sebagai kumpulan halaman-halaman yang digunakan untuk menampilkan informasi teks, gambar diam atau gerak, animasi, suara, dan atau gabungan dari semuanya itu baik yang bersifat statis maupun dinamis yang membentuk satu rangkaian bangunan yang saling terkait dimana masing-masing dihubungkan dengan jaringan-jaringan halaman (*Hyperlink*).
#### **2.12 Visual Basic.net**

Visual Basic.net merupakan sebuah bahasa pemrograman yang menawarkan intergrated development environment (IDE) visual uantuk membuat program perangkat lunak berbasis operasi *microsoft windows* menggunakan model pemrograman (*com*). Visual basic merupakan turunan bahasa pemrograman *basic*  dan menawarkan pengembangan perangkat lunak komputer berbasis grafik dan cepat. Beberapa bahasa skripsi seperti Visual Basic For Applications (VBA) dan Visual Basic Scripting Edition (Vb-Script) mirip seperti halnya Visual basic, tetapi cara kerjanya yang berbeda. (Stefano,2014).

#### **2.13 Microsoft Visio**

Microsoft Visio adalah sebuah program aplikasi komputer yang sering digunakan untuk membuat diagram, diagram alir (*flowchart*), brainstrm, dan skema jaringan yang dirilis oleh microsoft corporation. Aplikasi ini menggunakan grafik vektor untuk membuat diagram-diagram. Visio aslinya bukanlah buatan microsoft corporation, melaikan buatan visio corporation, yang diakuisisi oleh microsoft pada tahun 2000. versi yang telah menggunakan nama microsoft visio adalah visio 2002, visio 2003, visio 2007, visio 2010, visio 2013, dan visio 2016 yang merupakan versi terbaru (Rosa A.S M.Shalahuddin,2012).

#### **2.14 Kamus data**

Kamus data disebut juga dengan istilah sistem data Dictionery adalah katalog fakta tentang data dan kebutuhan-kebutuhan informasi dari suatu sistem informasi pendekatan terstruktur suatu program aplikasi atau database. Kamus data ini berisikan tentang rincian masing-masing field dari setiap tabel yang dihasilkan.

# **BAB III METODOLOGI PENELITIAN**

#### **3.1 Metode Pegembangan Sistem**

Metode yang digunakan dalam pembutan sistem informasi ini adalah metode Waterfall. Metode ini bersifat sistematis atau secara berurutan dalam membangun suatu system informasi. Secara garis besar metode Waterfall mempunyai langkahlangkah sebagai berikut: Analisa, Desain, Penulisan, Pengujian dan Penerapan serta Pemeliharaan (Rosa, 2010).

#### **3.2 Metode Pengumpulan Data**

Tahapan ini dilakukan untuk proses pengumpulan data-data yang diperlukan seperti data dokter, dan data obat pada Klinik Pratama Arditho Medika dan data lain yang mendukung penelitian ini. Adapun metode pengumpulan data yang digunakan dalam penelitian ini sebagai berikut:

#### 3.2.1 Metode wawancara

Wawancara dilakukan dengan mewawancarai pihak pihak yang terkait dengan pengguanaan sistem pada klinik Klinik Pratama Arditho Medika.

### 3.2.2 Metode pengamatan (*observation*)

Teknik pengamatan dilakukan dengan cara pengamatan secara langsung ke objek yang diteliti sehingga dapat diteliti dan dipahami cara kerja sistem yang berjalan,dalam hal penulis melakuakan pengamatan pada klinik Pratama Arditho Medika.

#### 3.3.3 Tinjauan pustaka

Dalam metode ini dilakukan pembelajaraan sumber-sumber yang akan mendukung penulisan skripsi ini. Sumber tersebut bisa berupa buku-buku atau hasil penelitian.

### **3.3 Analisa Sistem**

Analisis sistem dilakukan untuk mengidentifikasi permasalahan pada sistem yang sedang berjalan saat ini di Klinik Pratama Arditho Medika. Tahapan ini dilakukan dengan beberapa tahapan yang meliputi:

#### **3.3.1 Analisis Sistem Berjalan**

- A. Ketika Pasien melakukan registrasi ke bagian administrasi kemudian bagian administrasi akan melakukan pengecekan kartu pasien berdasarkan nomor registrasi pasien.
- B. Pasien yang belum terdaftar harus melakukan pendaftaran terlebih dahulu untuk mendapatkan nomor registrasi dan kartu berobat dibagian administrasi.
- C. Setelah itu kartu rekam medis dibawa ke ruang dokter, pasien menunggu giliran untuk diperiksa.
- D. Pasien melakukan pemeriksaan dan memberikan informasi tentang keluhan yang dirasakan oleh pasien.
- E. Dokter akan mencatat semua keluhan pasien pada kartu rekam medis, setelah pemeriksaan selesai dokter akan memberikan resep obat.
- F. Kartu rekam medis dan resep obat diberikan ke bagian administrasi.
- G. Bagian administrasi memberikan resep obat ke bagian kefarmasian.
- H. Lalu bagian kefarmasian mengambil obat sesuai resep dokter dan kemudian memberikan obat ke bagian administrasi.
- I. Setelah itu bagian administrasi akan memberikan obat dan penjelasan penggunaan obat.
- J. Pasien menerima obat dan melakukan pembayaran.
- K. Bagian administrasi membuat dan memberikan kwitansi.
- L. Pasien menerima kwitansi pembayaran.

### **3.3.2 Analisis Kelemahan**

Analisis kelemahan system ini dilakukan dengan menganalisis permasalahan yang terjadi berdasarkan hasil penggambaran alur yang berjalan di klinik Pratama Arditho Medika.

#### **3.3.3 Analisis Usulan Sistem**

Setelah menemukan permasalahan yang terjadi, maka pada tahapan analisis usulan system ini akan di berikan usulan sistem yang baru guna mengatasi permasalahan yang telah ditemukan pada tahapan analisis kelemahan sistem.

Pada tahapan analisis system ini, *tools* yang akan digunakan adalah *Document Flow chart*. *Tools* ini berfungsi untuk menggambarkan alur dari system yang diusulkan pada klinik Pratama Arditho Medika.

#### **3.4 Desain (Perancangan) Sistem Secara Umum**

Desan (Perancangan) Sistem ini dilakukan dengan cara menggambarkan prosedur kerja (*workflow*) dari sistem yang baru. Prosedur kerja sistem yang barui ni akan di gambarkan dalam beberapa bentuk tahapan yaitu:

#### **3.4.1** *Context Diagram*

Rancangan *Context Diagram* dilakukan dengan menggambarkan arus data secara umum tentang system informasi yang dibangun.

#### **3.4.2** *Data Flow Diagram* **(DFD)**

Rancangan dalam bentuk *Data Flow Diagram* ini berfungsi untuk menggambarkan arus data dalam system yang baru. *Data Flow Diagram* ini akan dibangun hingga pada level proses1 yang masing-masing proses akan menjelaskan arus data dari sistem yang akan dibangun*.*

### **3.5 Desain (perancangan) Sistem Secara Terinci**

Desain (perancangan) system secara umum ini dilakukan dengan menjelaskan rancangan-rancangan yang diperlukan untuk sistem yang baru secara detail.

#### **3.5.1 Rancangan Output Program**

Rancangan output program ini dibuat untuk memberikan gambaran hasil laporan yang akan dihasilkan dari program yang dibangun. Laporan yang akan dirancang mencakup laporan per angkatandan hasil grafik secara keseluruhan.

#### **3.5.2 Rancangan** *Form-Form* **Input Data**

Rancangan *form-form* input program ini berfungsi untuk memberikan gambaran rancangan antar muka program yang digunakan untuk proses penginputan data yang diperlukan di klinik Pratama Arditho Medika untuk pendataan.

### **3.5.3 Rancangan** *Database*

Rancangan *database* ini berisikan rancangan file-file atau atribut-atribut yang dibutuhkan untuk membangun program baru dan masing-masing atribut dalam table tersebut akan berelasi antara tabel yang satu dengan yang lain.

#### **3.5.4 Relasi Antar Tabel**

Relasi antar table ini menggambarkan tentang relasi dari masing-masing tabel.

### **3.5.5 Rancangan Menu Utama Program**

Rancangan menu utama program ini berfungsi untuk memberikan gambaran rancangan tampilan menu utama dari program yang akan dibangun lebih terinci dengan menampilkan masing-masing menu dan sub menu yang dimiliki.

#### **3.5.6 Rancangan** *Flowchart* **Program**

Rancangan *flowchart* program ini menjelaskan tentang alur dari proses program ketika program tersebut dijalankan. Tahapan ini akan digambarkan dengan menggunakan beberapa *tools* pengembangan sistem. Adapun tools-tools tersebut meliputi *Data Flow Diagram* (DFD), *Entity Relation* Data, Pengkodean, dan Bagan Alir Program (*Flowchart Program*)*.*

### **3.6 Seleksi Sistem**

Tahap seleksi sistem merupakan tahap untuk memilih perangkat keras dan perangkat lunak untuk sistem informasi. Tugas ini membutuhkan pengetahuan yang cukup bagi yang melaksanakan supaya dapat memenuhi kebutuhan rancang bangun yang telah dilakukan.

## **1). Perangkat keras (***Hardware)*

Perangkat lunak yang digunakan dalam pembuatan program adalah sebagai berikut :

- *1. Hardisk 500 GB*
- *2. RAM 4 GB*
- *3. Keybord dan Mouse*
- *4. Monitor 13"*

## **2). Perangkat Lunak (***Software***)**

Perangkat lunak yang digunakan dalam pembuatan program adalah sebagai berikut :

- *1. System Operasi Microsoft Windows 7*
- *2. Web server* menggunakan *Xampp*
- *3. Database* menggunakan *MySQL*
- *4. Editor* menggunakan *Microsoft office visio 2007*
- *5.* Aplikasi program *visual basic.net*

### **3.7 Implementasi (Penerapan) sistem**

Tahapan ini dilakukan dengan mengubah bentuk desain yang telah dibuat pada tahapan perancangan menjadi satu yang diterapkan kedalam bentuk *coding* program sehingga membentuk suatu *software* (aplikasi). Dalam tahap ini, implementasi *coding* ditulis dengan menggunakan bahasa *PHP dan MYSQL* sebagai database penyimpanan data*.*

## **3.8 Perawatan sistem**

#### 1. Memperbaiki kesalahan

Penggunaan sistem mengungkapkan kesalahan (*bugs*) dalam program atau kelemahan rancangan yang tidak terdeteksi dalam pengujian sistem

2. Kesalahan-kesalahan ini dapat diperbaiki

Dengan berlalunya waktu, terjadi perubahan-perubahan dalam lingkungan sistem yang mengharuskan modifikasi dalam rancangan atau perangkat lunak. Contohnya, update sistem.

3. Meningkatkan sistem

Saat sistem digunakan, akan ditemukan cara-cara membuat peningkatan sistem. Saran-saran ini diteruskan kepada spesialis informasi yang memodifikasi sistem sesuai saran tersebut.

# **BAB IV HASIL DANPEMBAHASAN**

#### **4.1 Kebijakan Perencanaan Sistem**

Bab ini akan menjelaskan mengenai analisis sistem yang sedang berjalan, sistem yang sedang diusulkan, rancangan *input* dan *output*, rancangan *database*, rancangan kamus data, rancangan menu utama program, rancangan *flowchart program*, serta hasil implementasi dari program yang telah dibangun. Berikut ini akan dijelaskan satu persatu dari pembahasan tersebut.

### **4.2 Analis Sistem**

Untuk mengetahui alur proses yang berjalan secara terinci pada Klinik Pratama Arditho Medika menggunakan *document flowchart*. Document flowchart dibuat untuk menerangkan proses apa saja yang dikerjakan, siapa yang mengerjakan, bagaimana proses dikerjakan, dan dokumen apa saja yang terlibat.

#### **4.2.1 Analisis Sistem Yang Berjalan**

a. Ketika ada pasien yang mengecek Pasien melakukan registrasi ke bagian administrasi kemudian bagian administrasi akan melakukan pengecekan kartu pasien berdasarkan nomor registrasi pasien.

b. Pasien yang belum terdaftar harus melakukan pendaftaran terlebih dahulu untuk mendapatkan nomor registrasi dan kartu berobat dibagian administrasi.

c. Setelah itu kartu rekam medis dibawa ke ruang dokter, pasien menunggu giliran untuk diperiksa.

d. pasien melakukan pemeriksaan dan memberikan informasi tentang keluhan yang dirasakan oleh pasien.

e. dokter akan mencatat semua keluhan pasien pada kartu rekam medis, setelah pemeriksaan selesai dokter akan memberikan resep obat.

f. Kartu rekam medis dan resep obat diberikan ke bagian administrasi.

g. Bagian administrasi memberikan resep obat ke bagian kefarmasian.

h. Lalu bagian kefarmasian mengambil obat sesuai resep dokter dan kemudian memberikan obat ke bagian administrasi.

i. Setelah itu bagian administrasi akan memberikan obat dan penjelasan penggunaan obat.

- j. Pasien menerima obat dan melakukan pembayaran.
- k. Bagian administrasi membuat dan memberikan kwitansi.
- l. Pasien menerima kwitansi pembayaran.

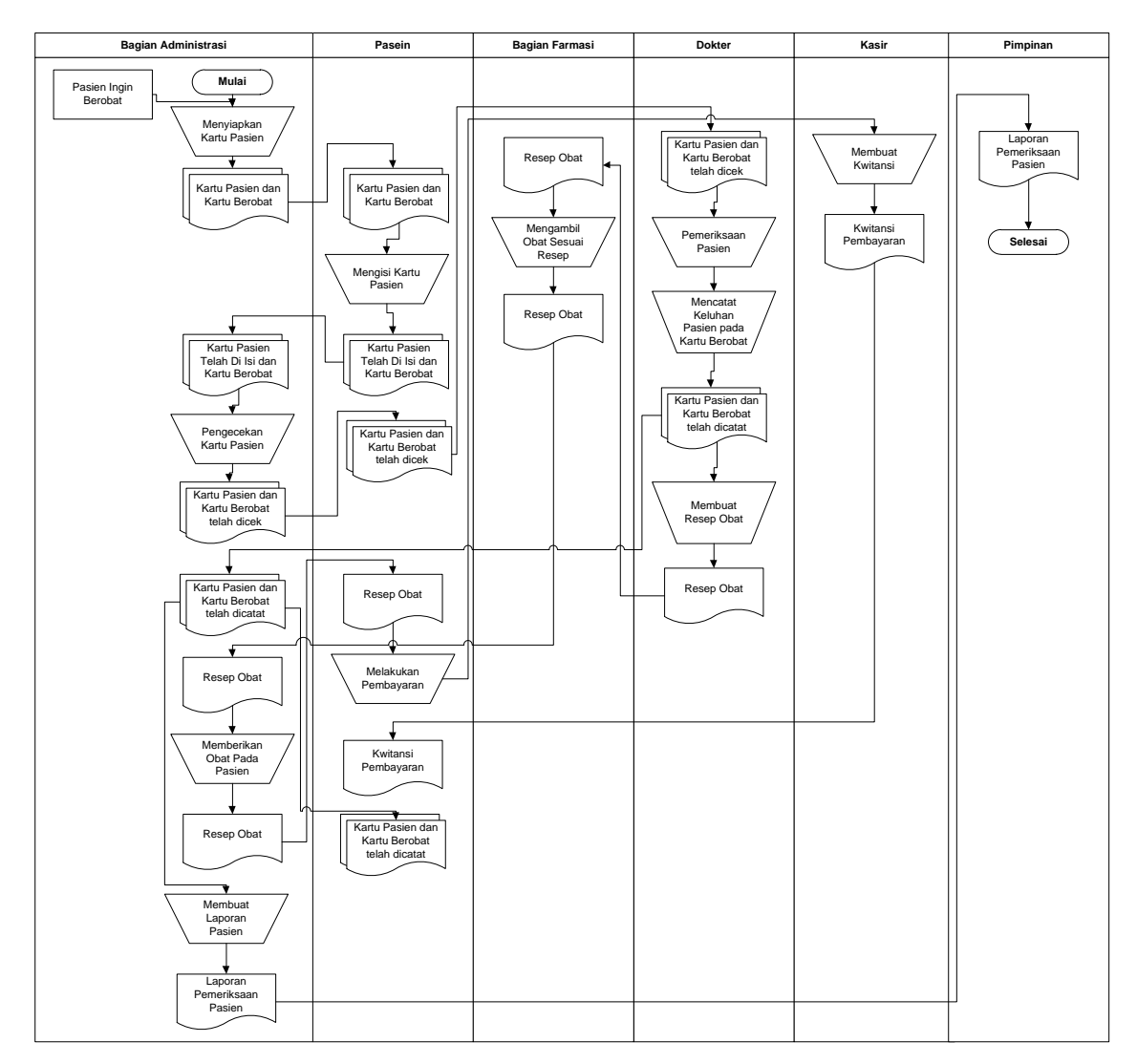

Bagan alir dokumen pendataan pasien dapat dilihat pada gambar 4.1 berikut.

**Gambar 3.1 Flow Chart Sistem Yang Berjalan**

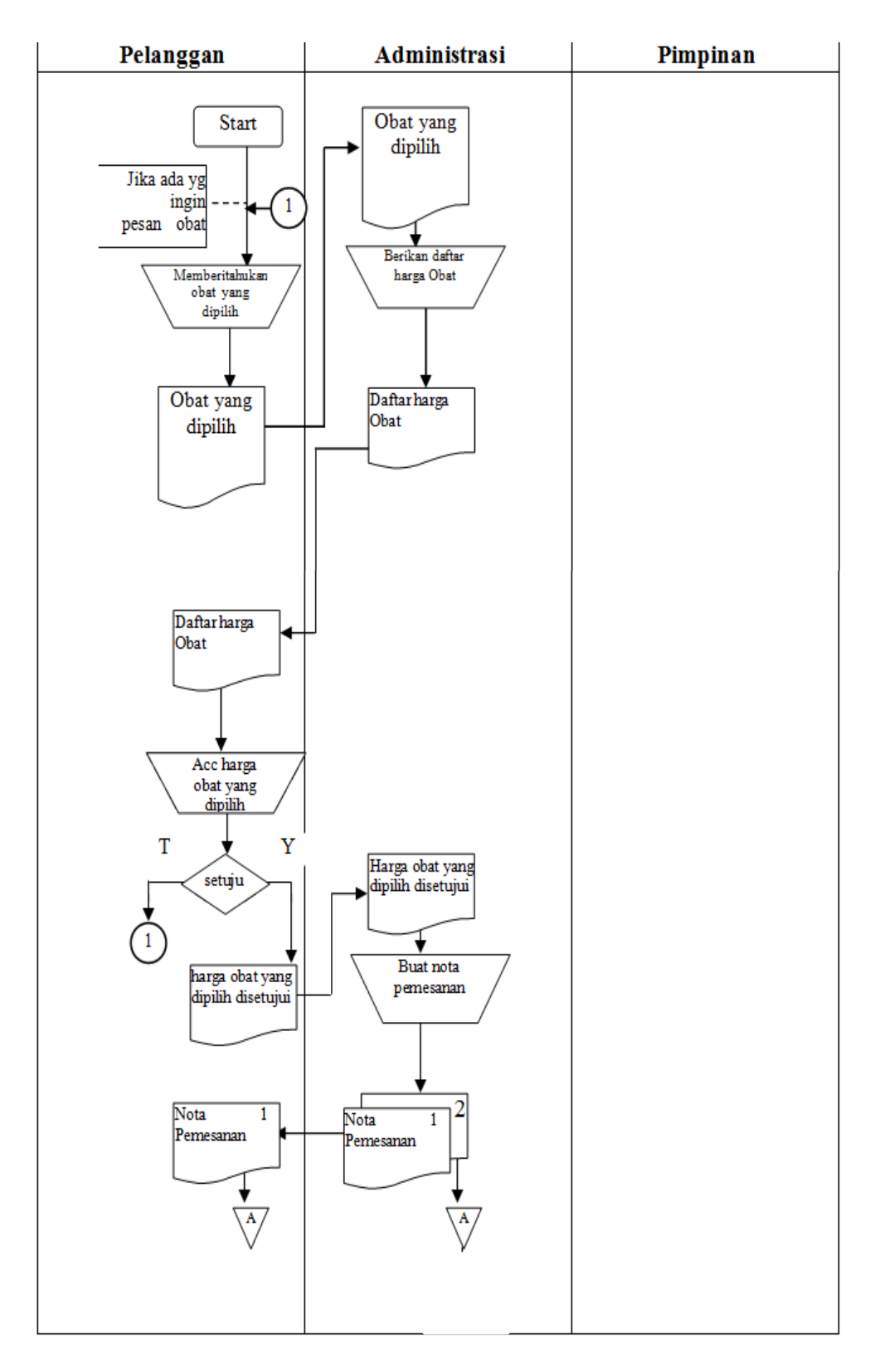

 **Gambar 3.2 Sistem pemesan Obat Yang Berjalan**

### **4.2.2 Kelemahan dari sistem yang berjalan pada Klinik Pratama Ardhito Medika**

- 1. Pendataan pasien sepenuhnya dilakukan tanpa proses komputerisasi dan hanya menggunakan media kertas sebagai data arsip sehingga meningkatkan resiko hilangnya data.
- 2. Pendataan pasien dilakukan setiap ada konsumen, dan apabila pasien tidak mengisi formulir data pasien pada bagian pendaftaran maka data pasien tidak akan tersimpan di arsip klinik Pratama Ardhito Medika.

### **4.2.3 Analisis Sistem yang Diusulkan**

Tahapan analisis dimana kita menemukan permasalahan guna proses pengembangan sistem baru. Maka dari itu permasalahan dan kelemahan yang telah dianalisis sebelumnya dapat diusulkan suatu sistem informasi pada klinik Pratama Ardhito Medika berbasis web. Web yang dirancang diharapkan dapat memperluas jangkauan dalam memberikan data informasi, serta memberikan kemudahan terhadap masyarakat untuk melakukan aktifitas kesehatan pada klinik Pratama Ardhito Medika.

### **4.3 Desain (perancangan) Sistem Secara Umum**

Tahap perancangan sistem adalah setelah tahap analisa sistem selesai dilakukan, maka analisa sistem mendapatkan gambaran dengan jelas tentang apa yang haliran dilakukan, selanjutnya analisa sistem memikirkan bagaimana membentuk sistem tersebut. Adapun tahap perancangan sistem mempunyai dua tujuan utama yaitu :

- 1. Untuk memenuhi kebutuhan pemakaian sistem.
- 2. Untuk memberikan gambaran yang jelas dan menghasilkan rancangan yang lengkap kepada pemograman komputer dan ahli-ahli teknik lainnya yang terlibat dalam pengembangan atau pembuatan sistem.

#### **4.3.1 Desain Model Secara Umum**

Berikut adalah usulan model sistem yang dirancang untuk mengatasi masalah yang ada pada Sistem Informasi di klinik Pratama Ardhito Medika*.* Alur sistem yang diusulkan tersebut ditampilkan dalam bentuk Alur sistem yang diusulkan tersebut ditampilkan dalam bentuk *context diagram* dan *data flow diagram*.

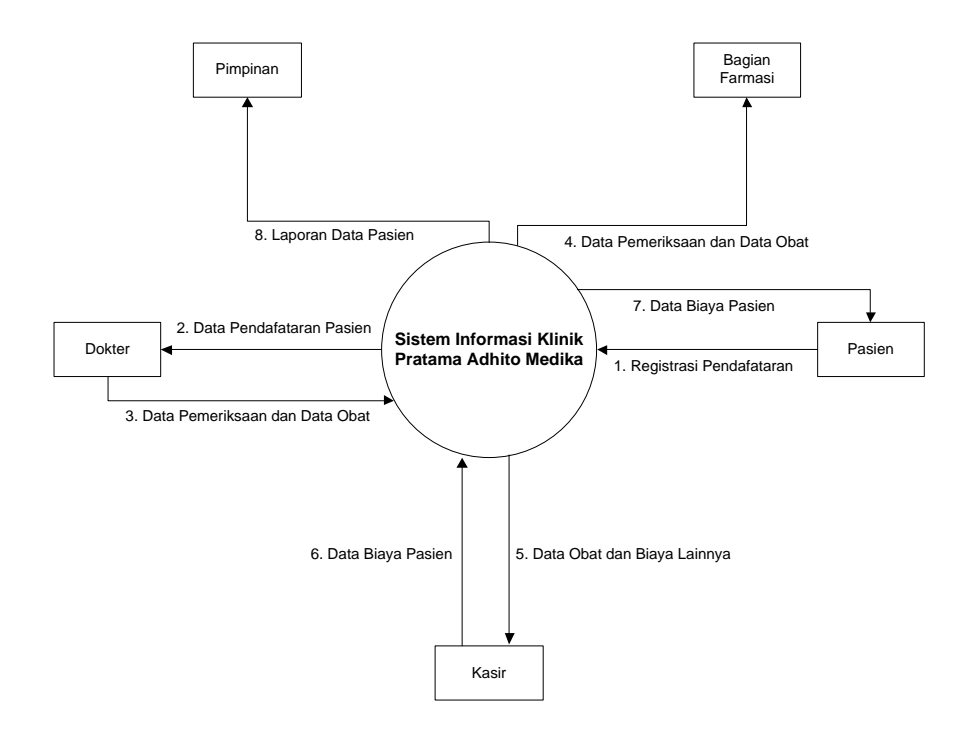

**Gambar 4.1** *Context Diagram* **Sistem Yang Diusulkan**

Gambar 4.1 Menunjukkan *context diagram* sistem yang diusulkan, rancangan sistem tersebut memberikan penggambaran alur data secara keseluruhan.

Data Flow Diagram (DFD) adalah suatu diagram yang menggunakan notasi-notasi untuk menggambarkan arus dari data sistem, yang penggunaannya sangat membantu untuk memahami sistem secara logika, tersruktur dan jelas. DFD merupakan alat bantu dalam menggambarkan atau menjelaskan sistem yang sedang berjalan logis. Adapun data flow diagram dalam sistem ini adalah:

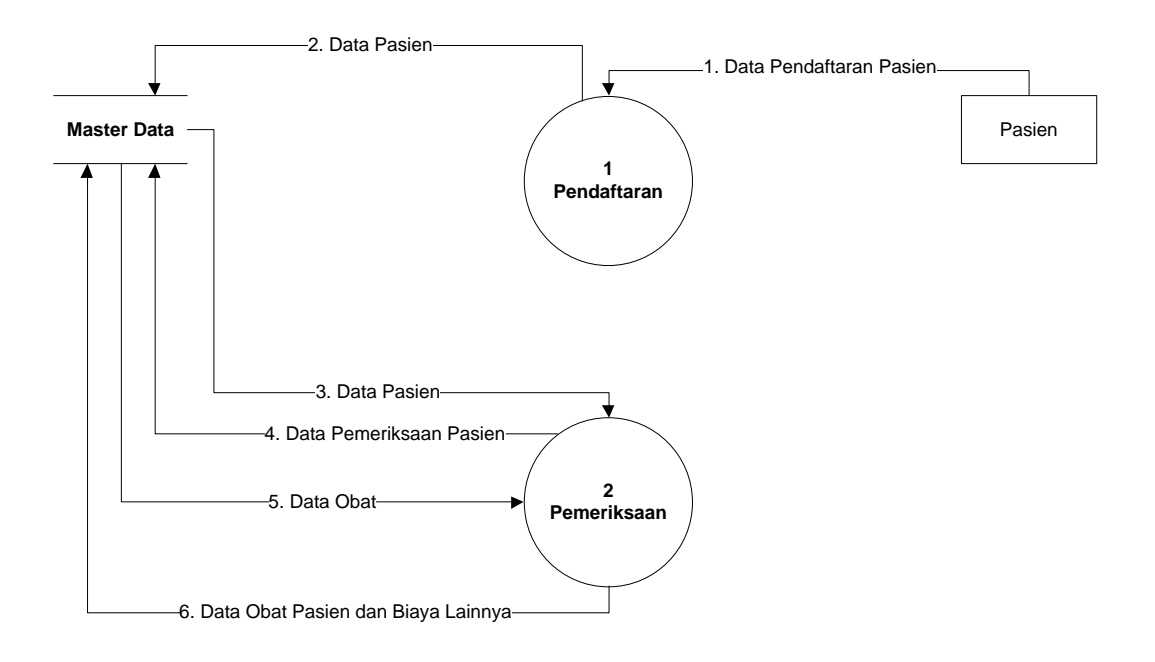

**Gambar 4.2 Alur sistem yang diusulkan (DFD Level 0)**

Gambar 4.2 Menunjukkan diagram alir data sistem yang diusulkan, dimana rancangan sistem yang diusulkan terdiri dari dua sub sistem, yaitu sub sistem Pendaftaran yang bekerja sesuai inputan data pasien, dan sub sistem Pemeriksaan.

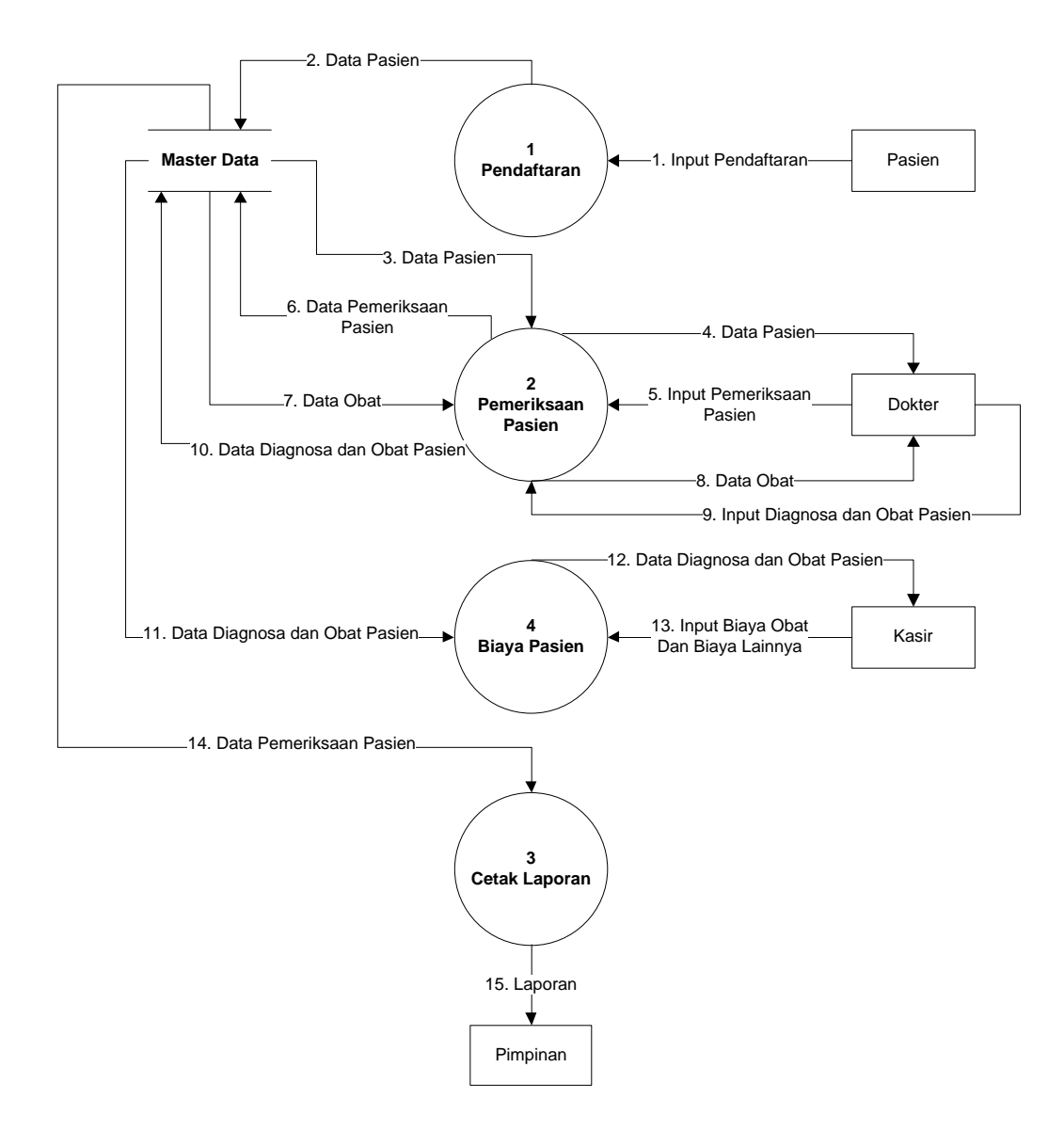

**Gambar 4.3 DFD Level 1 proses 1 Sub Pemeriksaan** 

Gambar 4.3 Merupakan penjabaran dari sub sistem pendaftaran pasien, yang terdiri dari empat proses, satu pendaftaran, pemeriksaan pasien, cetak laporan, dan biaya pasien.

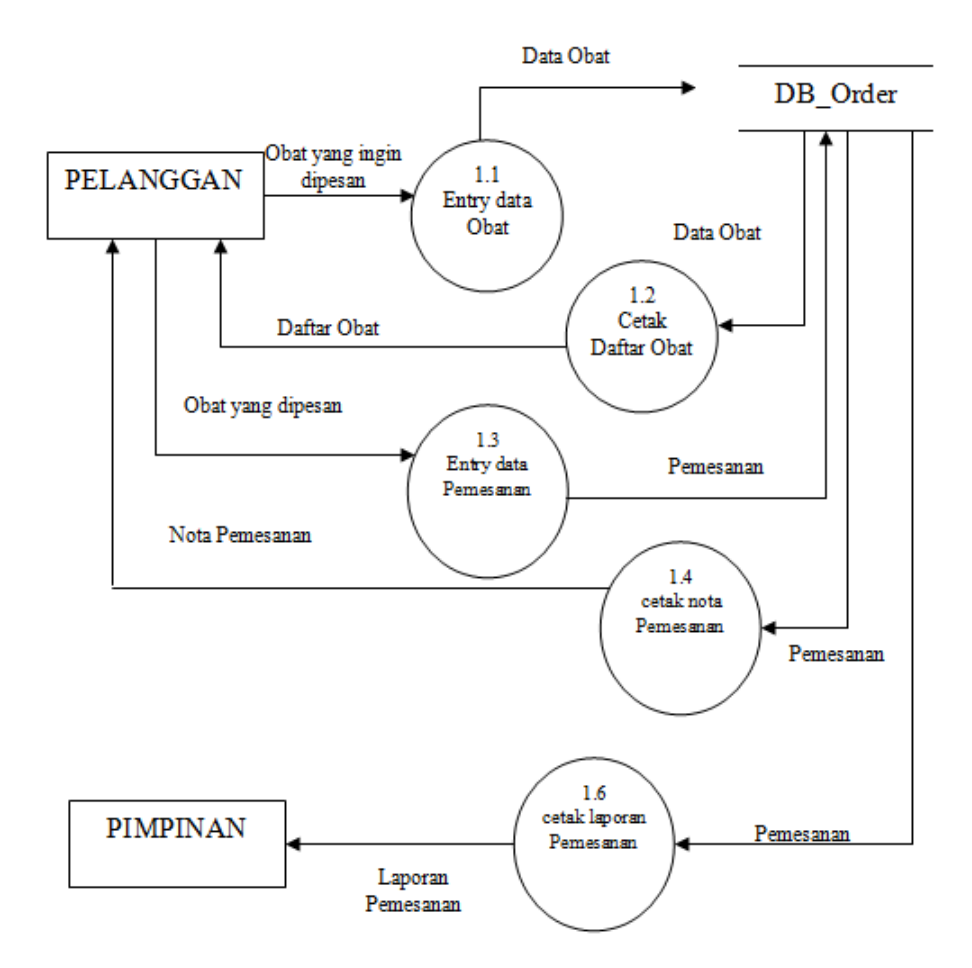

**Gambar 4.4 DFD Level 1 Sub Sistem Pemesanan Obat**

### **4.4 Rancangan Output**

Rancangan *output* yang diusulkan adalah informasi yang dihasilkan dari proses input data yang dilakukan secara terkomputerisasi dengan menggunakan program khusus. Berikut ini rancangan *output* dari sistem informasi yang akan dibangun.

## **4.4.1 Rancangan Form** *Login Admin*

Pada menu ini digunakan untuk mengakses halaman utama sistem admin, dapat dilihat pada Gambar 4.5. berikut:

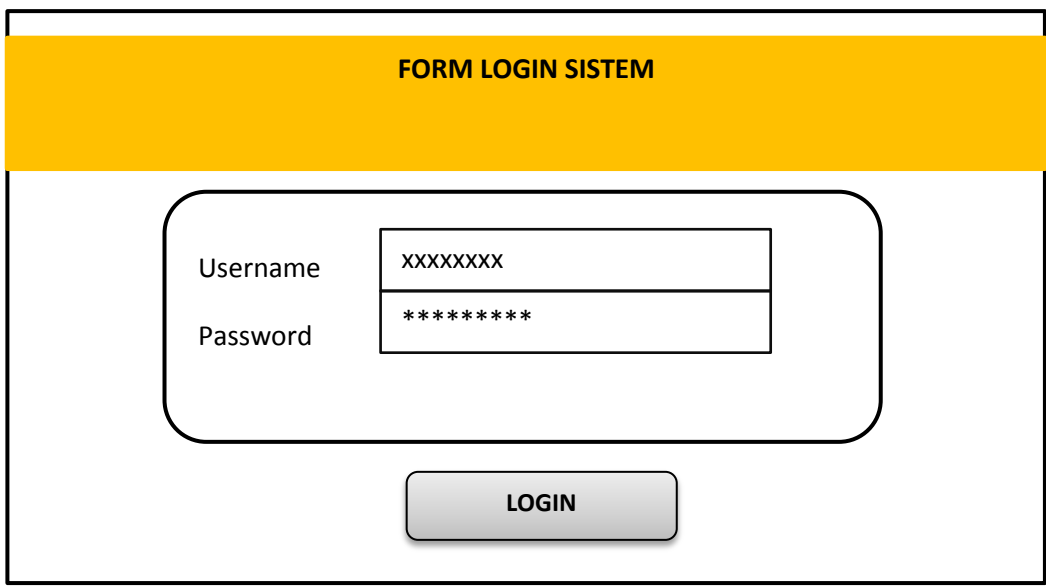

**Gambar 4.5 Perancangan Form** *Login admin*

## **4.4.2 Perancangan Form Menu Utama**

Pada tahapan ini dibuat rancangan antar muka (*interface*) untuk sistem yang akan dibuat, dimana tampilan ini adalah halaman utama system apabila user berhasil login, dapat dilihat pada Gambar 4.5

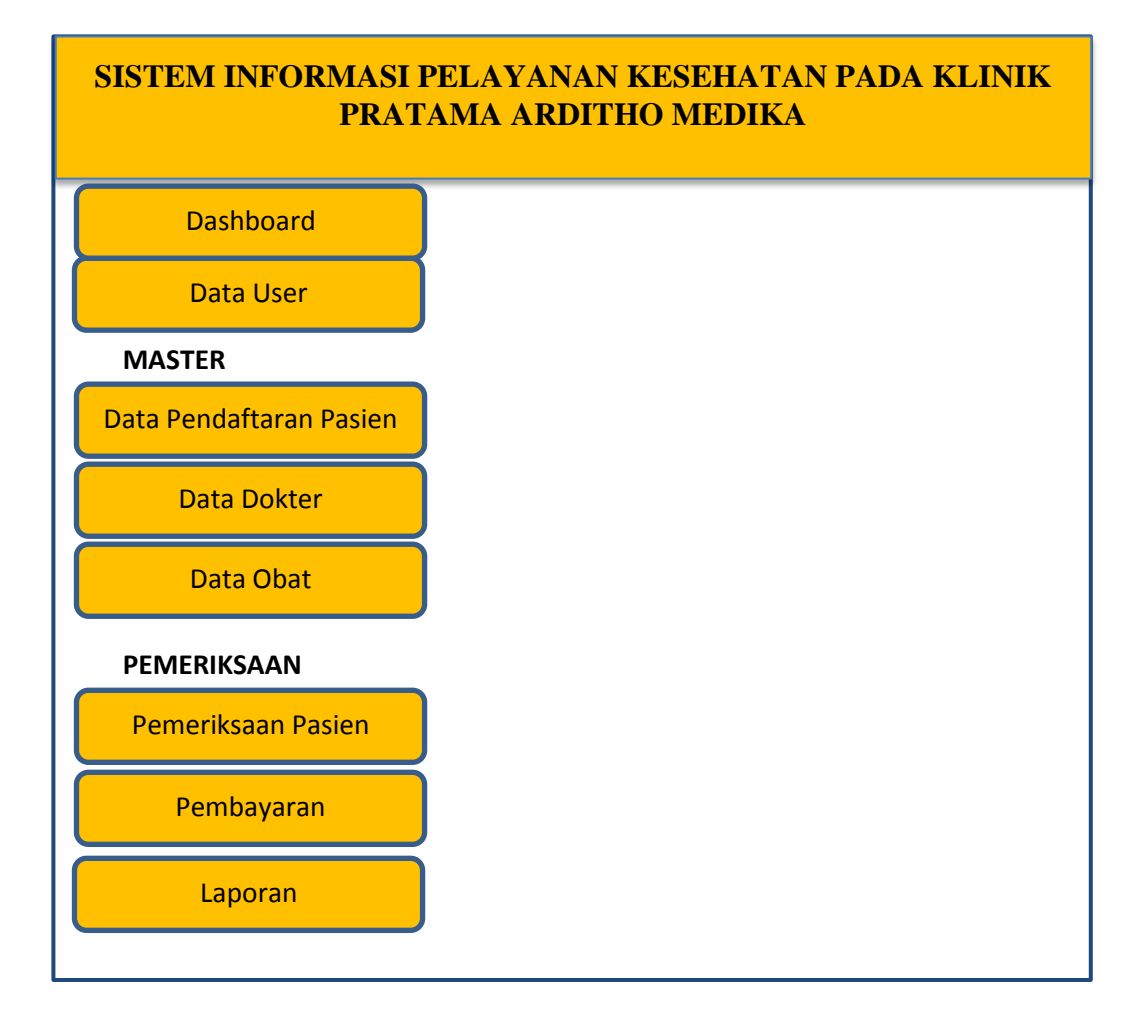

# **Gambar 4.6 Perancangan Menu Utama Admin**

# **4.4.3 Perancangan Form Input Data Pasien**

Pada form ini digunakan untuk menginputkan data pasien, dapat dilihat pada Gambar 4.7 berikut:

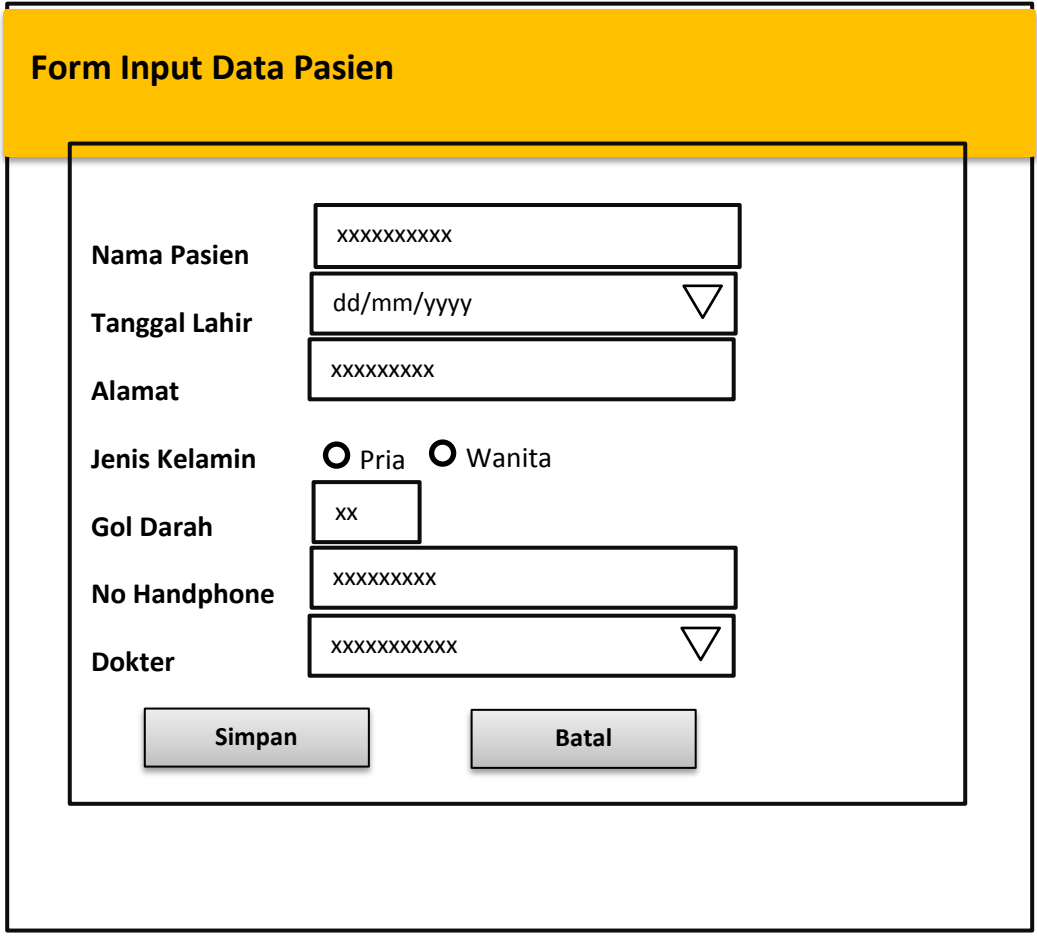

**Gambar 4.7 Perancangan Input Data Pasien**

# **4.4.4 Perancangan Form Input Data Dokter**

Pada form ini digunakan untuk menginputkan data dokter, dapat dilihat pada Gambar 4.8 berikut:

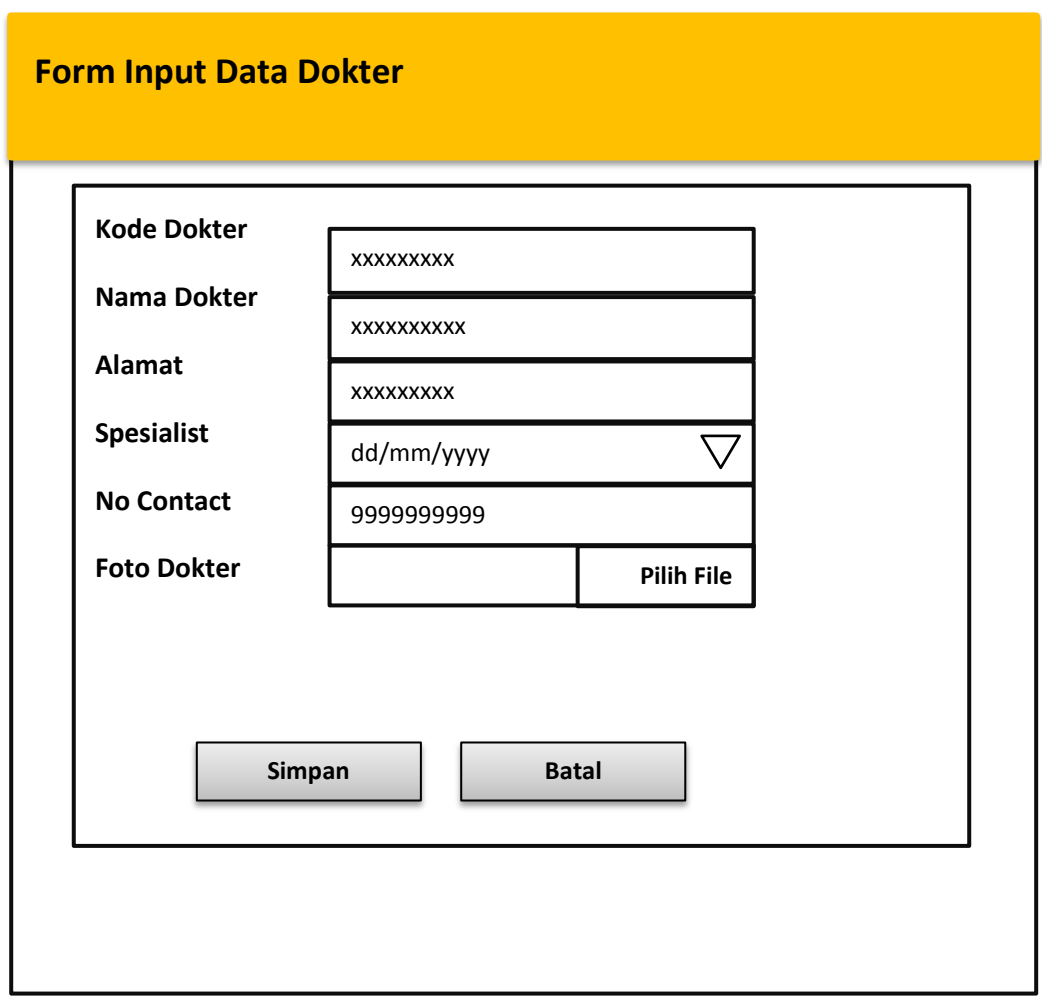

**Gambar 4.8 Perancangan Input Data Dokter**

# **4.4.5 Perancangan Form Input Data Obat**

Pada form ini digunakan untuk menginputkan data obat, dapat dilihat pada Gambar 4.9. berikut:

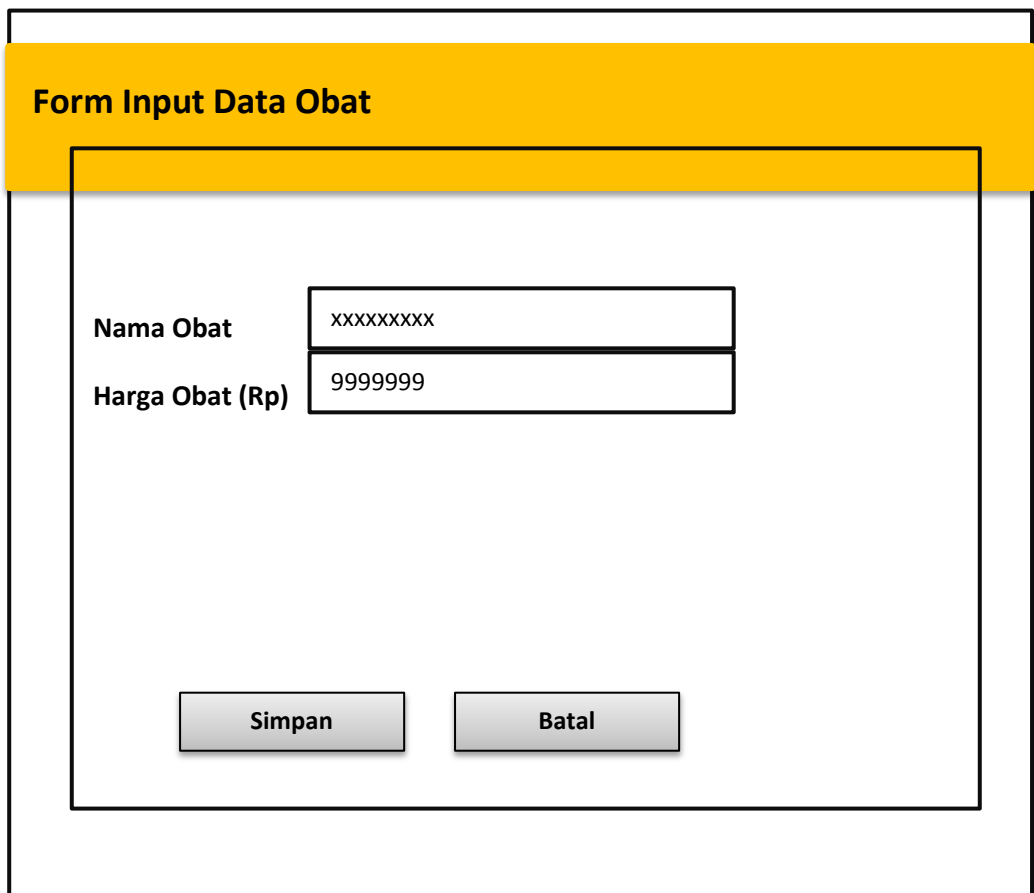

# **Gambar 4.9 Perancangan Input Data Obat**

## **4.4.6 Perancangan Form Input Data Pemeriksaan**

Pada form ini digunakan untuk menginputkan data pemeriksaan, dapat dilihat pada Gambar 4.10 berikut:

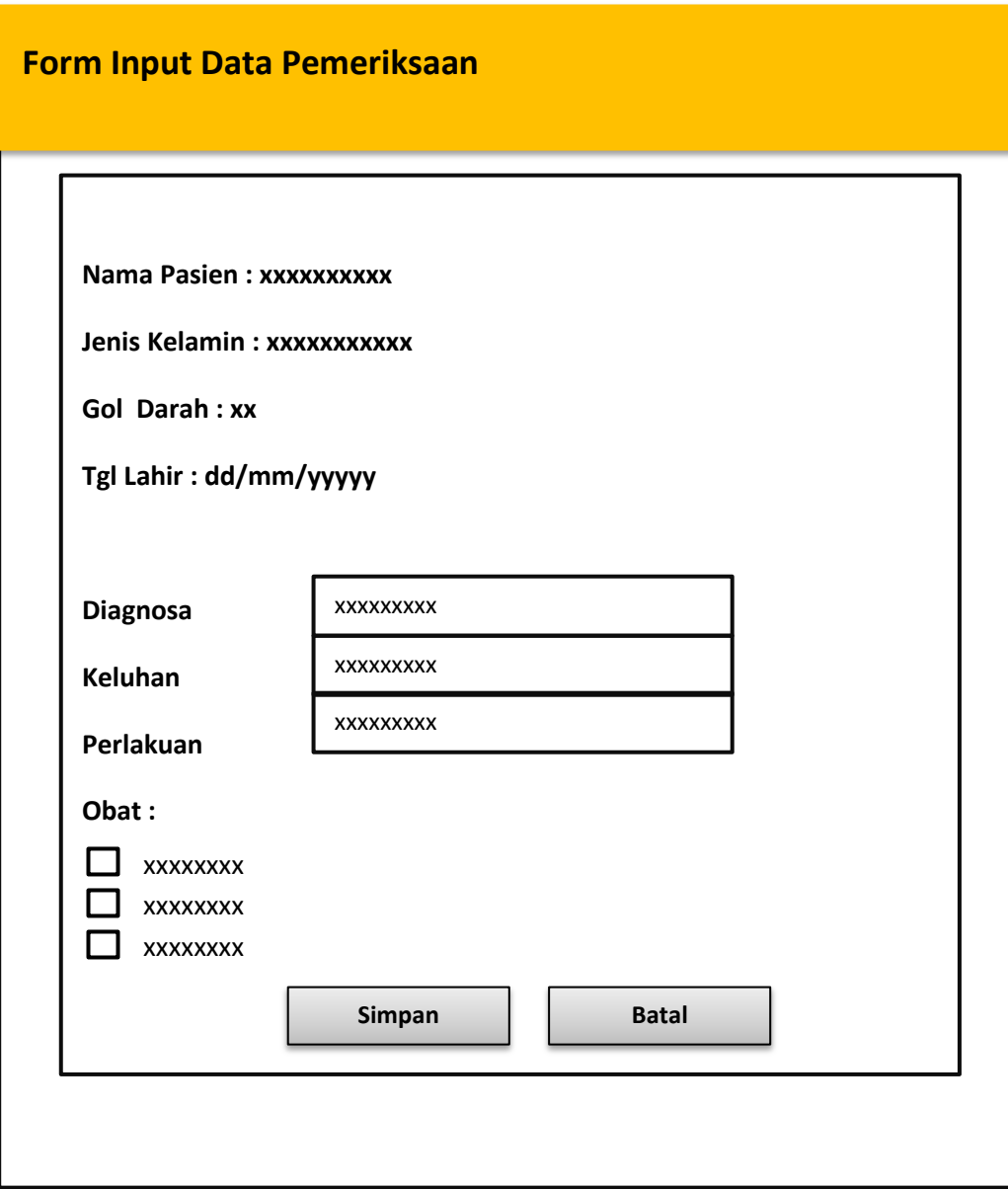

**Gambar 4.10 Perancangan Input Data Pemeriksaan**

# **4.4.7 Perancangan Form Input Data Pembayaran**

Pada form ini digunakan untuk menginputkan data pembayaran, dapat dilihat pada Gambar 4.11

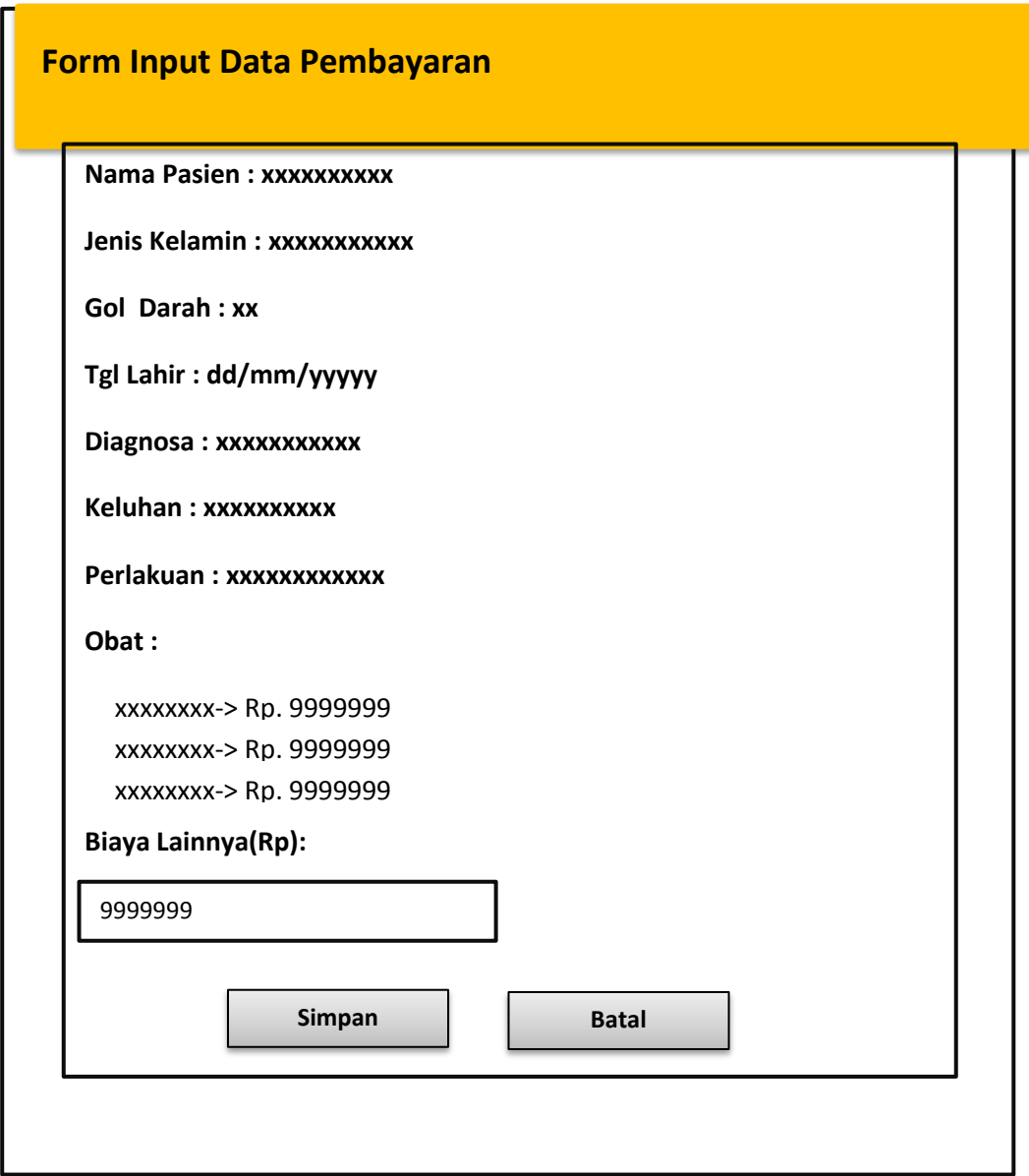

**Gambar 4.11 Perancangan Input Data Pemeriksaan**

# **4.4.8 Perancangan Menu Utama User (Pasien)**

Pada form ini digunakan untuk menginformasikan dan mendaftarkan pasien, dapat dilihat pada Gambar 4.12

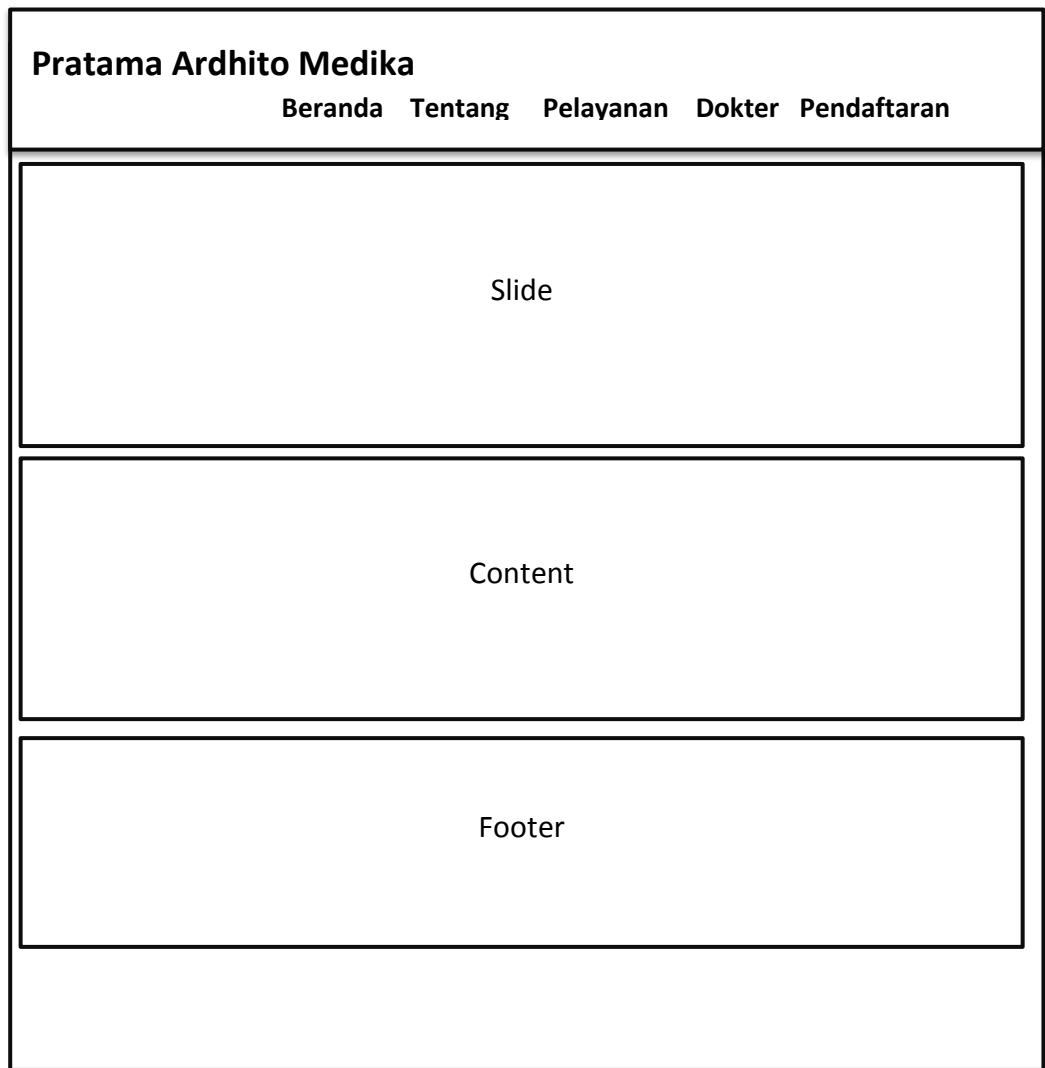

**Gambar 4.12 Perancangan Menu Utama User (Pasien)**

# **4.4.9 Perancangan Menu Pendaftaran Pasien**

Pada form ini digunakan untuk menginformasikan dan mendaftarkan pasien, dapat dilihat pada Gambar 4.13.

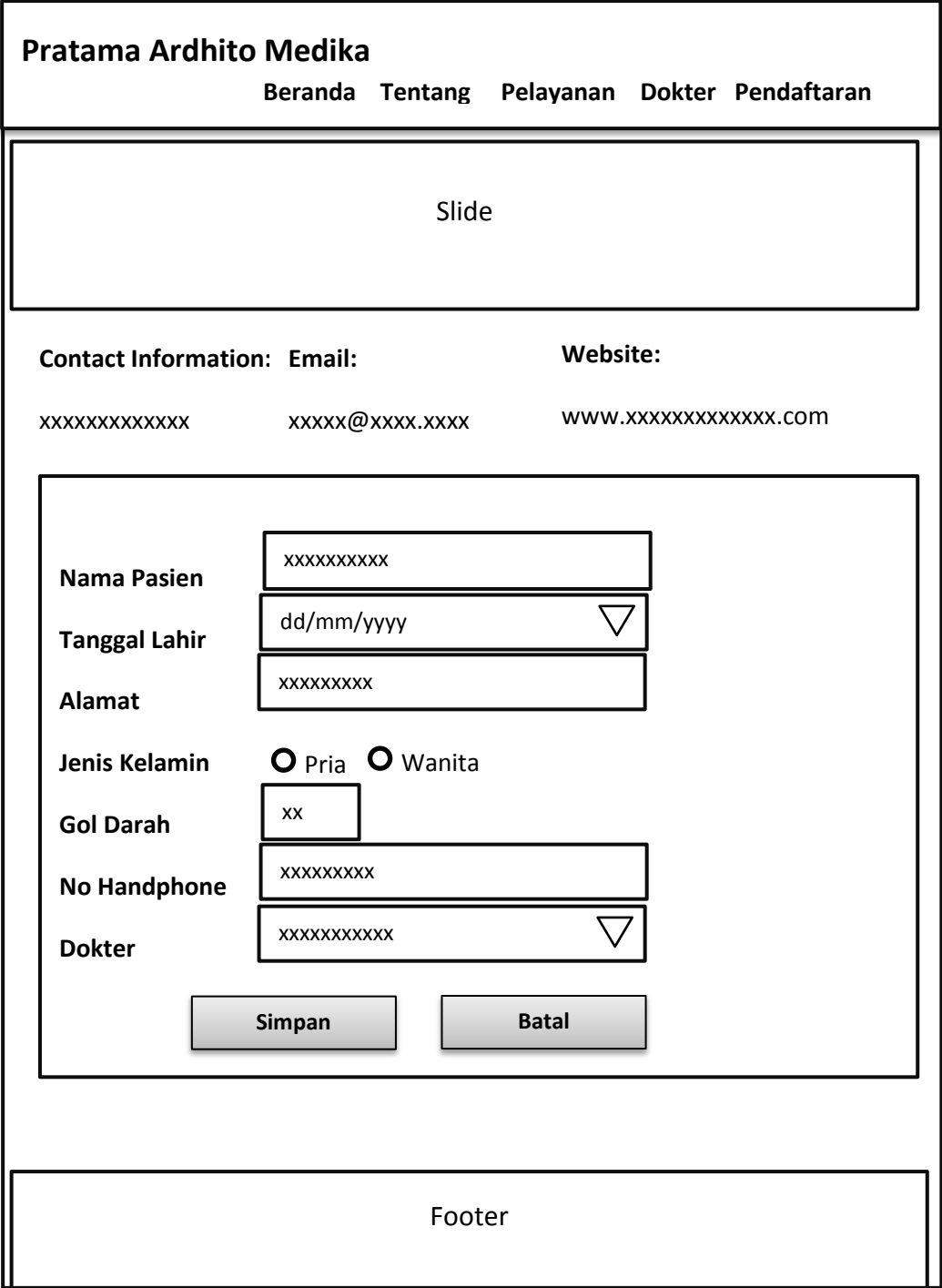

**Gambar 4.13 Perancangan Menu Utama User (Pasien**

#### **4.10 Desain Output**

Pada tahapan ini dibuat rancangan antar muka output atau laporan untuk sistem yang akan dibuat berikut adalah rancangan tampilan antar muka:

Pada form ini digunakan untuk mencetak data laporan pemeriksaan pasien, dapat dilihat pada Gambar 4.14 berikut :

|        | Kode Pend      | Nama  | Tgl Lahir | Ins Kelamin | Gol Darah      | Keluhan | Diagnosa | Perlakuan   |
|--------|----------------|-------|-----------|-------------|----------------|---------|----------|-------------|
| <br>99 | <b>NAXAXAX</b> | XXXX. | SXXX.     | XXXX        | SAXAXXX.       | XXXX    | XXXX     | <b>SAXX</b> |
| <br>99 | <b>SXXXXXX</b> | XXXX. | XXXX      | XXXX        | <b>SAXXXXX</b> | XXXX    | XXXX     | <b>SAXX</b> |
| <br>99 | <b>SXXXXXX</b> | SAMA. | NAMA.     | SXXX.       | XXXXXXX        | XXXX.   | SAMA.    | XXXX        |

**Gambar 4.14 Perancangan Output Laporan Pemeriksaan**

#### **4.5 Rancangan Database**

Menentukan kebutuhan file - file database yang dibutuhkan oleh sistem yang baru.Rancangan database secara umum digambarkan dengan relasi antar tabel.

### **4.5.1 Relasi Antar Tabel**

Dalam relasi tabel terdapat kardinalitas. Kardinalitas merupakan jumlah yang menunjukkan maksimum entitas yang dapat berelasi dengan entitas pada himpunan entitas yang lain. Macam kardinalitas yaitu, One to One, One to Many, dan Many to Many.

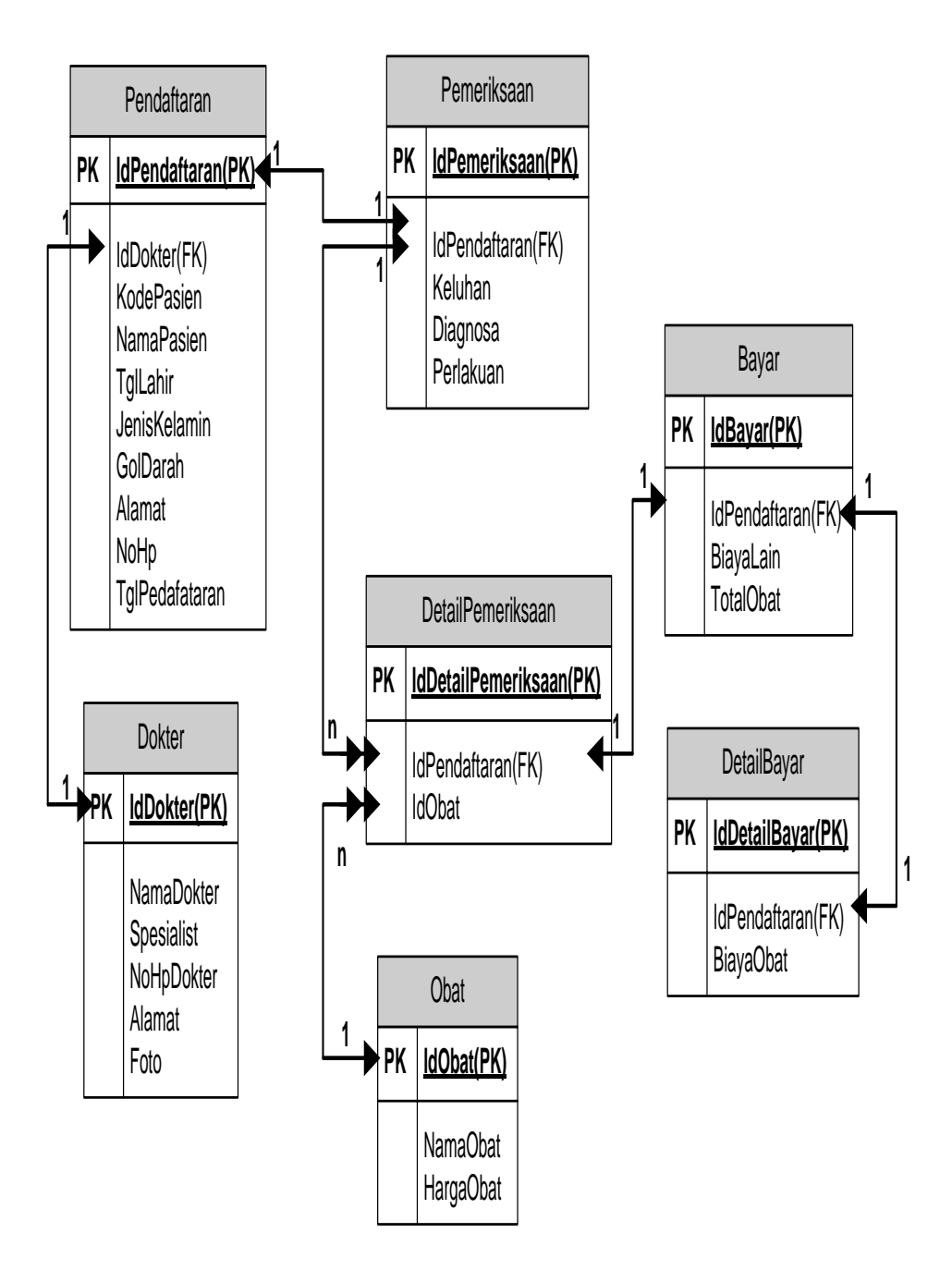

**Gambar 4.15 Relasi Antar Tabel**

## **4.5.2 Struktur File**

Struktur file yang akan digunakan didalam perancangan sistem ini akan menentukan struktur file *database* yang menunjukkan struktur dari elemen-elemen yang menyatakan panjang tipe datanya. Pengembangan struktur file yang akan diuraikan sebagai berikut :

1. Tabel Dokter

| Nama Database              | : db_dokter |
|----------------------------|-------------|
| Nama Tabel                 | : id dokter |
| Media Penyimpanan: Hardisk |             |
| Field Kunci                | : id dokter |

**Tabel 4.1** Tabel Dokter

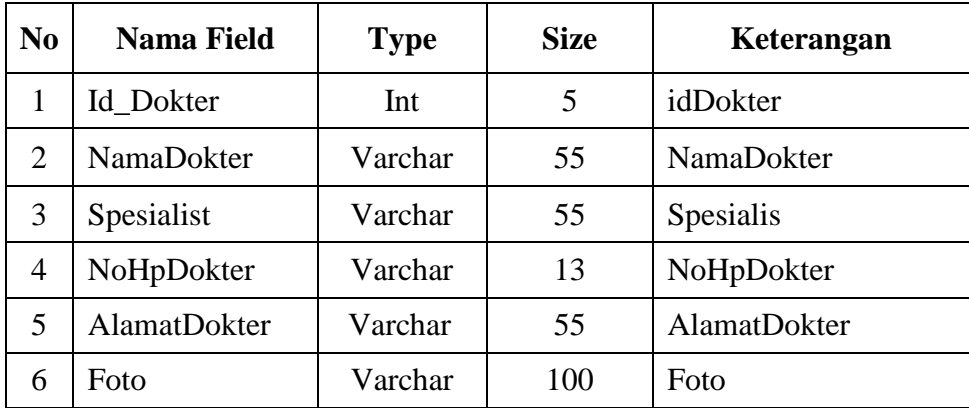

2. Tabel Pendaftaran

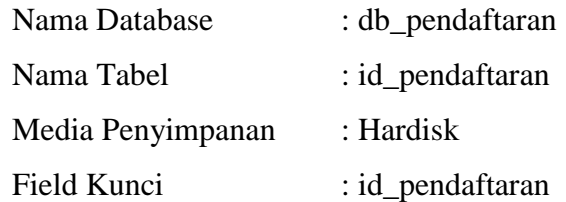

| N <sub>0</sub>              | <b>Nama Field</b> | <b>Type</b> | <b>Size</b> | Keterangan        |
|-----------------------------|-------------------|-------------|-------------|-------------------|
| 1                           | idPendaftaran     | Int         | 5           | idPendaftaran     |
| $\mathcal{D}_{\mathcal{L}}$ | KodePasien        | Varchar     | 20          | KodePasien        |
| 3                           | idDokter          | int         | 5           | idDokter          |
| 4                           | <b>NamaPasien</b> | Varchar     | 35          | <b>NamaPasien</b> |
| 5                           | TglLahir          | Date        |             | TglLahir          |
| 6                           | JenisKelamin      | Varchar     | 15          | JenisKelamin      |
| $\tau$                      | GolonganDarah     | Varchar     | 2           | GolonganDarah     |
| 8                           | Alamat            | Varchar     | 55          | Alamat            |
| 9                           | NoHp              | Varchar     | 13          | NoHp              |
| 10                          | TglPendaftaran    | Date        |             | TglPendaftaran    |

**Tabel 4.2** Tabel Pendaftaran

# 3. Tabel Obat

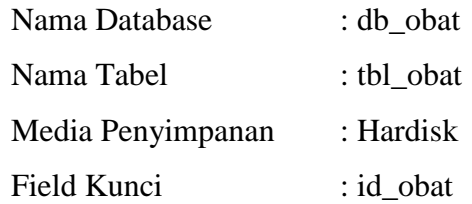

# **Tabel 4.3** Tabel Obat

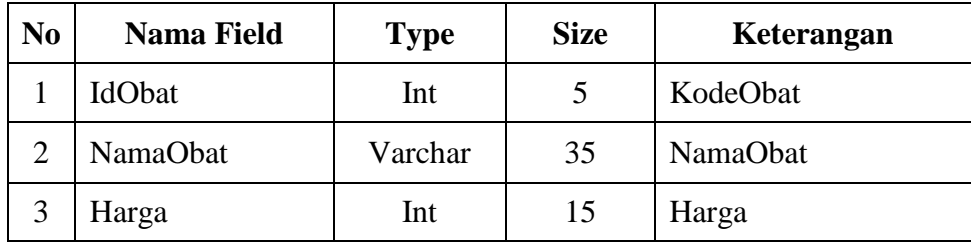

4. Tabel Pemeriksaan

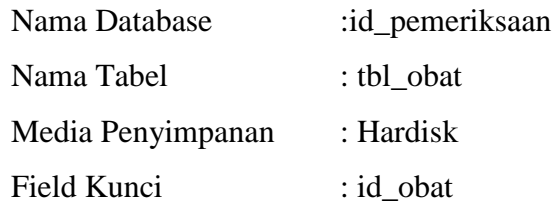

| N <sub>0</sub> | <b>Nama Field</b>    | <b>Type</b> | <b>Size</b> | Keterangan    |
|----------------|----------------------|-------------|-------------|---------------|
|                | <b>IdPemeriksaan</b> | Int         | 5           | IdPemeriksaan |
| 2              | IdPendaftaran        | Int         | 5           | IdPendaftaran |
| 3              | Diagnosa             | Text        |             | Diagnosa      |
| 4              | Keluhan              | Text        |             | Keluhan       |
| 5              | Perlakuan            | Text        |             | Perlakuan     |

**Tabel 4.4** Tabel Pemeriksaan

5. Tabel Detail Pemeriksaan

| Nama Database     | : id_detailpemeriksaan   |
|-------------------|--------------------------|
| Nama Tabel        | : tbl_ detailpemeriksaan |
| Media Penyimpanan | : Hardisk                |
| Field Kunci       | :id_Obat,idPendaftaran   |

**Tabel 4.5** Tabel DetailPemeriksaan

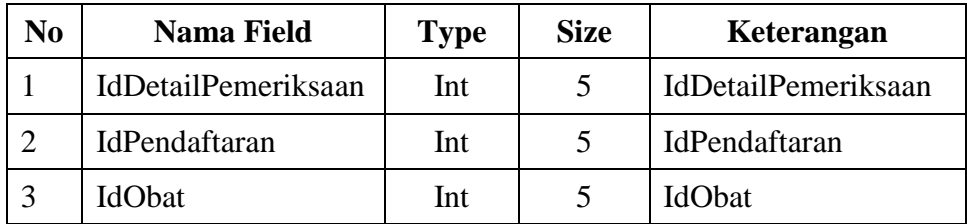

# 6. Tabel Detail Bayar

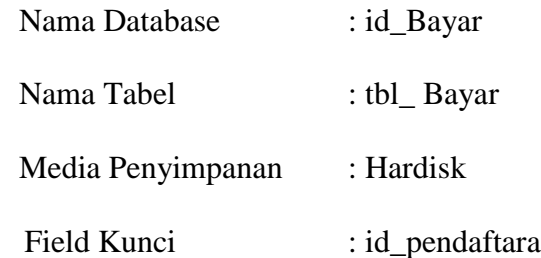

| N <sub>0</sub> | <b>Nama Field</b> | <b>Type</b> | <b>Size</b> | Keterangan    |
|----------------|-------------------|-------------|-------------|---------------|
|                | IdBayar           | Int         | 5           | IdBayar       |
| 2              | IdPendaftaran     | Int         |             | IdPendaftaran |
| 3              | BiayaLain         | Int         | 15          | BiayaLain     |
| 4              | TotalObat         | Int         | 15          | TotalObat     |

**Tabel 4.6** Tabel Detail Bayar

#### **4.6** *Flowchart* **Program (Bagan Alir Program)**

Bagan alir program (program flowchart) merupakan bagan yang menjelaskan secara rinci langkah-langkah dari proses program. Bagan alir program dapat terdiri dari dua macam, yaitu bagan alir logika program (program logic flowchart) dan bagan alir program komputer terinci (detailed computer program flowchart). Bagan alir logika program digunakan untuk menggambarkan tiap-tiap langkah di dalam program komputer secara logika. Bagan alir logika program ini dipersiapkan oleh analis sistem. Berikut adalah flowchart program pada sistem ini:

## **4.6.1** *Flowchart* **Menu Login**

Menu login merupakan salah satu dari menu utama, menu tersebut berfungsi sebagai media bagi pengguna untuk masuk ke dalam akun pengguna. Penggunaan menu tersebut, dengan cara memasukkan username dan password yang telah didaftarkan sebagai administrator yang telah aktif, lebih jelasnya dapat dilihat pada Gambar 4.11.

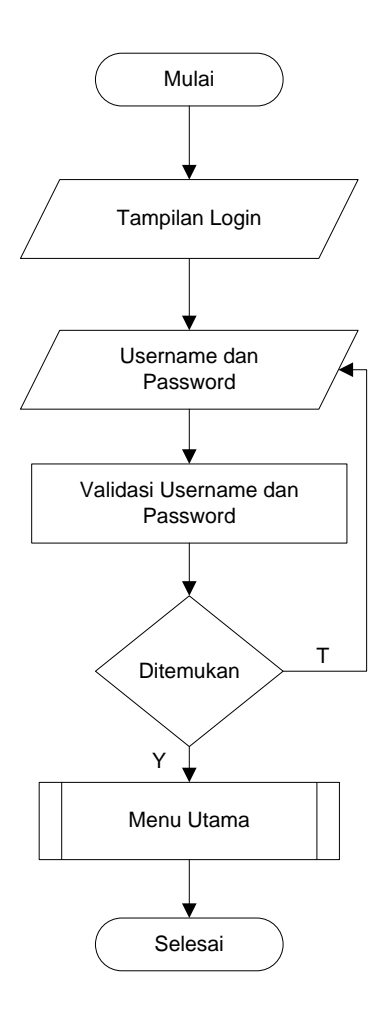

**Gambar 4.16** *Flowchart* **Login**

### *4.6.2 Flowchart* **Menu Utama**

Halaman utama administrator adalah halaman administrator yang dapat ditampilkan setelah pengguna melakukan proses login dengan status administrator. Pada halaman tersebut, terdapat beberapa sub-sub menu untuk keperluan input, olah, dan mengatur data sistem informasi ini. Lebih jelasnya dapat dilihat pada Gambar 4.12.

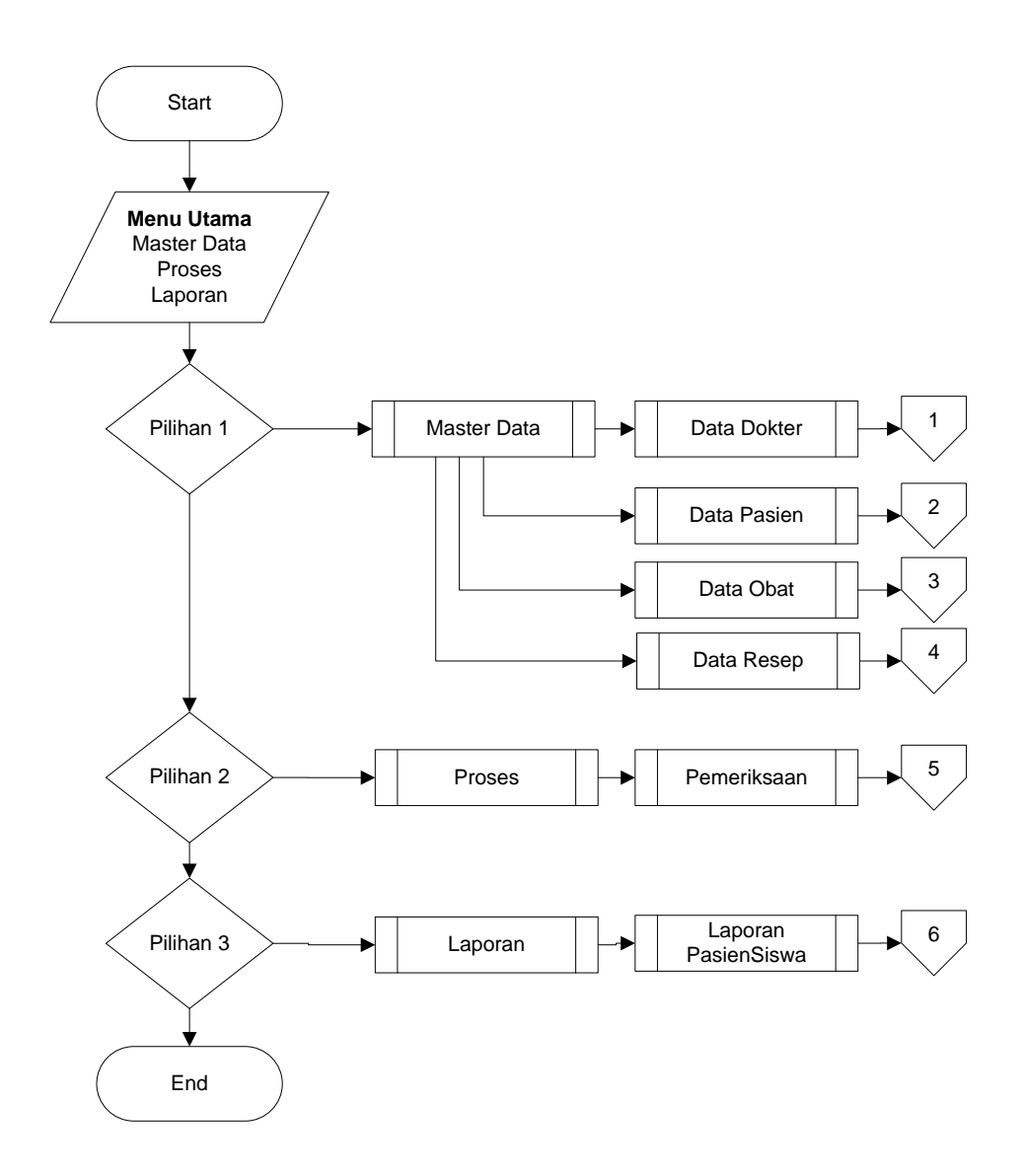

**Gambar 4.17** *Flowchart* **Menu Utama**

# *4.6.3 Flowchart* **Input Data Dokter**

Pada menu input data dokter, administrator dapat mengatur data-data dokter, diantaranya input, ubah dan hapus data dokter. Proses tersebut diilustrasikan pada Gambar 4.13.

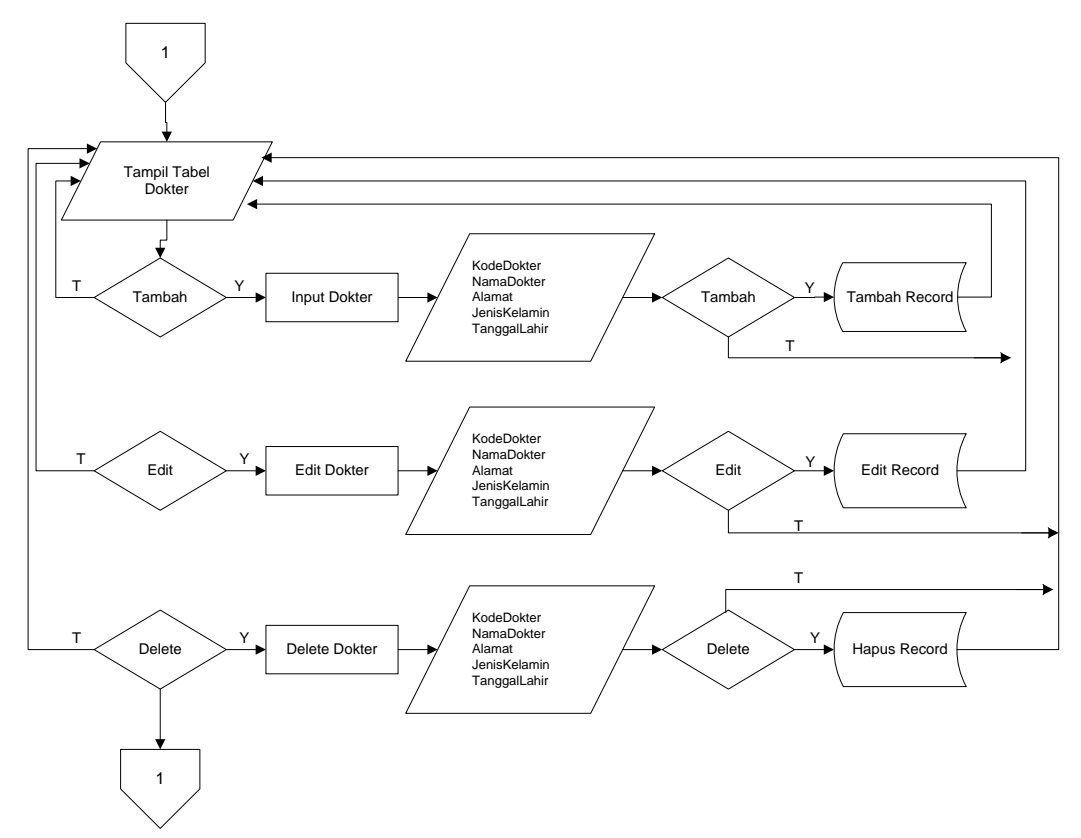

**Gambar 4.13** *Flowchart* **Data Dokter**

# *4.6.4 Flowchart* **Input Data Pasien**

Pada menu input data pasien, administrator dapat mengatur data-data pasien, diantaranya input, ubah dan hapus data pasien. Proses tersebut diilustrasikan pada Gambar 4.14.

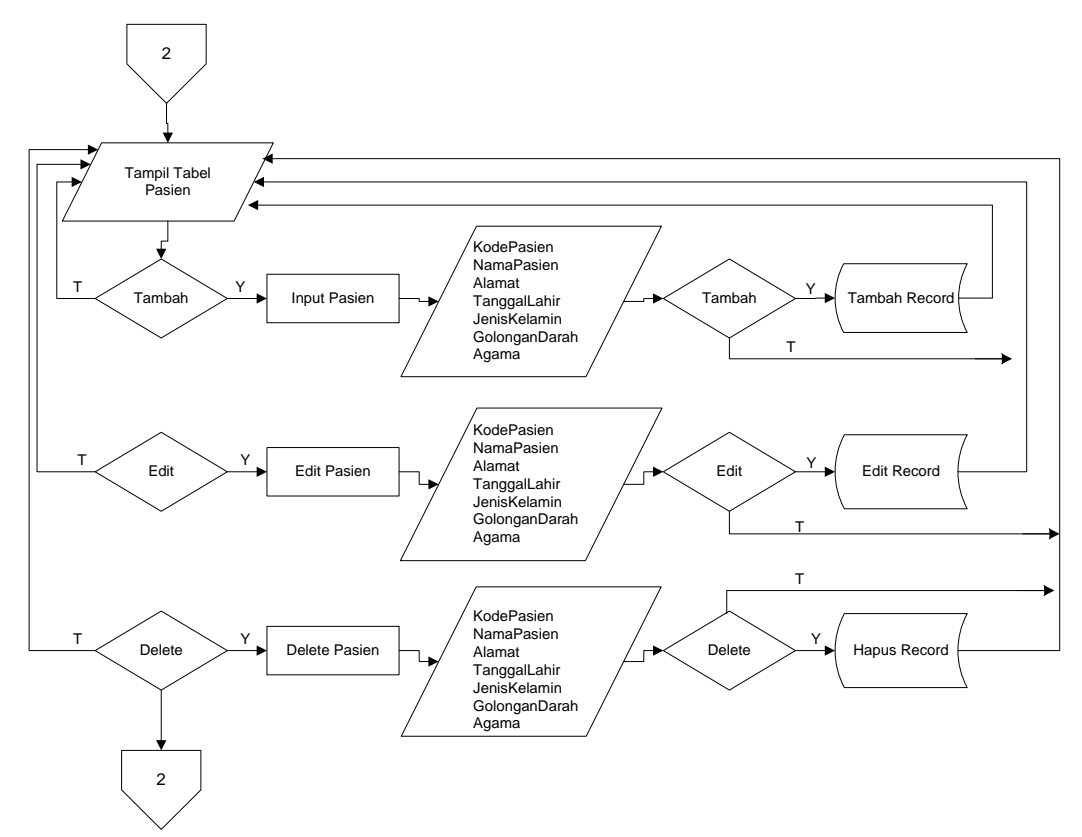

**Gambar 4.14 Flowchart Data Pasien**

## *4.6.5 Flowchart* **Input Data Obat**

Pada menu input data obat, administrator dapat mengatur data-data obat, diantaranya input, ubah dan hapus data obat. Proses tersebut diilustrasikan pada Gambar 4.15.

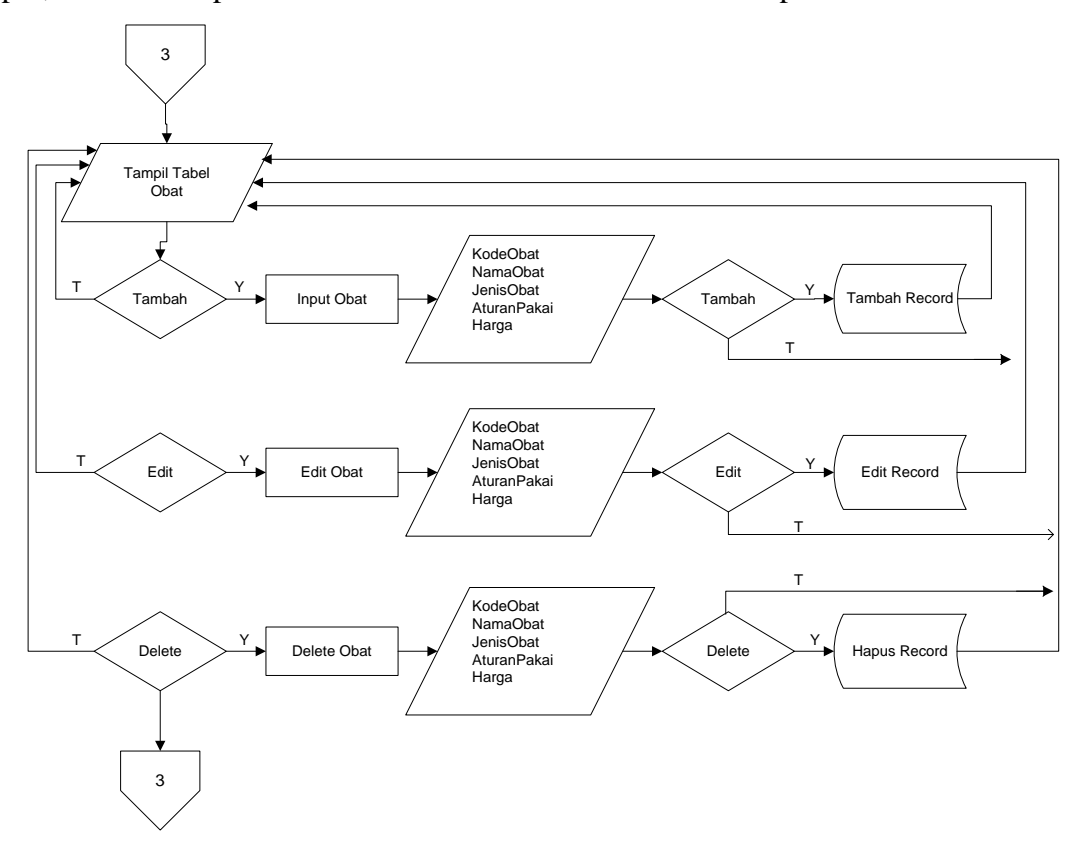

**Gambar 4.15** *Flowchart* **Data Obat**

# *4.6.6 Flowchart* **Input Data Resep**

Pada menu input data resep, administrator dapat mengatur data-data resep, diantaranya input, ubah dan hapus data resep. Proses tersebut diilustrasikan pada Gambar 4.16.

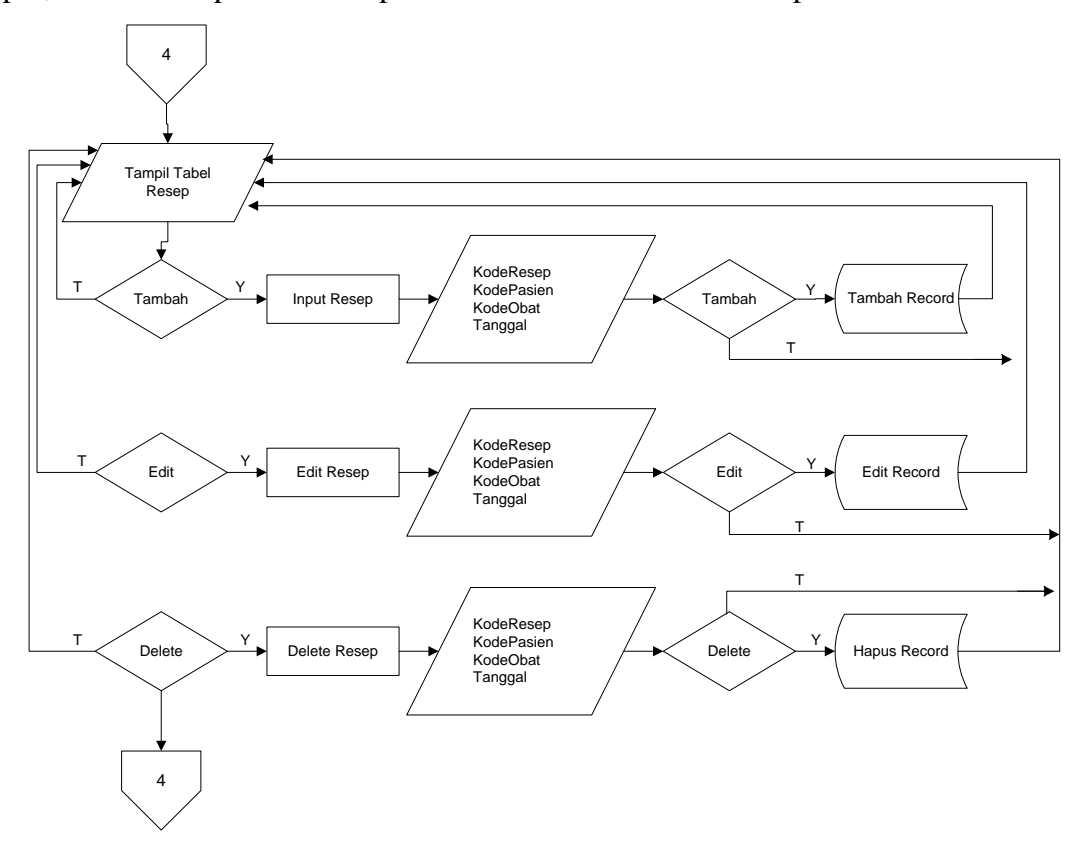

**Gambar 4.16** *Flowchart* **Data Obat**
# *4.6.7 Flowchart* **Input Data Pemeriksaan**

Pada menu input data pemeriksaan, administrator dapat mengatur data-data pemeriksaan, diantaranya input, ubah dan hapus data pemeriksaan. Proses tersebut diilustrasikan pada Gambar 4.17.

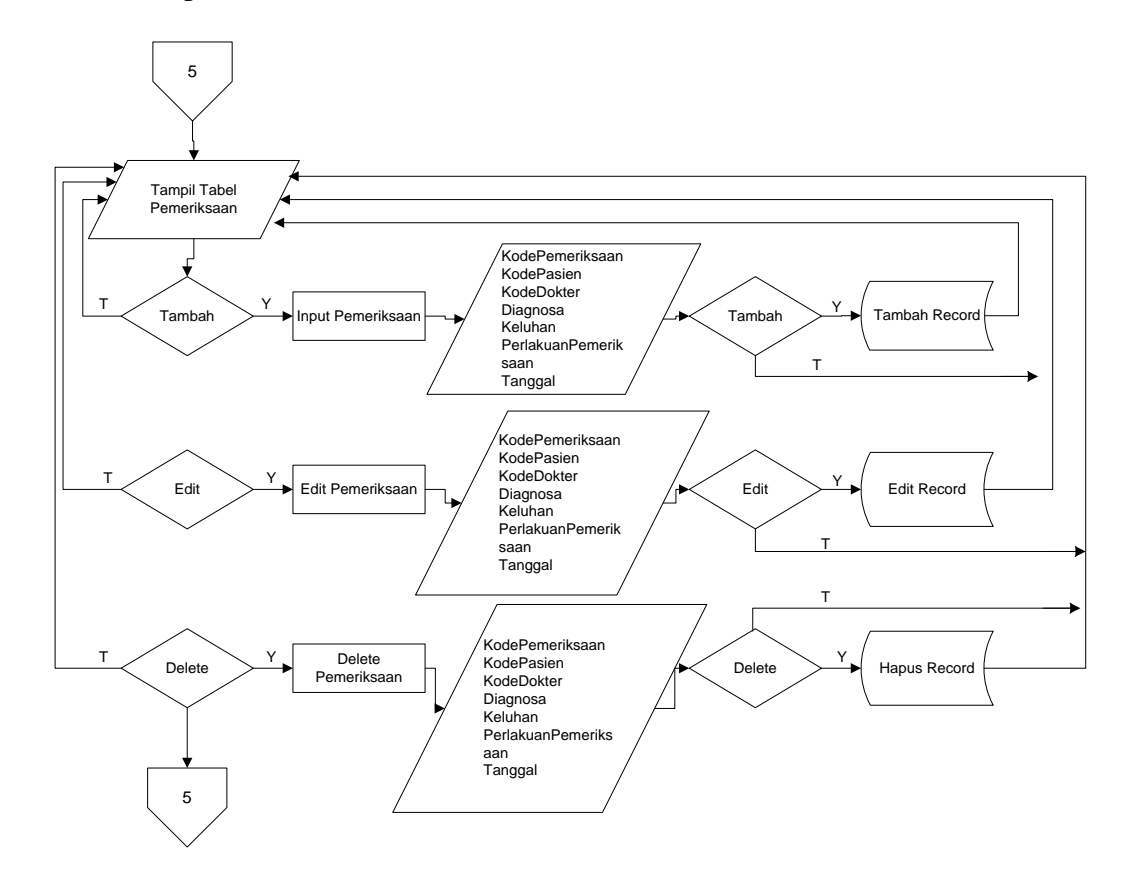

**Gambar 4.17** *Flowchart* **Data Obat**

#### *4.7* **Implementasi Sistem**

Hasil implementasi perancangan Sistem Informasi Pada Klinik Pratama Ardhito Medika adalah sebagai berikut :

# **4.7.1 Tampilan Halaman Pengunjung (***User***)**

Dalam halaman ini berisikan semua halaman yang dapat di akses oleh pengunjung**.**

# **4.7.1.1 Halaman Beranda**

Tampilan halaman utama yaitu menampilkan pertama kali saat website dibuka. Untuk lebih jelasnya dapat dilihat gambar 4.18 sebagai berikut.

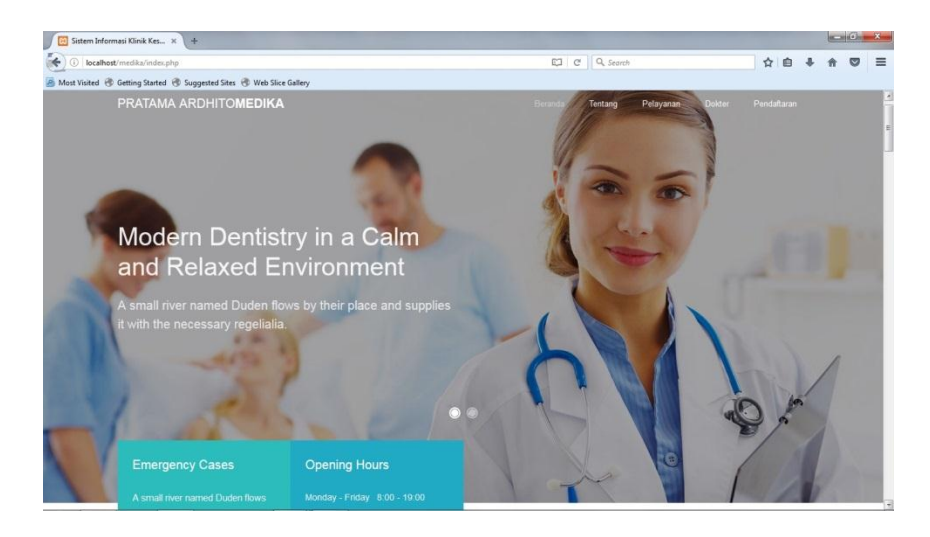

# **Gambar 4.18 Halaman Beranda (User)**

# **4.7.1.2 Halaman Tentang**

Tampilan halaman tentang menampilkan informasi dan penjelasan mengenai aplikasi web pada Klinik Pratama Ardhito Medika. Rancangan tentang dapat dilihat pada gambar 4.19 berikut.

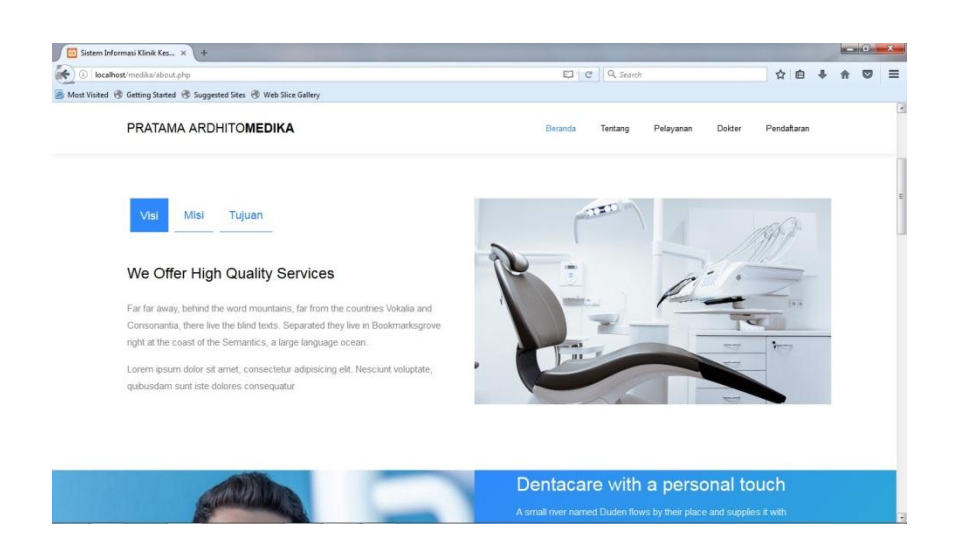

**Gambar 4.19 Halaman Tentang**

# **4.7.1.3 Halaman Pelayanan**

Tampilan halaman Pelayanan menampilkan tentang informasi pelayan yang ada pada Klinik Pratama Ardhito Medika. Rancangan pelayanan dapat dilihat pada gambar 4.20 berikut.

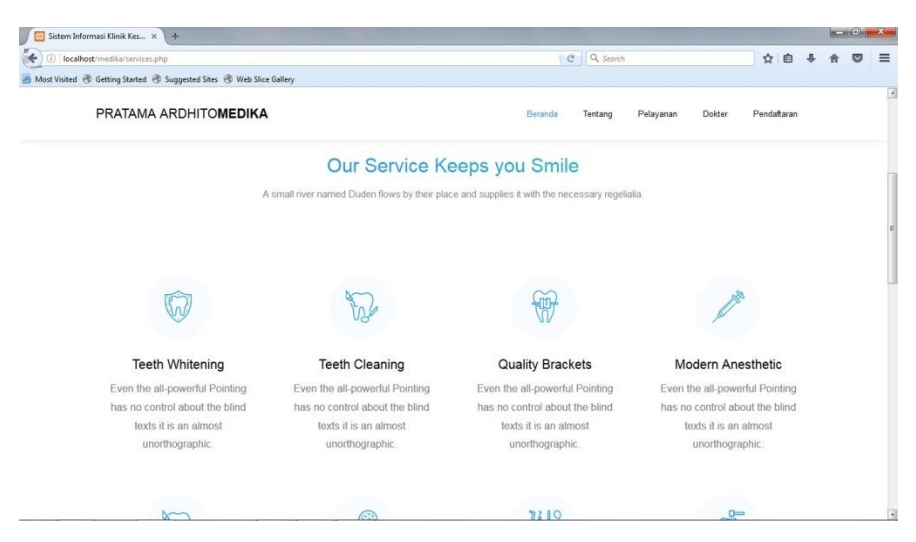

**Gambar 4.20 Rancangan Pelayanan**

#### **4.7.1.4 Halaman Dokter**

Tampilan halaman dokter menampilkan data informasi dokter berupa poto dokter, nama dokter, dan jenis pelayanan pada Klinik Pratama Ardhitho Medika. Rancangan dokter dapat dilihat pada gambar 4.21 berikut.

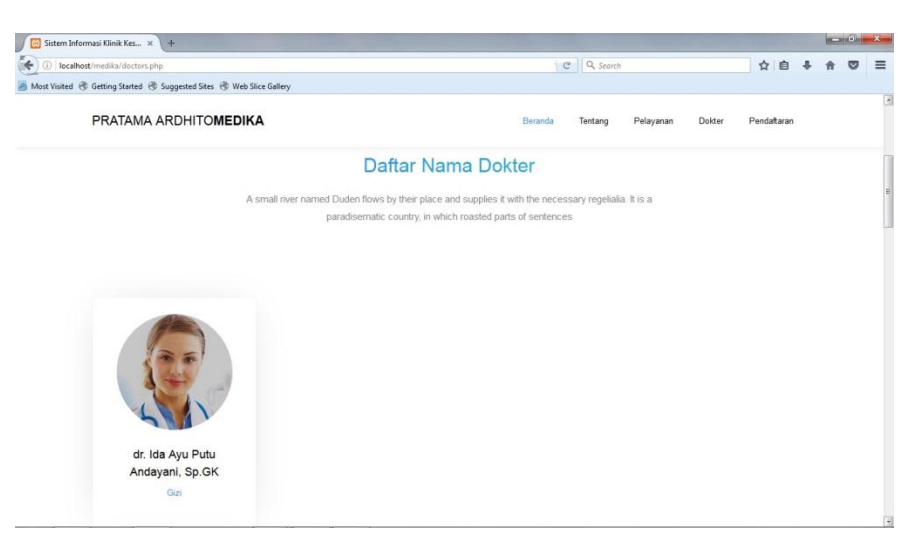

**Gambar 4.21 Rancangan Dokter** 

# **4.7.1.5 Halaman Pendaftaran**

Tampilan halaman pendaftaran menampilkan input data untuk mengajukan pemeriksaan pada klinik Pratama Ardhito medika. Rancangan dokter dapata dilihat pada gambar 4.22 berikut.

| <b>Di</b> Sistem Informasi Klinik Kes x +                              |                      |         |            |           |        |             |   | <b>BOOTH COMPANY</b> |          |
|------------------------------------------------------------------------|----------------------|---------|------------|-----------|--------|-------------|---|----------------------|----------|
| (C localhost/medika/pendaftaran.php                                    |                      |         | C Q Search |           |        | ☆ 曲 ↓       | 音 | $\circ$              | $\equiv$ |
| A Most Visited @ Getting Started @ Suggested Sites @ Web Slice Gallery |                      |         |            |           |        |             |   |                      | ø        |
| PRATAMA ARDHITOMEDIKA                                                  |                      | Beranda | Tentang    | Pelayanan | Dokter | Pendaftaran |   |                      |          |
| Pendaftaran Pasien                                                     |                      |         |            |           |        |             |   |                      |          |
| Nama:                                                                  |                      |         |            |           |        |             |   |                      |          |
| ANDIKA P                                                               |                      |         |            |           |        |             |   |                      |          |
| Tanggal Lahir:                                                         |                      |         |            |           |        |             |   |                      |          |
| 6/24/1970                                                              |                      |         |            |           |        |             |   |                      |          |
| No Telp/HP:                                                            |                      |         |            |           |        |             |   |                      |          |
| 081234567890                                                           |                      |         |            |           |        |             |   |                      |          |
| Jenis Kelamin:                                                         |                      |         |            |           |        |             |   |                      |          |
| Laki-Laki                                                              | $\ddot{\phantom{0}}$ |         |            |           |        |             |   |                      |          |
| Golongan Darah:                                                        |                      |         |            |           |        |             |   |                      |          |
| $\mathsf{B}$                                                           | $\blacksquare$       |         |            |           |        |             |   |                      |          |
| Alamat                                                                 |                      |         |            |           |        |             |   |                      |          |
| RAJABASA RAYA                                                          |                      |         |            |           |        |             |   |                      | 同        |

**Gambar 4.22 Rancangan Pendaftaran** 

Setelah user mengisi form pendaftaran maka akan muncul informasi tampilan data pendaftaran yang sudah sukses di input pada sistem. Tamplan form hasil pendaftran dapat dilihat pada gambar 4.23 berikut.

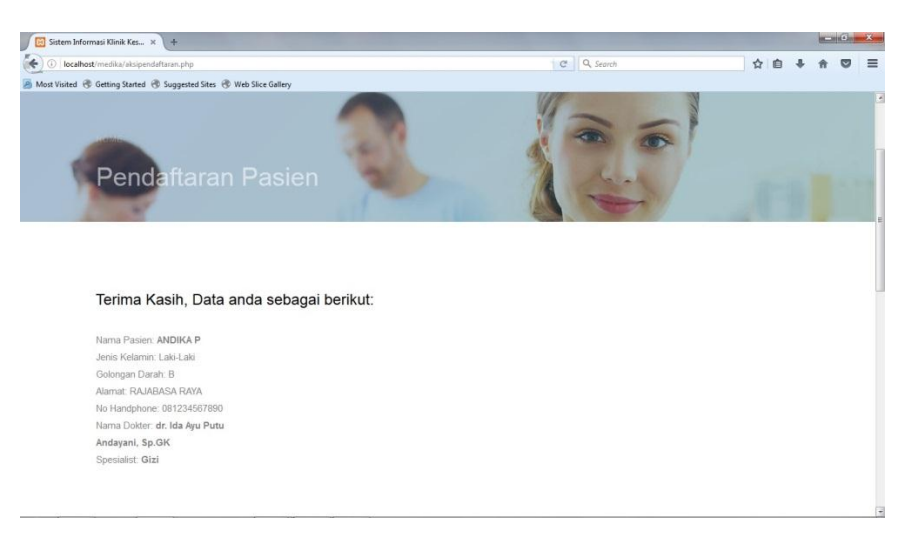

# **Gambar 4.23 Form Hasil Pendaftaran**

#### **4.7.2 Tampilan Halaman Admin**

#### **4.7.2.1 Halaman Login Admin**

Halaman login admin merupakan halaman untuk membatasi akses agar sistem hanya dapat digunakan oleh admin klinik pratama ardhito medika. Halaman login admin dapat dilihat pada gambar 4.24 berikut.

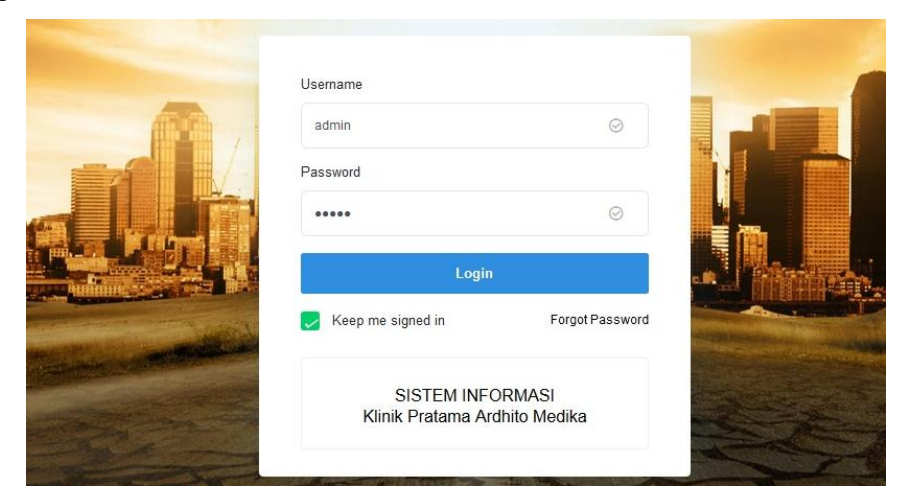

**Gambar 4.24 Rancangan Login admin**

#### **4.7.2.2 Halaman Beranda (Admin)**

Tampilan halaman beranda menampilkan informasi dashbord, data user, master dan pemeriksaan. Rancangan beranda daat dilihatpada gambar 4.25 berikut.

| 1 localhost/medika/admin/media.php?module=home<br>Most Visited @ Getting Started @ Suggested Sites @ Web Slice Gallery |                    |               |                          |          |                 | C Q Search   |                                                         | ☆ 曲                  | <b>JI</b><br>侖           | $\circ$ | $\equiv$ |
|----------------------------------------------------------------------------------------------------|--------------------|---------------|--------------------------|----------|-----------------|--------------|---------------------------------------------------------|----------------------|--------------------------|---------|----------|
|                                                                                                    |                    |               |                          |          |                 |              |                                                         | Hello, Administrator |                          | ЬC      |          |
| Administrator<br>o nimba                                                                                               |                    |               |                          |          |                 |              | Copyright @ 2018 Bootstrapdash, All rights<br>reserved. |                      |                          |         |          |
| Pratama Ardhito Medika                                                                                                 | Jumlah Dokter      |               | Jumlah Obat              | n.       | Jumlah Pasien   |              |                                                         |                      | Hand-crafted & made with |         |          |
| Dashboard<br>□                                                                                                    | $\overline{4}$     |               | 3455                     |          | 5693            |              |                                                         |                      |                          |         |          |
| Data Users<br>口                                                                                                    |                    |               |                          |          |                 |              |                                                         |                      |                          |         |          |
| 占<br>Master<br>$\geq$                                                                                                  |                    |               |                          |          |                 |              |                                                         |                      |                          |         |          |
| 卤<br>Pemeriksaan<br>$\rightarrow$                                                                                      | Daftar Nama Dokter |               |                          |          |                 |              |                                                         |                      |                          |         |          |
|                                                                                                    | $\#$               | Nama Dolder   | Spesialist               | Alamat   | No Handphone    | Foto         |                                                         |                      |                          |         |          |
|                                                                                                    | $\overline{1}$     | Herman Beck   | $\bullet$ $\qquad$       | \$77.99  | $53.64% +$      | May 15, 2015 |                                                         |                      |                          |         |          |
|                                                                                                    | $\overline{2}$     | Messsy Adam   | <b>Contract Contract</b> | \$245.30 | 24.56% +        | July 1, 2015 |                                                         |                      |                          |         |          |
|                                                                                                    | 3                  | John Richards |                          | \$138.00 | $28.76%$ $\div$ | Apr 12, 2015 |                                                         |                      |                          |         |          |
|                                                                                                    | $\frac{4}{3}$      | Peter Meggik  | $\sim$                   | \$77.99  | 53.45% +        | May 15, 2015 |                                                         |                      |                          |         |          |

**Gambar 4.25 Rancangan Beranda (Admin)**

# **4.7.2.3 Halaman Data User**

Tampilan halaman data user menampilkan data user yang berisi sandi dan password untuk mulai masuk pada menu beranda (admin). Rancangan halaman data user dpat dilihat pada gambar 4.26 berikut.

|         | <b>De Sistem Informasi Klinik Kes</b> X <b>Cel</b> Sistem Informasi Klinik |      |                        | $x +$            |               |           |              |      |      |       |                        | <b>MARINE AVE</b> |          |
|---------|----------------------------------------------------------------------------|------|------------------------|------------------|---------------|-----------|--------------|------|------|-------|------------------------|-------------------|----------|
|         | (bcalhost/medika/admin/media.php?module=user                               |      |                        |                  |               |           | C Q Search   |      |      | ☆ 曲 → | 俞                      | ⋓                 | $\equiv$ |
|         | Most Visited @ Getting Started @ Suggested Sites @ Web Slice Gallery       |      |                        |                  |               |           |              |      |      |       |                        |                   |          |
|         | <b>M</b>                                                                   |      |                        |                  |               |           |              |      |      |       | Hello, Administrator 1 |                   |          |
|         | Administrator<br>somin o                                                   |      |                        |                  |               |           |              |      |      |       |                        |                   |          |
|         | Pratama Ardhito Medika                                                     |      | <b>User</b> Data Users | Tambah Data User |               |           |              |      |      |       |                        |                   |          |
| O       | Dashboard                                                                  |      | No                     | Usemame          | Nama          | Alamat    | No Handphone | Foto | Aksi |       |                        |                   |          |
| $\Box$  | Data Users                                                                 |      | $\ddot{\phantom{1}}$   | admin            | Administrator | Didepanmu | 08238923848  | k    | Edit |       | Delete                 |                   |          |
| $\beta$ | Master                                                                     | $\,$ |                        |                  |               |           |              |      |      |       |                        |                   |          |
| 丙       | Pemeriksaan                                                                | $\,$ |                        |                  |               |           |              |      |      |       |                        |                   |          |
|         |                                                                            |      |                        |                  |               |           |              |      |      |       |                        |                   |          |
|         |                                                                            |      |                        |                  |               |           |              |      |      |       |                        |                   |          |
|         |                                                                            |      |                        |                  |               |           |              |      |      |       |                        |                   |          |
|         |                                                                            |      |                        |                  |               |           |              |      |      |       |                        |                   |          |
|         |                                                                            |      |                        |                  |               |           |              |      |      |       |                        |                   |          |
|         |                                                                            |      |                        |                  |               |           |              |      |      |       |                        |                   |          |
|         |                                                                            |      |                        |                  |               |           |              |      |      |       |                        |                   |          |

**Gambar 4.26 Rancangan Data User** 

#### **4.7.2.4 Halaman Data Pasien**

Halaman data pasien merupakan tampilan seluruh data pasien yang telah berhasil di input oleh user. Rancangan halaman data pasien dapat dilihat pada gambar 4.27 berikut.

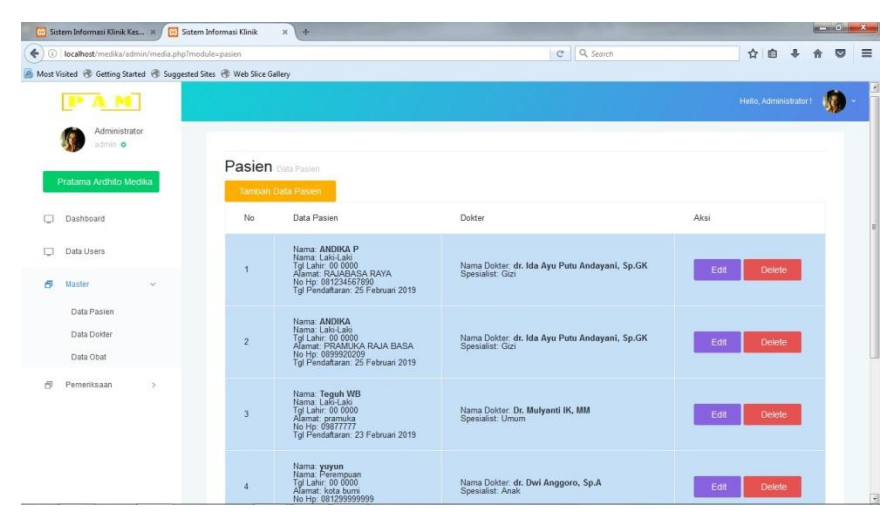

**Gambar 4.27 Rancangan Data Pasien**

# **4.7.2.5 Halaman Data Dokter**

Halaman data dokter merupakan tampilan seluruh data dokter yang berisi informasi dokter pada klinik Pratama Ardhito Medika. Rancangan data dokter dapat dilihat pada gambar 4.28 berikut.

|        | [4] Sistem Informasi Klinik Kes K                                    |                       | Sistem Informasi Klinik |                           | x V<br>÷.                                                                                         |                            |                        | <b>ROBERT ROBERT</b> |   |
|--------|----------------------------------------------------------------------|-----------------------|-------------------------|---------------------------|---------------------------------------------------------------------------------------------------|----------------------------|------------------------|----------------------|---|
|        | ( ) [ localhost/medika/admin/media.php?module=dokter                 |                       |                         |                           |                                                                                                   | C Q Search                 | ☆<br>自                 | $\equiv$<br>ভ        |   |
|        | Most Visited @ Getting Started @ Suggested Sites @ Web Slice Gallery |                       |                         |                           |                                                                                                   |                            |                        |                      |   |
|        |                                                                      |                       |                         |                           |                                                                                                   |                            | Hello, Administrator f |                      |   |
|        |                                                                      |                       |                         | <b>Dokter</b> Data Dokter |                                                                                                   |                            |                        |                      |   |
|        | Pratama Ardhito Medika                                               |                       |                         |                           | Tambah Data Dolder                                                                                |                            |                        |                      |   |
| п      | Dashboard                                                            |                       |                         | No                        | Data Dokter                                                                                       | Spesialist                 | Aksi                   |                      |   |
| □<br>闱 | Data Users<br><b>Master</b>                                          | $\mathbf{S}$          |                         | п                         | $\ddot{\phantom{0}}$<br>Nama: Dr. Mulyanti IK, MM<br>Alamat: Rajabasa Raya<br>Contact: 0721784684 | Umum                       | Edit<br><b>Delete</b>  |                      |   |
| B)     | Pemeriksaan                                                          | $\boldsymbol{\Sigma}$ |                         | $\overline{2}$            | 11<br>Nama: dr. Dwi Anggoro, Sp.A.<br>Alamat: Kedaton<br>Contact: 089567887777                    | Anak                       | Edit<br>Delete         |                      |   |
|        |                                                                      |                       |                         | $\overline{\mathbf{3}}$   | Nama: dr. Soeharto<br>Alamat: Tanjung Karang Barat<br>Contact: 082134445555                       | Umum                       | Edit<br><b>Delete</b>  |                      |   |
|        |                                                                      |                       |                         | $\overline{4}$            | Nama: dr. Agus Roy Rusly Hariantana Hamid, Sp.JP<br>Alamat: Rajabasa<br>Contact: 08224545666      | Jantung dan Pembuluh Darah | Edit<br><b>Delete</b>  |                      |   |
|        |                                                                      |                       |                         |                           |                                                                                                   |                            |                        |                      | ∃ |

 **Gambar 4.28 Rancangan Data Dokter** 

### **4.7.2.6 Halaman Data Obat**

Halaman data obat merupakan data seluruh obat yang telah diinput pada sistem di klinik pratama ardhito medika. Rancangan halaman obat dapat dilihat pada gambar 4.29 berikut.

|              | <b>De Sistem Informasi Klinik Kes</b> X / De Sistem Informasi Klinik |                                |                                                                        | $x +$                      |            |                       |                        | <b>Rowsell Avenue</b> |   |          |
|--------------|----------------------------------------------------------------------|--------------------------------|------------------------------------------------------------------------|----------------------------|------------|-----------------------|------------------------|-----------------------|---|----------|
| $\Leftarrow$ | 1 localhost/medika/admin/media.php?module=obat                       |                                | A Most Visited @ Getting Started @ Suggested Sites @ Web Slice Gallery |                            | C Q Search |                       | ☆ 自 ↓                  |                       | Ø | $\equiv$ |
|              |                                                                      |                                |                                                                        |                            |            |                       | Hello, Administrator ! | A.C.                  |   |          |
|              | Pratama Ardhito Medika                                               |                                | Obat Data Obat<br>Tambah Data obat                                     |                            |            |                       |                        |                       |   |          |
| Ð            | Dashboard                                                            |                                | No                                                                     | Nama Obat                  | Harga (Rp) | Aksi                  |                        |                       |   |          |
| □            | Data Users                                                           |                                | $\mathbf{A}$                                                           | Vit B                      | 10,000     | Edit<br><b>Delete</b> |                        |                       |   |          |
| 占<br>卤       | Master<br>Pemeriksaan                                                | $\rightarrow$<br>$\rightarrow$ | $\overline{c}$                                                         | Kalium Diklofenak Potasium | 25,000     | Edit<br>Delete        |                        |                       |   |          |
|              |                                                                      |                                | $\overline{\mathbf{3}}$                                                | Asam Mefenamat             | 400        | Delete<br>Edit        |                        |                       |   |          |
|              |                                                                      |                                | ×                                                                      | Paracetamol                | 4.000      | Edit<br>Delete        |                        |                       |   |          |
|              |                                                                      |                                | $\overline{5}$                                                         | Cotrimoxazole-tablet       | 22.400     | <b>Delete</b><br>Edit |                        |                       |   |          |
|              |                                                                      |                                | 6                                                                      | Clindamycin                | 15         | Edit<br>Delete        |                        |                       |   |          |
|              |                                                                      |                                | $\overline{\tau}$                                                      | Erytromysin                | 15         | Edit<br><b>Delete</b> |                        |                       |   | 同        |

**Gambar 4.29 Rancangan Data Obat** 

# **4.7.2.7 Halaman Pemeriksaan pasien**

Halaman pemeriksaan pasien merupakan tampilan data pasien yang akan diperiksa. Rancangan tampilan pemeriksaan data pasien dapat dilihat pada gambar 4.30 berikut.

| Sistem Informasi Klinik<br><b>Distem Informasi Klinik Kes., X</b>                      |                         | $\mathbf{x}$<br>÷                                                                                                    |                                      | $x = \frac{1}{2}$                   |
|----------------------------------------------------------------------------------------|-------------------------|----------------------------------------------------------------------------------------------------|--------------------------------------|-------------------------------------|
| $\leftarrow$<br>$\rightarrow$<br>1 localhost/medika/admin/media.php?module=pemeriksaan |                         |                                                                                                    | C <sup>I</sup> Q <sub>, Search</sub> | ☆<br>≡<br>⊫                         |
| Most Visited @ Getting Started @ Suggested Sites @ Web Slice Gallery                   |                         |                                                                                                    |                                      |                                     |
|                                                                                        |                         |                                                                                                    |                                      | Hollo, Administrator I              |
| Administrator<br>odmin o                                                               |                         |                                                                                                    |                                      |                                     |
| Protama Ardhito Medii                                                                  |                         | Pemeriksaan Dota Pemeriksaan                                                                                                    |                                      |                                     |
| Dashboard                                                                              | No                      | Data Pasien dan Dokter                                                                                                    | Status                               | Aksi                                |
| Dota Users<br>丙<br>Master<br>×                                                         |                         | Nama: ANDIKA P<br>Nama: Laki-Laki<br>Tgl Lahir: 00 0000<br>Nama Doktor: dr. Ida Ayu Putu Andayani, Sp.GK<br>Spesiglist: Gizi<br>Tal Pendaftaran: 25 Februari 2019 | <b>Belum Diperiksa</b>               | Periksa                             |
| Ð<br>Pemeriksgan<br>$\sim$<br>Pemeriksaan Pasien<br>Pembayaran                         | $\overline{2}$          | Nama: ANDIKA<br>Nama: Laki-Laki<br>Tgl Lahir: 00 0000<br>Nama Dokter: dr. Ida Ayu Putu Andayani, Sp.GK<br>Spesialist: Gizi<br>Tal Pendaftaran: 25 Februari 2019   | <b>Belum Diperiksa</b>               | Poriksa                             |
| Laporan                                                                                | $\overline{\mathbf{3}}$ | Nama: Teguh WB<br>Nama: Laki-Laki<br>Tal Lahir: 00 0000<br>Nama Doktor: Dr. Mulyanti IK, MM<br>Sposialist: Umum<br>Tal Pendaftaran: 23 Februari 2019              | <b>Belum Diperiksa</b>               | Periksa                             |
| localhost/medika/admin/media.php?module=pemeriksaan                                    | и                       | Nama: yuyun<br>Nama: Perempuan<br>Tgl Lahir: 00 0000<br>Nama Dokter: dr. Dwi Anggoro, Sp.A.<br>Spesiglist: Angk                                                   | <b>Sudah Diperiksa</b>               | Perikso<br>$\overline{\phantom{a}}$ |

**Gambar 4.30 Rancangan Data Pemeriksaan**

Setelah muncul data pemeriksaan maka data akan diperiksa untuk tindakan lebih lanjut oleh dokter. Rancangan tampilan pasien yang akan diperiksa dapat dilihat pada gambar 4.31 berikut.

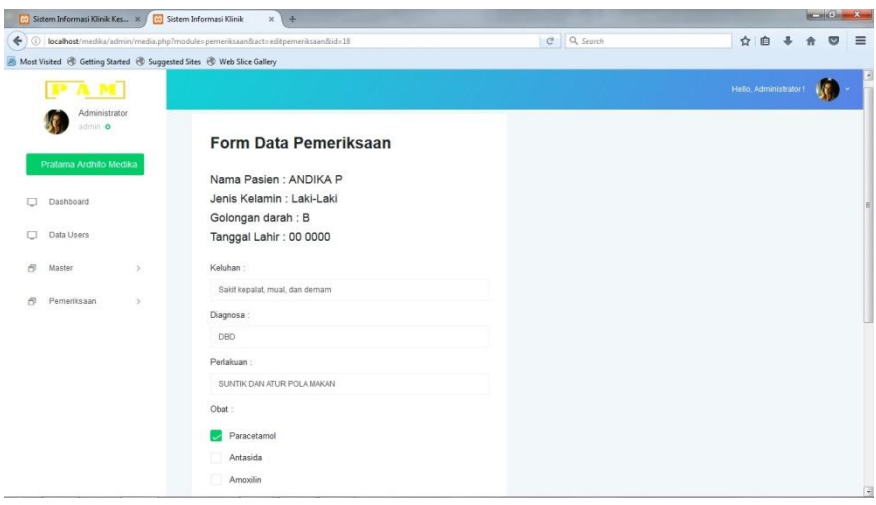

### **Gambar 4.31 rancangan Data periksa**

### **4.7.2.8 Halaman Data Pembayaran**

Halaman data pembayaran merupakan tampilan pembayaran yang oleh pasien sesuai dengan gejala dan obat. Rancangan data pembayaran dapat dilihat pada gambar 4.32 berikut.

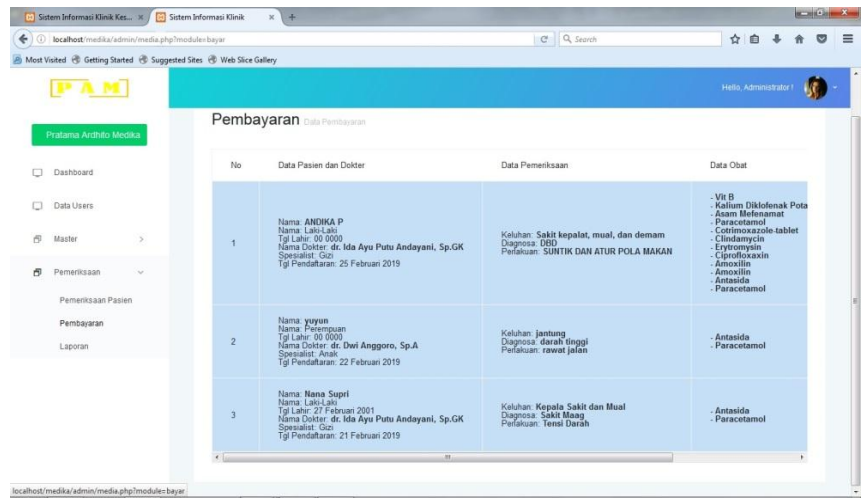

**Gambar 4.32 Rancangan data Pembayaran** 

Setelah melakukan pembayaran maka akan muncul tampilan form bayar yang harus dibayarkan oleh pasien. Rancangan tampilan form bayar dapat dilihat pada gambar 4.33 berikut.

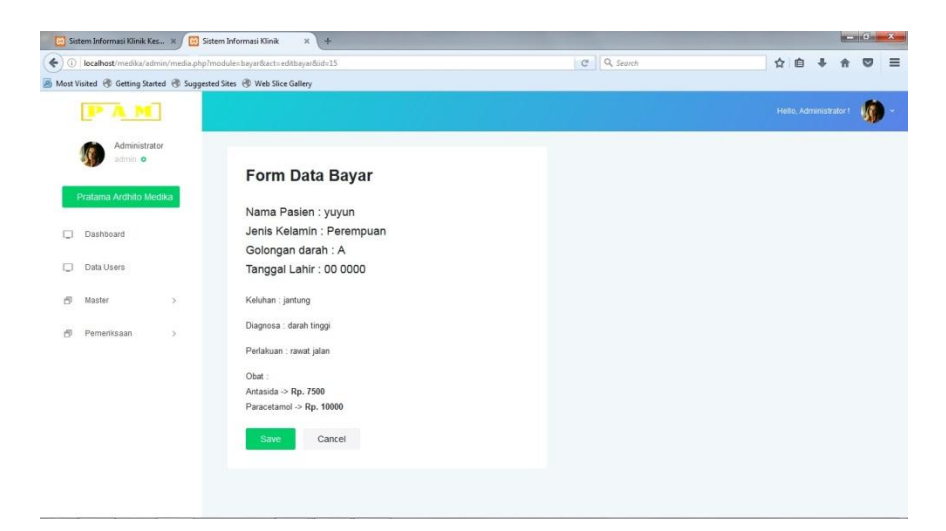

**Gambar 4.33 Rancangan form Bayar**

# **BAB V SIMPULAN DAN SARAN**

#### **5.1 Kesimpulan**

Berdasarkan pembahasan pada bab sebelumnya dapat disimpulkan bahwa dengan menggunakan rancangan sistem baru, yaitu sistem komputerisasi yang diajukan sebagai pengganti sistem lama, dapat menghasilkan informasi yang dibutuhkan secara efektif dan efisien sehingga pembuatan laporan data pasien pada klinik Pratama Ardhito Medika menjadi lebih mudah dan cepat. Selain itu Sistem Informasi web pada klinik Pratama Ardhito Medika ini lebih mudah digunakan dalam proses pengolahan data pasien dan konsultasi.

#### **5.2 Saran**

Berdasarkan simpulan dari hasil penelitian yang telah diuraikan, maka saran yang dapat diberikan untuk pengembangan lebih lanjut dari Sistem Informasi pelayanan kesehatan pada klinik Pratama Ardhito Medika antara lain:

- 1. Perlu adanya pemeliharaan program aplikasi serta pengembangan dan penyempurnaan sistem, maka dilakukan evaluasi dalam jangka waktu tertentu. Evaluasi menyangkut kemungkinan pengembangan sistem yang lebih baik dan di sesuaikan dengan perkembangan dan kemajuan.
- 2. Memberikan pelatihan kembali kepada bagian Administrasi jika terjadi pengembangan dan penyempurnaan sistem yang mampu memahami prosedur pemakaian Sistem Informasi pelayanan kesehatan pada klinik Pratama Ardhito Medika ini dengan tepat, sehingga dapat memperlancar proses informasi dan menghindari kesalahan yang dapat menghambat kelancaran operasional pada klinik Pratama Ardhito Medika.

#### **DAFTAR PUSTAKA**

- Rosa A S, dan Shalahuddin M. 2010 Pengembangan Aplikasi Pencarian Hadist Riyadhus Shalihin Imam Nawawi Jilid II Pilihan Berbasis Web. technology science and engieering journal
- Rosa A S, dan Shalahuddin M. 2012. *Modul Pembelajaran Rekayasa Perangkat Lunak (Terstruktur Dan Berorientasi Objek).* Modula. Bandung.
- Rosa A S, dan Shalahuddin M. 2012.228H4-T92MF-Q8PQJ-CGWRG-8KW9 serial number visio 2010 [http://wahyukro.blogspot.com/2016/10/microsoft-visio-2010-full](http://wahyukro.blogspot.com/2016/10/microsoft-visio-2010-full-serial.html)[serial.html](http://wahyukro.blogspot.com/2016/10/microsoft-visio-2010-full-serial.html)
- Stefano.2014.cara membangaun sistem informasi menggunakan VB.net dan komponen dxperience.yogyakarta:c.v andi offset. [https://www.hendrisetiawan.com/2016/04/pengertian-visual-basic](https://www.hendrisetiawan.com/2016/04/pengertian-visual-basic-%20%20%20%20%20%20%20%20%20stefano.html)[stefano.html](https://www.hendrisetiawan.com/2016/04/pengertian-visual-basic-%20%20%20%20%20%20%20%20%20stefano.html)
- Saluky. 2012. Pengertian Teknologi Informasi. [http://www.etunas.com/web/tentang-teknologi-informasi.htm. Diakses 20](http://www.etunas.com/web/tentang-teknologi-informasi.htm.%20Diakses%2020%20April%202018)  [April 2018.](http://www.etunas.com/web/tentang-teknologi-informasi.htm.%20Diakses%2020%20April%202018)
- Sadeli, Muhammad. 2014. Aplikasi Bisnis dengan PHP dan MySQL. Palembang:Maxicom.Saputra, Agus. 2012. Web Tips PHP, HTML5 dan CSS3. Jakarta : Jasakom.
- Eclipse. technology science and engieering journal [online]. Volume 1 No 3 November 2017.
- *Indarti,DewiLaraswati.rancang bangun sistem pelayanan kesehatan berbasis web pada klinik umum galur medika jakarta pusat.*  https://ejournal.bsi.ac.id/ejurnal/index.php/jtk/article/view/3549

<!DOCTYPE html> <html lang="en"> <head> <title>Sistem Informasi Klinik Kesehatan</title> <meta charset="utf-8"> <meta name="viewport" content="width=device-width, initial-scale=1, shrink-to-fit=no">

 <link href="https://fonts.googleapis.com/css?family=Open+Sans:300,400,500,600,700" rel="stylesheet">

 <link rel="stylesheet" href="css/open-iconic-bootstrap.min.css"> <link rel="stylesheet" href="css/animate.css">

 <link rel="stylesheet" href="css/owl.carousel.min.css"> <link rel="stylesheet" href="css/owl.theme.default.min.css"> <link rel="stylesheet" href="css/magnific-popup.css">

<link rel="stylesheet" href="css/aos.css">

<link rel="stylesheet" href="css/ionicons.min.css">

 <link rel="stylesheet" href="css/bootstrap-datepicker.css"> <link rel="stylesheet" href="css/jquery.timepicker.css">

 <link rel="stylesheet" href="css/flaticon.css"> <link rel="stylesheet" href="css/icomoon.css"> <link rel="stylesheet" href="css/style.css">

</head>

<body>

 <nav class="navbar navbar-expand-lg navbar-dark ftco\_navbar bg-dark ftco-navbar-light" id="ftco-navbar">

<div class="container">

<a class="navbar-brand" href="index.html">Pratama Ardhito<span>Medika</span></a>

 <button class="navbar-toggler" type="button" data-toggle="collapse" datatarget="#ftco-nav" aria-controls="ftco-nav" aria-expanded="false" aria-label="Toggle navigation">

<span class="oi oi-menu"></span> Menu

</button>

<div class="collapse navbar-collapse" id="ftco-nav">

<?php include "menu.php"; ?>

</div>

</div>

</nav>

<!-- END nav -->

<section class="home-slider owl-carousel">

<div class="slider-item" style="background-image: url('images/bg\_1.jpg');">

<div class="overlay"></div>

<div class="container">

<div class="row slider-text align-items-center" data-scrollax-parent="true">

 <div class="col-md-6 col-sm-12 ftco-animate" data-scrollax=" properties: { translateY: '70%' }">

 <h1 class="mb-4" data-scrollax="properties: { translateY: '30%', opacity: 1.6 }">Modern Dentistry in a Calm and Relaxed Environment</h1>

 <p class="mb-4" data-scrollax="properties: { translateY: '30%', opacity: 1.6 }">A small river named Duden flows by their place and supplies it with the necessary regelialia.</p>

</div>

</div>

</div>

</div>

<div class="slider-item" style="background-image: url('images/bg\_2.jpg');">

<div class="overlay"></div>

<div class="container">

<div class="row slider-text align-items-center" data-scrollax-parent="true">

 <div class="col-md-6 col-sm-12 ftco-animate" data-scrollax=" properties: { translateY: '70%' }">

 <h1 class="mb-4" data-scrollax="properties: { translateY: '30%', opacity: 1.6 }">Modern Achieve Your Desired Perfect Smile</h1>

 <p class="mb-4">A small river named Duden flows by their place and supplies it with the necessary regelialia.</p>

</div>

</div>

</div>

</div>

</section>

<section class="ftco-intro">

<div class="container">

<div class="row no-gutters">

<div class="col-md-3 color-1 p-4">

<h3 class="mb-4">Emergency Cases</h3>

<p>A small river named Duden flows by their place and supplies</p>

<span class="phone-number">+ (123) 456 7890</span>

</div>

<div class="col-md-3 color-2 p-4">

<h3 class="mb-4">Opening Hours</h3>

<p class="openinghours d-flex">

<span>Monday - Friday</span>

<span>8:00 - 19:00</span>

 $<$ /p>

<p class="openinghours d-flex">

<span>Saturday</span>

<span>10:00 - 17:00</span>

 $<$ /p>

<p class="openinghours d-flex">

<span>Sunday</span>

<span>10:00 - 16:00</span>

 $<$ /p>

</div>

</form>

</div>

</div>

</div>

</section>

<section class="ftco-section ftco-services">

<div class="container">

<div class="row justify-content-center mb-5 pb-5">

<div class="col-md-7 text-center heading-section ftco-animate">

<h2 class="mb-2">Our Service Keeps you Smile</h2>

 <p>A small river named Duden flows by their place and supplies it with the necessary regelialia.</p>

</div>

</div>

<div class="row">

<div class="col-md-3 d-flex align-self-stretch ftco-animate">

<div class="media block-6 services d-block text-center">

<div class="icon d-flex justify-content-center align-items-center">

<span class="flaticon-tooth-1"></span>

</div>

<div class="media-body p-2 mt-3">

<h3 class="heading">Teeth Whitening</h3>

 <p>Even the all-powerful Pointing has no control about the blind texts it is an almost unorthographic.</p>

</div>

</div>

</div>

<div class="col-md-3 d-flex align-self-stretch ftco-animate">

<div class="media block-6 services d-block text-center">

<div class="icon d-flex justify-content-center align-items-center">

<span class="flaticon-dental-care"></span>

</div>

<div class="media-body p-2 mt-3">

<h3 class="heading">Teeth Cleaning</h3>

 <p>Even the all-powerful Pointing has no control about the blind texts it is an almost unorthographic.</p>

</div>

</div>

</div>

<div class="col-md-3 d-flex align-self-stretch ftco-animate">

<div class="media block-6 services d-block text-center">

<div class="icon d-flex justify-content-center align-items-center">

<span class="flaticon-tooth-with-braces"></span>

</div>

<div class="media-body p-2 mt-3">

<h3 class="heading">Quality Brackets</h3>

 <p>Even the all-powerful Pointing has no control about the blind texts it is an almost unorthographic.</p>

</div>

</div>

</div>

<div class="col-md-3 d-flex align-self-stretch ftco-animate">

<div class="media block-6 services d-block text-center">

<div class="icon d-flex justify-content-center align-items-center">

<span class="flaticon-anesthesia"></span>

</div>

<div class="media-body p-2 mt-3">

<h3 class="heading">Modern Anesthetic</h3>

 <p>Even the all-powerful Pointing has no control about the blind texts it is an almost unorthographic.</p>

</div>

</div>

</div>

</div>

</div>

<div class="container-wrap mt-5">

<div class="row d-flex no-gutters">

<div class="col-md-6 img" style="background-image: url(images/about-2.jpg);">

</div>

<div class="col-md-6 d-flex">

<div class="about-wrap">

<div class="heading-section heading-section-white mb-5 ftco-

animate">

<h2 class="mb-2">Dentacare with a personal touch</h2>

 <p>A small river named Duden flows by their place and supplies it with the necessary regelialia.</p>

</div>

<div class="list-services d-flex ftco-animate">

<div class="icon d-flex justify-content-center align-items-

center">

<span class="icon-check2"></span>

</div>

<div class="text">

<h3>Well Experience Dentist</h3>

 <p>Far far away, behind the word mountains, far from the countries Vokalia and Consonantia, there live the blind texts.</p>

</div>

#### </div>

<div class="list-services d-flex ftco-animate">

<div class="icon d-flex justify-content-center align-items-

center">

<span class="icon-check2"></span>

#### </div>

<div class="text">

<h3>High Technology Facilities</h3>

 <p>Far far away, behind the word mountains, far from the countries Vokalia and Consonantia, there live the blind texts.</p>

</div>

</div>

<div class="list-services d-flex ftco-animate">

<div class="icon d-flex justify-content-center align-items-

center">

<span class="icon-check2"></span>

</div>

<div class="text">

<h3>Comfortable Clinics</h3>

<p>Far far away, behind the word mountains, far

from the countries Vokalia and Consonantia, there live the blind texts.</p>

</div>

</div>

</div>

</div>

</div>

</div>

</section>

<section class="ftco-section">

<div class="container">

<div class="row justify-content-center mb-5 pb-5">

<div class="col-md-7 text-center heading-section ftco-animate">

<h2 class="mb-3">Meet Our Experience Dentist</h2>

 <p>A small river named Duden flows by their place and supplies it with the necessary regelialia. It is a paradisematic country, in which roasted parts of sentences</p>

</div>

</div>

<div class="row">

<div class="col-lg-3 col-md-6 d-flex mb-sm-4 ftco-animate">

<div class="staff">

<div class="img mb-4" style="background-image:

url(images/person\_5.jpg);"></div>

<div class="info text-center">

<h3><a href="teacher-single.html">Tom Smith</a></h3>

<span class="position">Dentist</span>

<div class="text">

<p>Far far away, behind the word mountains, far from the

countries Vokalia</p>

<ul class="ftco-social">

<li class="ftco-animate"><a href="#"><span class="icon-

twitter"></span></a></li>

<li class="ftco-animate"><a href="#"><span class="icon-

facebook"></span></a></li>

<li class="ftco-animate"><a href="#"><span class="icon-

instagram"></span></a></li>

<li class="ftco-animate"><a href="#"><span class="icon-google-

plus"></span></a></li>

 $<$ /ul>

</div>

</div>

</div>

</div>

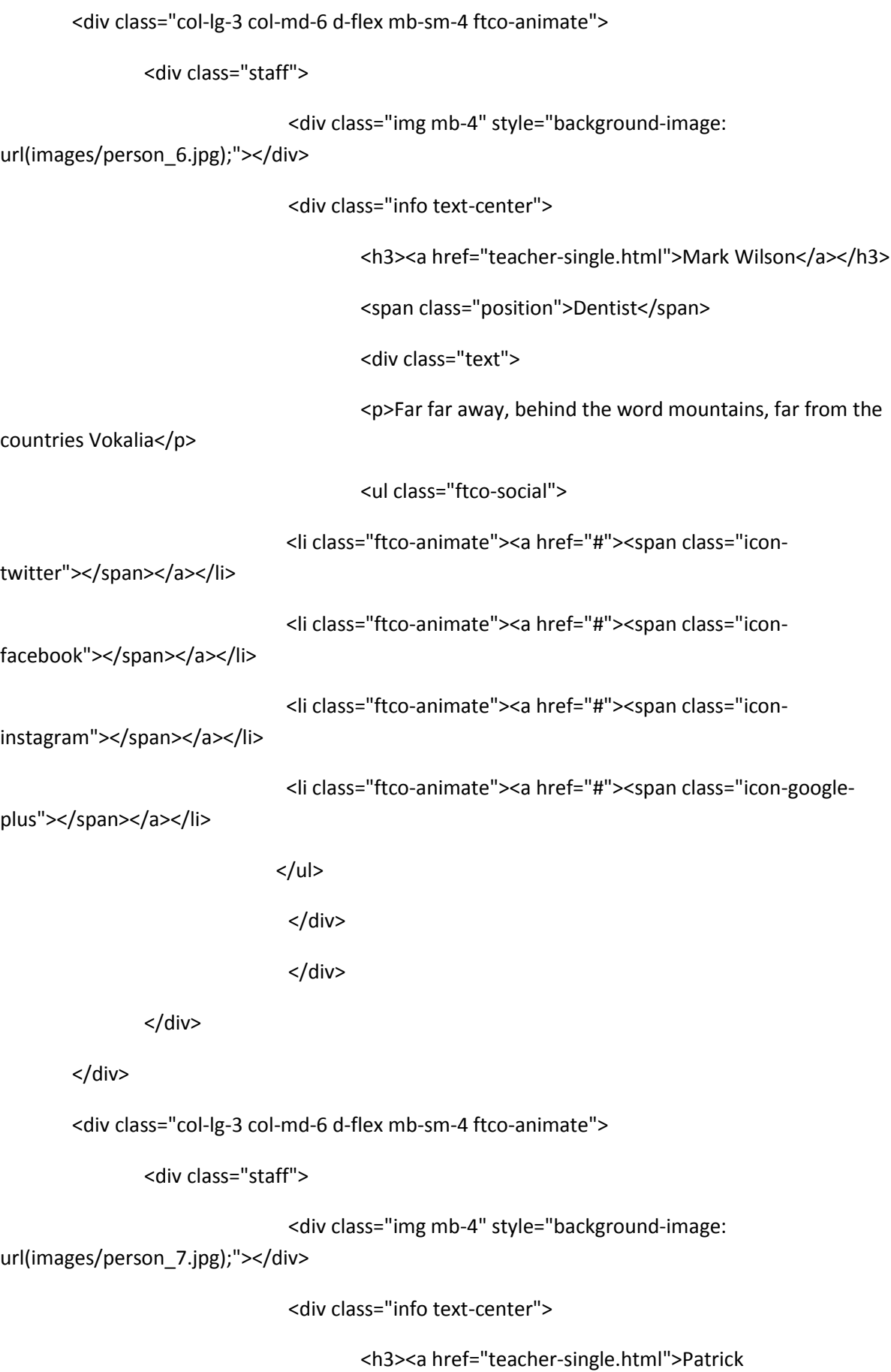

Jacobson</a></h3>

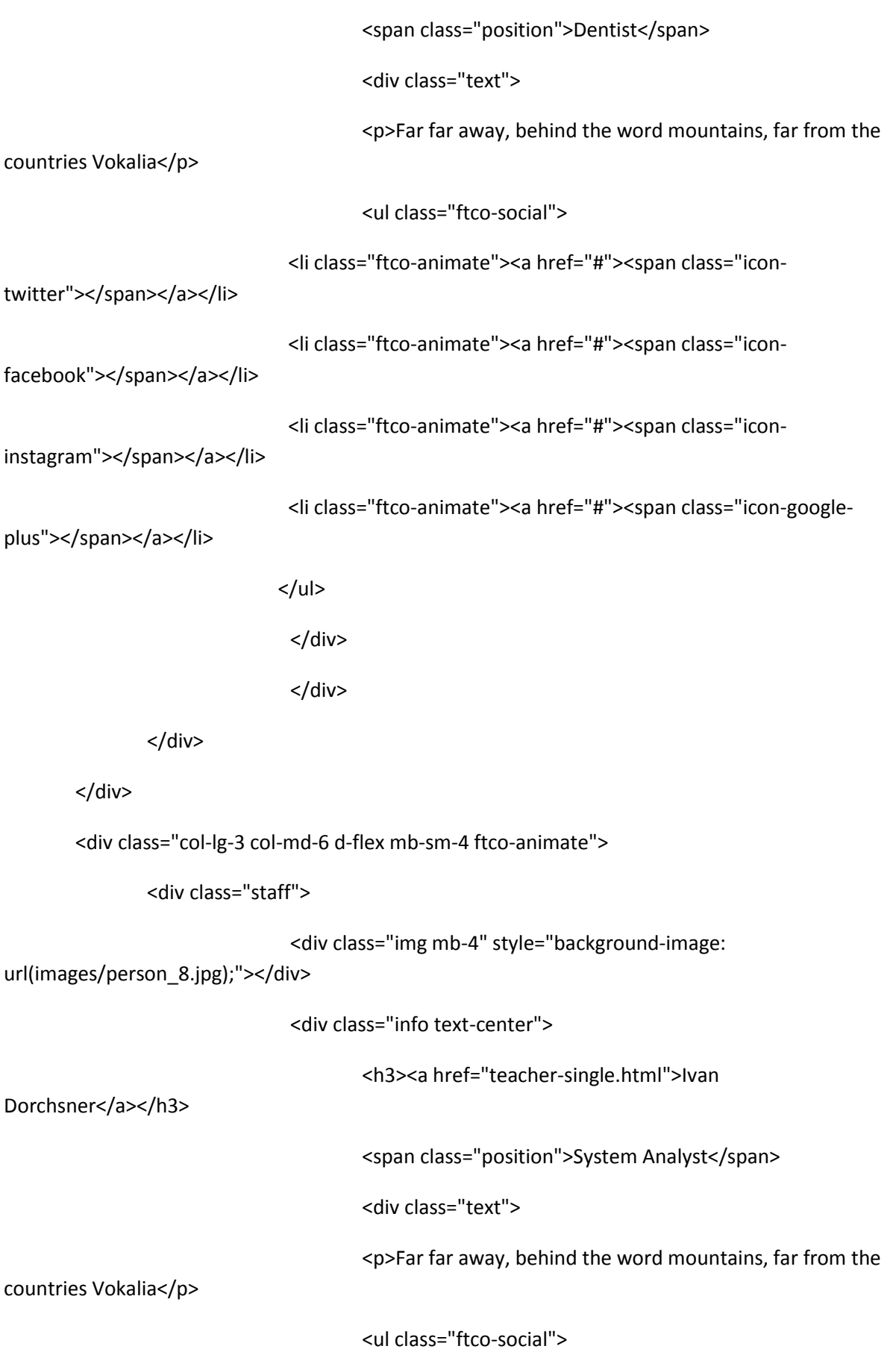

 <li class="ftco-animate"><a href="#"><span class="icontwitter"></span></a></li> <li class="ftco-animate"><a href="#"><span class="iconfacebook"></span></a></li> <li class="ftco-animate"><a href="#"><span class="iconinstagram"></span></a></li> <li class="ftco-animate"><a href="#"><span class="icon-googleplus"></span></a></li>  $<$ /ul> </div> </div> </div> </div> </div>

</div>

</section>

<section class="ftco-section testimony-section bg-light">

<div class="container">

<div class="row justify-content-center mb-5 pb-3">

<div class="col-md-7 text-center heading-section ftco-animate">

<h2 class="mb-2">Testimony</h2>

<span class="subheading">Our Happy Customer Says</span>

</div>

</div>

<div class="row justify-content-center ftco-animate">

<div class="col-md-8">

<div class="carousel-testimony owl-carousel ftco-owl">

<div class="item">

<div class="testimony-wrap p-4 pb-5">

<div class="user-img mb-5" style="background-image: url(images/person\_1.jpg)">

<span class="quote d-flex align-items-center justify-content-center">

<i class="icon-quote-left"></i>

</span>

</div>

<div class="text text-center">

 <p class="mb-5">Even the all-powerful Pointing has no control about the blind texts it is an almost unorthographic life One day however a small line of blind text by the name of Lorem Ipsum decided to leave for the far World of Grammar.</p>

 <p class="name">Dennis Green</p> <span class="position">Marketing Manager</span> </div> </div> </div> <div class="item"> <div class="testimony-wrap p-4 pb-5"> <div class="user-img mb-5" style="background-image: url(images/person\_2.jpg)"> <span class="quote d-flex align-items-center justify-content-center"> <i class="icon-quote-left"></i> </span> </div> <div class="text text-center"> <p class="mb-5">Far far away, behind the word mountains, far from the countries Vokalia and Consonantia, there live the blind texts.</p> <p class="name">Dennis Green</p>

<span class="position">Interface Designer</span>

</div>

```
 </div>
```

```
 </div>
```
<div class="item">

<div class="testimony-wrap p-4 pb-5">

<div class="user-img mb-5" style="background-image: url(images/person\_3.jpg)">

<span class="quote d-flex align-items-center justify-content-center">

<i class="icon-quote-left"></i>

</span>

</div>

<div class="text text-center">

 <p class="mb-5">Far far away, behind the word mountains, far from the countries Vokalia and Consonantia, there live the blind texts.</p>

<p class="name">Dennis Green</p>

```
 <span class="position">UI Designer</span>
```
</div>

</div>

</div>

<div class="item">

<div class="testimony-wrap p-4 pb-5">

<div class="user-img mb-5" style="background-image: url(images/person\_1.jpg)">

<span class="quote d-flex align-items-center justify-content-center">

<i class="icon-quote-left"></i>

</span>

</div>

<div class="text text-center">

 <p class="mb-5">Far far away, behind the word mountains, far from the countries Vokalia and Consonantia, there live the blind texts.</p>

<p class="name">Dennis Green</p>

<span class="position">Web Developer</span>

</div>

</div>

</div>

<div class="item">

<div class="testimony-wrap p-4 pb-5">

<div class="user-img mb-5" style="background-image: url(images/person\_1.jpg)">

<span class="quote d-flex align-items-center justify-content-center">

<i class="icon-quote-left"></i>

</span>

</div>

<div class="text text-center">

 <p class="mb-5">Far far away, behind the word mountains, far from the countries Vokalia and Consonantia, there live the blind texts.</p>

<p class="name">Dennis Green</p>

<span class="position">System Analytics</span>

</div>

</div>

</div>

</div>

</div>

</div>

</div>

</section>

<section class="ftco-gallery">

<div class="container-wrap">

<div class="row no-gutters">

<div class="col-md-3 ftco-animate">

<a href="#" class="gallery img d-flex align-itemscenter" style="background-image: url(images/gallery-1.jpg);">

<div class="icon mb-4 d-flex align-items-

center justify-content-center">

<span class="icon-search"></span>

</div>

</a>

</div>

<div class="col-md-3 ftco-animate">

<a href="#" class="gallery img d-flex align-items-

center" style="background-image: url(images/gallery-2.jpg);">

<div class="icon mb-4 d-flex align-items-

center justify-content-center">

<span class="icon-search"></span>

</div>

</a>

</div>

<div class="col-md-3 ftco-animate">

<a href="#" class="gallery img d-flex align-items-

center" style="background-image: url(images/gallery-3.jpg);">

<div class="icon mb-4 d-flex align-items-

center justify-content-center">

<span class="icon-search"></span>

</div>

</a>

</div>

<div class="col-md-3 ftco-animate">

<a href="#" class="gallery img d-flex align-items-

center" style="background-image: url(images/gallery-4.jpg);">

center justify-content-center">

<span class="icon-search"></span>

</div>

</a>

</div>

</div>

</div>

</section>

<?php include "footer.php"; ?>

<!-- loader -->

 <div id="ftco-loader" class="show fullscreen"><svg class="circular" width="48px" height="48px"><circle class="path-bg" cx="24" cy="24" r="22" fill="none" stroke-width="4" stroke="#eeeeee"/><circle class="path" cx="24" cy="24" r="22" fill="none" stroke-width="4" strokemiterlimit="10" stroke="#F96D00"/></svg></div>

<!-- Modal -->

```
 <div class="modal fade" id="modalRequest" tabindex="-1" role="dialog" aria-
labelledby="modalRequestLabel" aria-hidden="true">
```

```
 <div class="modal-dialog" role="document">
```
<div class="modal-content">

<div class="modal-header">

<h5 class="modal-title" id="modalRequestLabel">Make an Appointment</h5>

<button type="button" class="close" data-dismiss="modal" aria-label="Close">

<span aria-hidden="true">&times;</span>

</button>

</div>

<div class="modal-body">

<form action="#">

```
 <div class="form-group">
```
<!-- <label for="appointment\_name" class="text-black">Full Name</label> -->

 <input type="text" class="form-control" id="appointment\_name" placeholder="Full Name"> </div>

<div class="form-group">

```
 <!-- <label for="appointment_email" class="text-black">Email</label> -->
```
<input type="text" class="form-control" id="appointment\_email" placeholder="Email">

</div>

<div class="row">

<div class="col-md-6">

<div class="form-group">

<!-- <label for="appointment\_date" class="text-black">Date</label> -->

```
 <input type="text" class="form-control appointment_date" placeholder="Date">
```
</div>

</div>

```
 <div class="col-md-6">
```
<div class="form-group">

```
 <!-- <label for="appointment_time" class="text-black">Time</label> -->
```

```
 <input type="text" class="form-control appointment_time" placeholder="Time">
```
</div>

</div>

</div>

<div class="form-group">

<!-- <label for="appointment\_message" class="text-black">Message</label> -->

 <textarea name="" id="appointment\_message" class="form-control" cols="30" rows="10" placeholder="Message"></textarea>

</div>

<div class="form-group">

<input type="submit" value="Make an Appointment" class="btn btn-primary">

```
 </div>
```
</form>

</div>

</div>

</div>

</div>

<script src="js/jquery.min.js"></script>

<script src="js/jquery-migrate-3.0.1.min.js"></script>

<script src="js/popper.min.js"></script>

<script src="js/bootstrap.min.js"></script>

<script src="js/jquery.easing.1.3.js"></script>

<script src="js/jquery.waypoints.min.js"></script>

<script src="js/jquery.stellar.min.js"></script>

<script src="js/owl.carousel.min.js"></script>

<script src="js/jquery.magnific-popup.min.js"></script>

```
 <script src="js/aos.js"></script>
```
<script src="js/jquery.animateNumber.min.js"></script>

<script src="js/bootstrap-datepicker.js"></script>

<script src="js/jquery.timepicker.min.js"></script>

```
 <script src="js/scrollax.min.js"></script>
```

```
 <script
```
src="https://maps.googleapis.com/maps/api/js?key=AIzaSyBVWaKrjvy3MaE7SQ74\_uJiULgl1JY0H2s &sensor=false"></script>

<script src="js/google-map.js"></script>

<script src="js/main.js"></script>

</body>

</html>

echo"

<ul class='navbar-nav ml-auto'>

 <li class='nav-item active'><a href='index.php' class='nav-link'>Beranda</a></li> <li class='nav-item'><a href='about.php' class='nav-link'>Tentang</a></li> <li class='nav-item'><a href='services.php' class='nav-link'>Pelayanan</a></li> <li class='nav-item'><a href='doctors.php' class='nav-link'>Dokter</a></li> <li class='nav-item'><a href='pendaftaran.php' class='nav-link'>Pendaftaran</a></li>

 $<$ /ul> "; ?>

<?

<?php

//session\_start(); error\_reporting(0); include "config/koneksi.php"; include "config/library.php"; include "config/fungsi\_indotgl.php"; include "config/fungsi\_combobox.php"; include "config/fungsi\_rupiah.php"; ?> <!DOCTYPE html> <html lang="en"> <head> <title>Sistem Informasi Klinik Kesehatan</title> <meta charset="utf-8"> <meta name="viewport" content="width=device-width, initial-scale=1, shrink-to-fit=no">

 <link href="https://fonts.googleapis.com/css?family=Open+Sans:300,400,500,600,700" rel="stylesheet">

<link rel="stylesheet" href="css/open-iconic-bootstrap.min.css">

<link rel="stylesheet" href="css/animate.css">

 <link rel="stylesheet" href="css/owl.carousel.min.css"> <link rel="stylesheet" href="css/owl.theme.default.min.css"> <link rel="stylesheet" href="css/magnific-popup.css"> <link rel="stylesheet" href="css/aos.css"> <link rel="stylesheet" href="css/ionicons.min.css">

<link rel="stylesheet" href="css/bootstrap-datepicker.css">

<link rel="stylesheet" href="css/jquery.timepicker.css">

<link rel="stylesheet" href="css/flaticon.css">

<link rel="stylesheet" href="css/icomoon.css">

<link rel="stylesheet" href="css/style.css">

#### </head>

#### <body>

 <nav class="navbar navbar-expand-lg navbar-dark ftco\_navbar bg-dark ftco-navbar-light" id="ftco-navbar">

<div class="container">

<a class="navbar-brand" href="index.html">Pratama Ardhito<span>Medika</span></a>

 <button class="navbar-toggler" type="button" data-toggle="collapse" datatarget="#ftco-nav" aria-controls="ftco-nav" aria-expanded="false" aria-label="Toggle navigation">

<span class="oi oi-menu"></span> Menu

</button>

<div class="collapse navbar-collapse" id="ftco-nav">

<?php include "menu.php"; ?>

</div>

</div>

</nav>

<!-- END nav -->

<section class="home-slider owl-carousel">

 <div class="slider-item bread-item" style="background-image: url('images/bg\_1.jpg');" datastellar-background-ratio="0.5">

<div class="overlay"></div>

<div class="container" data-scrollax-parent="true">

<div class="row slider-text align-items-end">

<div class="col-md-7 col-sm-12 ftco-animate mb-5">

 <p class="breadcrumbs" data-scrollax=" properties: { translateY: '70%', opacity: 1.6}"><span class="mr-2"><a href="index.php">Home</a>></span></p>

 <h1 class="mb-3" data-scrollax=" properties: { translateY: '70%', opacity: .9}">Pendaftaran Pasien</h1>

</div>

</div>

</div>

</div>

</section>

<section class="ftco-section contact-section ftco-degree-bg">

```
 <div class="container">
```
<div class="row d-flex mb-5 contact-info">

```
 <div class="col-md-12 mb-4">
```
<h2 class="h4">Contact Information</h2>

</div>

<div class="w-100"></div>

<div class="col-md-3">

 <p><span>Address:</span> Jl. Gn. Rajabasa Raya No.21, Perumnas Way Halim, Way Halim, Kota Bandar Lampung, Lampung 35132</p>

</div>

<div class="col-md-3">

<p><span>Phone:</span> <a href="tel://1234567920">(0721) 784684</a></p>

</div>

<div class="col-md-3">

<p><span>Email:</span> <a

href="mailto:pratamaardhitomedika@gmail.com">pratamaardhitomedika@gmail.com</a></p>

</div>

<div class="col-md-3">

```
<p><span>Website</span> <a href="#">pratamaardhitomedika.com</a></p>
```
</div>

</div>

<div class="row block-9">

```
 <div class="col-md-6 pr-md-5">
```
<form action="aksipendaftaran.php" method="post" enctype="multipart/form-data">

```
 <div class="col-md-12 mb-4">
```
<h2 class="h4">Pendaftaran Pasien</h2>

</div>

```
 <div class="form-group">
```
<b>Nama:</b>

```
 <input type="text" name="NamaPasien" class="form-control" placeholder="Isi Nama 
Pasien">
```
</div>

<div class="form-group">

<b>Tanggal Lahir:</b>

 <input type="text" name="TglLahir" class="form-control appointment\_date" placeholder="Isi Tanggal Lahir">

</div>

```
 <div class="form-group">
```
<b>No Telp/HP:</b>

 <input type="text" name="NoHp" class="form-control" id="phone" placeholder="Isi No Telp/Hp">

</div>

```
 <div class="form-group">
```
<b>Jenis Kelamin:</b>

<div class="select-wrap">

<select name="JenisKelamin" id="" class="form-control">

<option value="Laki-Laki">Laki-Laki</option>
<option value="Perempuan">Perempuan</option>

</select>

</div>

</div>

```
 <div class="form-group">
```
<b>Golongan Darah:</b>

```
 <div class="select-wrap">
```

```
 <select name="GolDarah" id="" class="form-control">
```
<option value="A">A</option>

<option value="B">B</option>

<option value="AB">AB</option>

```
 <option value="O">O</option>
```
</select>

</div>

</div>

```
 <div class="form-group">
```

```
<b>Alamat</b>
```

```
 <textarea id="" cols="30" rows="7" name="Alamat" class="form-control" placeholder="Isi 
Alamat"></textarea>
```
</div>

<?

echo"

```
 <div class='form-group'>
```
<b>Dokter:</b>

```
 <div class='select-wrap'>
```
<select name='IdDokter' id='' class='form-control'>

<option value='0' selected>- Pilih Dokter -</option>";

\$tampil=mysql\_query("SELECT \* FROM Dokter ORDER BY IdDokter ASC");

```
 while($r=mysql_fetch_array($tampil)){
```

```
echo"<option value=$r[IdDokter]>$r[NamaDokter]=>$r[Spesialist]</option>";
 }
              echo"</select>
           </div>
         </div>"; 
         ?>
        <div class="form-group">
         <input type="submit" value="Submit" class="btn btn-primary py-3 px-5">
        </div>
       </form>
      </div>
     </div>
   </div>
  </section>
   <?php include "footer.php"; ?>
 <!-- loader -->
```
 <div id="ftco-loader" class="show fullscreen"><svg class="circular" width="48px" height="48px"><circle class="path-bg" cx="24" cy="24" r="22" fill="none" stroke-width="4" stroke="#eeeeee"/><circle class="path" cx="24" cy="24" r="22" fill="none" stroke-width="4" strokemiterlimit="10" stroke="#F96D00"/></svg></div>

<!-- Modal -->

```
 <div class="modal fade" id="modalRequest" tabindex="-1" role="dialog" aria-
labelledby="modalRequestLabel" aria-hidden="true">
```

```
 <div class="modal-dialog" role="document">
```
<div class="modal-content">

<div class="modal-header">

```
 <h5 class="modal-title" id="modalRequestLabel">Make an Appointment</h5>
```
<button type="button" class="close" data-dismiss="modal" aria-label="Close">

<span aria-hidden="true">&times;</span>

</button>

</div>

<div class="modal-body">

<form action="#">

<div class="form-group">

<!-- <label for="appointment\_name" class="text-black">Full Name</label> -->

```
 <input type="text" class="form-control" id="appointment_name" placeholder="Full Name">
```
</div>

<div class="form-group">

<!-- <label for="appointment\_email" class="text-black">Email</label> -->

<input type="text" class="form-control" id="appointment\_email" placeholder="Email">

</div>

<div class="row">

<div class="col-md-6">

<div class="form-group">

<!-- <label for="appointment\_date" class="text-black">Date</label> -->

```
 <input type="text" class="form-control appointment_date" placeholder="Date">
```
</div>

</div>

```
 <div class="col-md-6">
```

```
 <div class="form-group">
```
<!-- <label for="appointment\_time" class="text-black">Time</label> -->

<input type="text" class="form-control appointment\_time" placeholder="Time">

</div>

</div>

</div>

<div class="form-group">

<!-- <label for="appointment\_message" class="text-black">Message</label> -->

 <textarea name="" id="appointment\_message" class="form-control" cols="30" rows="10" placeholder="Message"></textarea>

</div>

```
 <div class="form-group">
```
<input type="submit" value="Make an Appointment" class="btn btn-primary">

</div>

</form>

</div>

</div>

</div>

</div>

<script src="js/jquery.min.js"></script>

<script src="js/jquery-migrate-3.0.1.min.js"></script>

<script src="js/popper.min.js"></script>

<script src="js/bootstrap.min.js"></script>

<script src="js/jquery.easing.1.3.js"></script>

<script src="js/jquery.waypoints.min.js"></script>

<script src="js/jquery.stellar.min.js"></script>

<script src="js/owl.carousel.min.js"></script>

<script src="js/jquery.magnific-popup.min.js"></script>

<script src="js/aos.js"></script>

<script src="js/jquery.animateNumber.min.js"></script>

<script src="js/bootstrap-datepicker.js"></script>

<script src="js/jquery.timepicker.min.js"></script>

<script src="js/scrollax.min.js"></script>

<script

src="https://maps.googleapis.com/maps/api/js?key=AIzaSyBVWaKrjvy3MaE7SQ74\_uJiULgl1JY0H2s &sensor=false"></script>

<script src="js/google-map.js"></script>

<script src="js/main.js"></script>

</body>

</html>